# **MINISTÉRIO DA EDUCAÇÃO SECRETARIA DE EDUCAÇÃO PROFISSIONAL E TECNOLÓGICA INSTITUTO FEDERAL GOIANO – CAMPUS IPORÁ CURSO DE TECNOLOGIA EM ANÁLISE E DESENVOLVIMENTO DE SISTEMAS**

**JOSÉ LOURIZON BASTOS NASCIMENTO**

# **ANÁLISE E DESENVOLVIMENTO DE UM SISTEMA DE AUTOMAÇÃO DE REDES DE ENERGIA ELÉTRICA DE BAIXA TENSÃO**

Iporá-GO Outubro - 2022

# **MINISTÉRIO DA EDUCAÇÃO SECRETARIA DE EDUCAÇÃO PROFISSIONAL E TECNOLÓGICA INSTITUTO FEDERAL GOIANO – CAMPUS IPORÁ CURSO DE TECNOLOGIA EM ANÁLISE E DESENVOLVIMENTO DE SISTEMAS**

# **JOSÉ LOURIZON BASTOS NASCIMENTO**

# **ANÁLISE E DESENVOLVIMENTO DE UM SISTEMA DE AUTOMAÇÃO DE REDES DE ENERGIA ELÉTRICA DE BAIXA TENSÃO**

Trabalho de curso apresentado ao Instituto Federal de Educação, Ciência e Tecnologia Goiano – Campus Iporá, como requisito parcial para a obtenção do título de Tecnólogo em Análise e Desenvolvimento de Sistemas, sob orientação do Professor Dr. Thamer Horbylon Nascimento.

#### Sistema desenvolvido pelo ICMC/USP Dados Internacionais de Catalogação na Publicação (CIP) **Sistema Integrado de Bibliotecas - Instituto Federal Goiano**

N244a Nascimento, José Lourizon Bastos ANÁLISE E DESENVOLVIMENTO DE UM SISTEMA DE AUTOMAÇÃO DE REDES DE ENERGIA ELÉTRICA DE BAIXA TENSÃO / José Lourizon Bastos Nascimento; orientador Thamer Horbylon Nascimento. -- Iporá, 2022. 69 p.

> TCC (Graduação em Tecnologia em Análise e Desenvolvimento de Sistemas) -- Instituto Federal Goiano, Campus Iporá, 2022.

 1. Automação Residencial. 2. Internet das Coisas. 3. Eletricidade. 4. Arduino. 5. Java. I. Nascimento, Thamer Horbylon, orient. II. Título.

Responsável: Johnathan Pereira Alves Diniz - Bibliotecário-Documentalista CRB-1 n°2376

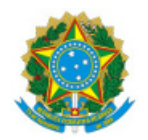

SERVICO PÚBLICO FEDERAL MINISTÉRIO DA EDUCAÇÃO SECRETARIA DE EDUCAÇÃO PROFISSIONAL E TECNOLÓGICA INSTITUTO FEDERAL DE EDUCAÇÃO, CIÊNCIA E TECNOLOGIA GOIANO

# **TERMO DE CIÊNCIA E DE AUTORIZAÇÃO PARA DISPONIBILIZAR PRODUÇÕES TÉCNICO-CIENTÍFICAS NO REPOSITÓRIO INSTITUCIONAL DO IF GOIANO**

Com base no disposto na Lei Federal nº 9.610/98, AUTORIZO o Instituto Federal de Educação, Ciência e Tecnologia Goiano, a disponibilizar gratuitamente o documento no Repositório Institucional do IF Goiano (RIIF Goiano), sem ressarcimento de direitos autorais, conforme permissão assinada abaixo, em formato digital para fins de leitura, download e impressão, a título de divulgação da produção técnico-científica no IF Goiano.

# **Identificação da Produção Técnico-Científica (assinale com X)**

- [ ] Tese
- [ ] Dissertação
- [ ] Monografia Especialização
- [ ] Artigo Especialização
- [**X**] TCC Graduação
- [ ] Artigo Científico
- [ ] Capítulo de Livro
- [ ] Livro
- [ ] Trabalho Apresentado em Evento
- [ ] Produção técnica. Qual:

# Nome Completo do Autor: **José Lourizon Bastos Nascimento**

#### Matrícula: **2014105210430124**

# Título do Trabalho: **ANÁLISE E DESENVOLVIMENTO DE UM SISTEMA DE AUTOMAÇÃO DE REDES DE ENERGIA ELÉTRICA DE BAIXA TENSÃO**

# **Restrições de Acesso ao Documento [Preenchimento obrigatório]**

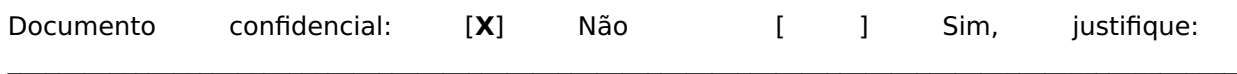

Informe a data que poderá ser disponibilizado no RIIF Goiano: **15/12/2022**.

O documento está sujeito a registro de patente? [ ] Sim [**X**] Não

O documento pode vir a ser publicado como livro? [ ] Sim [**X**] Não

# DECLARAÇÃO DE DISTRIBUIÇÃO NÃO-EXCLUSIVA

O/A referido/a autor/a declara que:

1. O documento é seu trabalho original, detém os direitos autorais da produção técnicocientífica e não infringe os direitos de qualquer outra pessoa ou entidade;

2. Obteve autorização de quaisquer materiais inclusos no documento do qual não detém os direitos de autor/a, para conceder ao Instituto Federal de Educação, Ciência e Tecnologia Goiano os direitos requeridos e que este material cujos direitos autorais são de terceiros. estão claramente identificados e reconhecidos no texto ou conteúdo do documento entregue;

3. Cumpriu quaisquer obrigações exigidas por contrato ou acordo, caso o documento entregue seja baseado em trabalho financiado ou apoiado por outra instituição que não o Instituto Federal de Educação, Ciência e Tecnologia Goiano.

Iporá, 15 de dezembro de 2022

#### José Lourizon Bastos Nascimento

Assinado eletronicamente pelo o Autor e/ou Detentor dos Direitos Autorais

#### Ciente e de acordo:

#### Thamer Horbylon Nascimento

Assinatura eletrônica do(a) orientador(a)

Documento assinado eletronicamente por:

José Lourizon Bastos Nascimento, 2014105210430124 - Discente, em 15/12/2022 11:10:32.

Thamer Horbylon Nascimento, PROFESSOR ENS BASICO TECN TECNOLOGICO, em 15/12/2022 08:48:36.

Este documento foi emitido pelo SUAP em 15/12/2022. Para comprovar sua autenticidade, faça a leitura do QRCode ao lado ou acesse https://suap.ifgoiano.edu.br/autenticar-documento/ e forneça os dados abaixo:

Código Verificador: 453470 Código de Autenticação: 1622469e53

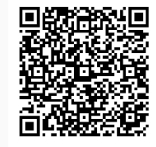

INSTITUTO FEDERAL GOIANO Campus Iporá Av. Oeste, Parque União, 350, Parque União, IPORA / GO, CEP 76.200-000  $(64)$  3674-0400

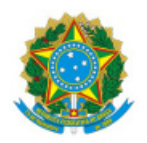

SERVIÇO PÚBLICO FEDERAL MINISTÉRIO DA EDUCAÇÃO SECRETARIA DE EDUCAÇÃO PROFISSIONAL E TECNOLÓGICA INSTITUTO FEDERAL DE EDUCAÇÃO, CIÊNCIA E TECNOLOGIA GOIANO

Ata nº 69/2022 - GE-IP/CMPIPR/IFGOIANO

# ATA DA SESSÃO DE JULGAMENTO DO TRABALHO DE CURSO DE JOSÉ LOURIZON BASTOS NASCIMENTO

Aos vinte e sete dias do mês de outubro de dois mil e vinte e dois, às quinze horas e quarenta e sete minutos, no Laboratório de Informática I (sala 10 do bloco IV) do Instituto Federal Goiano – Câmpus Iporá, reuniu-se, em sessão pública, a banca examinadora designada na forma regimental pela Coordenação do Curso para julgar o trabalho de curso intitulado **"ANÁLISE E DESENVOLVIMENTO DE UM SISTEMA DE AUTOMAÇÃO DE REDES DE ENERGIA ELÉTRICA DE BAIXA TENSÃO"**, apresentada pelo acadêmico **José Lourizon Bastos Nascimento** como parte dos requisitos necessários à obtenção do grau de Tecnólogo em Análise e Desenvolvimento de Sistemas. A banca examinadora foi presidida pelo orientador do trabalho de curso, Professor Doutor Thamer Horbylon Nascimento, tendo como membros o Professor Especialista Carlos Antônio Ferreira e o Professor Doutor Newarney Torrezão da Costa. Aberta a sessão, o acadêmico expôs seu trabalho. Em seguida, foi arguido pelos membros da banca e:

( **X** ) tendo demonstrado suficiência de conhecimento e capacidade de sistematização do tema de seu trabalho de curso, a banca conclui pela **aprovação** do acadêmico, sem restrições.

( ) tendo demonstrado suficiência de conhecimento e capacidade de sistematização do tema de seu trabalho de curso, a banca conclui pela **aprovação** do acadêmico, **condicionada a satisfazer as exigências** listadas na Folha de Modificação de Trabalho de Curso anexa à presente ata, no prazo máximo de 60 dias, a contar da presente data, ficando o professor orientador responsável por atestar o cumprimento dessas exigências.

( ) não tendo demonstrado suficiência de conhecimento e capacidade de sistematização do tema de seu trabalho de curso, a banca conclui pela **reprovação** do acadêmico.

Conforme avaliação individual de cada membro da banca, será atribuída a nota **10,0 (dez)** para fins de registro em histórico acadêmico.

Os trabalhos foram encerrados às dezesseis horas de cinquenta e três minutos. Nos termos do Regulamento do Trabalho de Curso do Curso de Tecnologia em Análise e Desenvolvimento de Sistemas do Instituto Federal Goiano – Câmpus Iporá, lavrou-se a presente ata que, lida e julgada conforme, segue assinada pelos membros da banca examinadora.

(Assinado Eletronicamente)

(Assinado Eletronicamente)

#### Prof. Esp. Carlos Antônio Ferreira

(Assinado Eletronicamente)

Prof. Dr. Newarney Torrezão da Costa

Documento assinado eletronicamente por:

- Carlos Antonio Ferreira, PROFESSOR ENS BASICO TECN TECNOLOGICO, em 27/10/2022 16:58:32.
- Newarney Torrezao da Costa, COORDENADOR DE CURSO FUC1 CCTDSI-IPR, em 27/10/2022 16:55:21.
- Thamer Horbylon Nascimento, PROFESSOR ENS BASICO TECN TECNOLOGICO, em 27/10/2022 16:53:45.

Este documento foi emitido pelo SUAP em 25/10/2022. Para comprovar sua autenticidade, faça a leitura do QRCode ao lado ou acesse https://suap.ifgoiano.edu.br/autenticar-documento/ e forneça os dados abaixo:

Código Verificador: 437683 Código de Autenticação: 4d31df4477

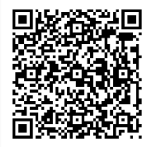

**INSTITUTO FEDERAL GOIANO** Campus Iporá Av. Oeste, Parque União, 350, Parque União, IPORA / GO, CEP 76.200-000 (64) 3674-0400

# **AGRADECIMENTOS**

Agradeço primeiramente à Deus, por me dar a força, saúde e paciência para tornar possível esse projeto.

Também aos meus familiares e amigos, que me apoiaram direta ou indiretamente. E ao meu orientador, Prof. Dr. Thamer Horbylon, pela paciência e disposição.

# **DEDICATÓRIA**

Dedico este trabalho ao meu avô José Lino do Nascimento, e à minha avó Benedita Pires Mateus, que sempre me apoiaram, mas que infelizmente deixaram esse mundo antes deste momento.

**EPÍGRAFE**

"Eu gosto do impossível porque lá a concorrência é menor". Walt Disney.

#### **RESUMO**

A automação residencial é um desejo cada vez mais recorrente no cenário dos ambientes domésticos, seja para trazer mais conforto e comodidade nas tarefas diárias, seja para manter maior controle sobre o consumo ea qualidade dos serviços recebidos das empresas provedoras (água, luz, TV, *Internet*, etc). Esse desejo se tornou uma demanda, que vem se desenvolvendo pouco a pouco ao longo dos anos, e segundo projeções da AURESIDE sobre dados da STATISTA, tem um potencial de crescimento geral de 22%, no mercado, até 2025. Devido a essa crescente demanda e mirando o desenvolvimento de um projeto acessível aos usuários com menor disponibilidade de recursos para investir em sistemas mais complexos, motivou-se o desenvolvimento de um protótipo de sistema de automação residencial *offline*, com foco no monitoramento e controle de cargas elétricas de circuitos e redes elétricas de baixa tensão (0-25V DC)*,* visando a experimentação do sistema em ambiente de testes controlado, para avaliação de viabilidade. Para alcançar este objetivo, foram levantados os requisitos necessários para a implantação de um sistema simples, mas que conseguisse automatizar algumas das principais tarefas diárias dos usuários de forma prática e intuitiva.

Palavras-chave: Automação Residencial; Internet das Coisas; Eletricidade; Arduino; Java.

## **ABSTRACT**

Home automation is an increasingly recurrent desire in the scenario of domestic environments, whether to bring more comfort and convenience to daily tasks or to maintain greater control over consumption and the quality of services received from providers (water, electricity, TV, Internet, etc.). This desire has become a demand, which has been developing gradually over the years, and according to AURESIDE's projections on STATISTA's data, it has a potential overall growth of 22% in the market until 2025. Due to this growing demand and focusing on the development of a project that is accessible to users with less availability of resources to invest in more complex systems, the development of a prototype of an offline home automation system was led, focusing on monitoring and controlling electrical charges in circuits and low voltage electrical networks (0-25V DC), aiming at testing the system in a controlled test environment, for feasibility assessment. In order to achieve this goal, the main requirements were made for the implementation of a simple system that could practically and intuitively automate some of the main daily tasks of users.

Keywords: Home Automation; Internet of Things; Electricity; Arduino; Java.

# **LISTA DE FIGURAS**

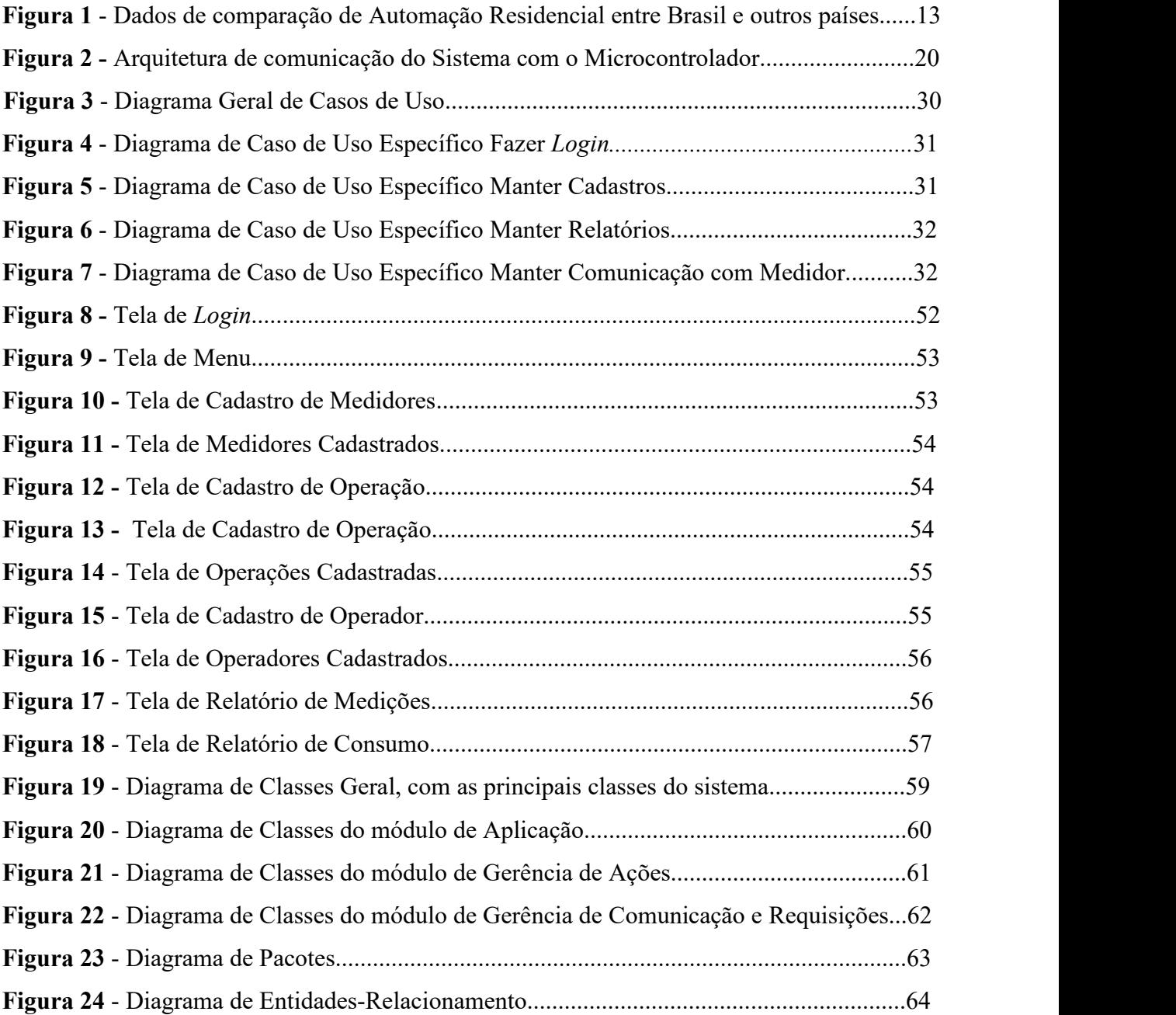

# **LISTA DE TABELAS**

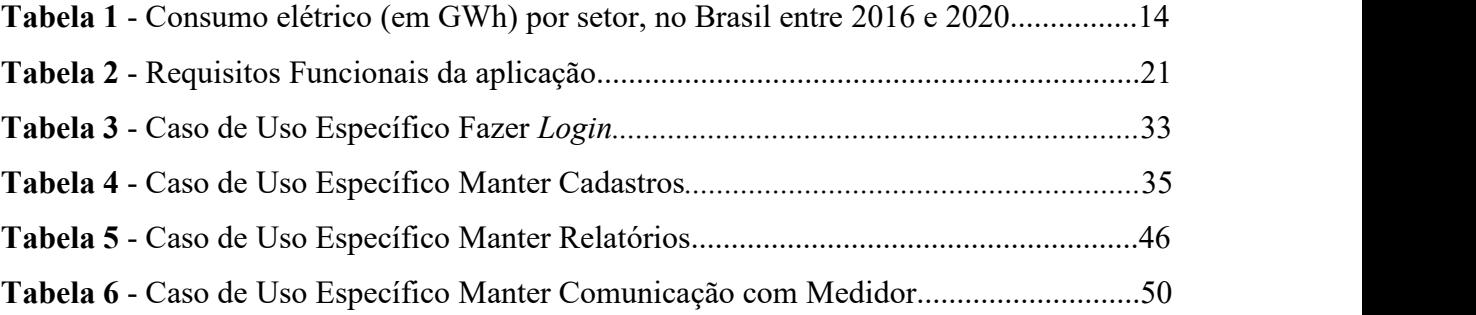

# **SUMÁRIO**

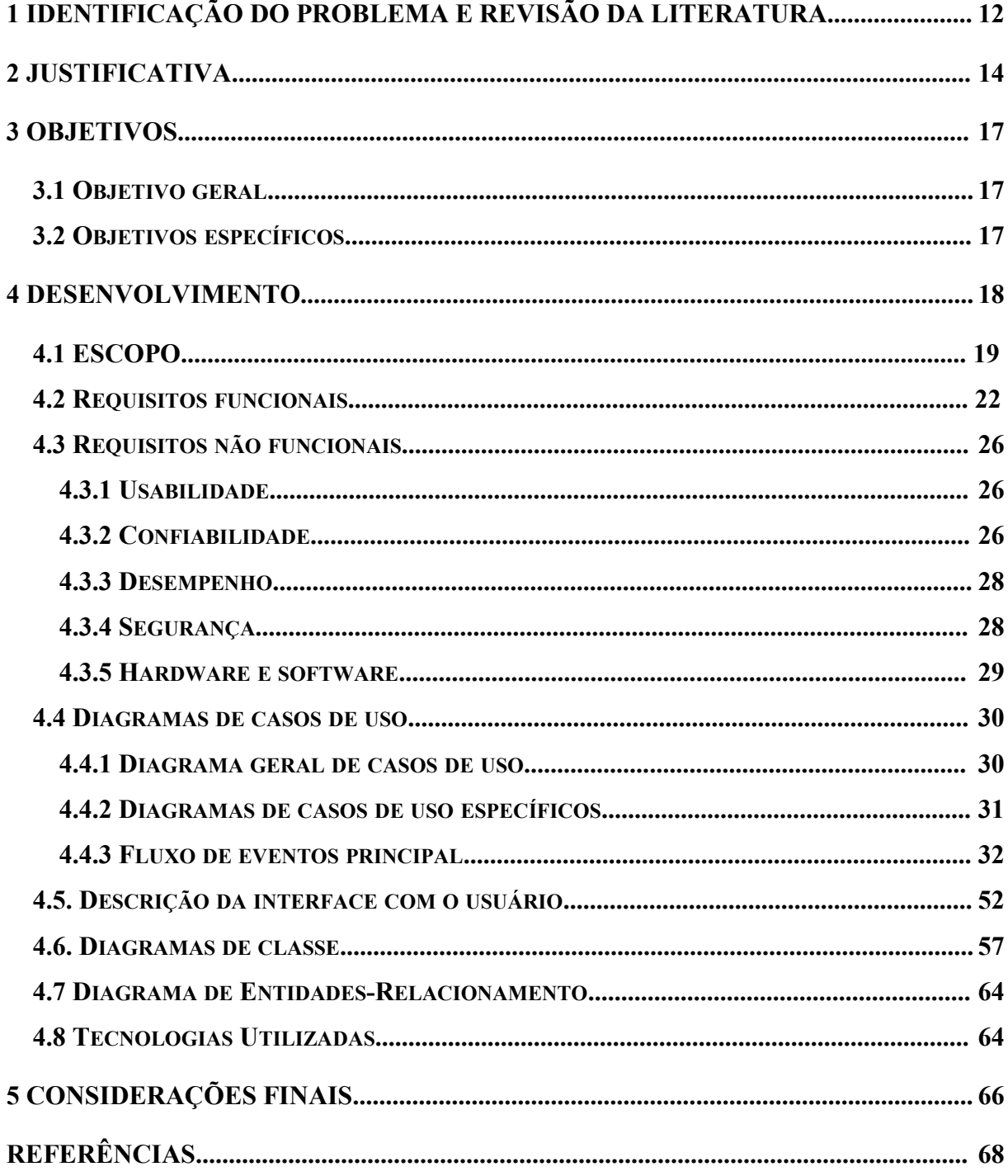

# <span id="page-15-0"></span>**1 IDENTIFICAÇÃO DO PROBLEMA E REVISÃO DA LITERATURA**

O consumo de energia elétrica no Brasil vem crescendo ano apósano, dados da Empresa de Pesquisa Energética (EPE), do Operador Nacional do Setor Elétrico (ONS) e da Câmara de Comercialização de Energia Elétrica (CCEE) para a 1ª Revisão Quadrimestral das Previsões de Carga para o Planejamento Anual da Operação Energética - 2022-2026, apontam para um crescimento de 1,7% da carga de energia para o ano de 2022 (média de 70.739 MW). Enquanto para o período 2022-2026 o aumento esperado é de 3,4% ao ano (cerca de 80.818MW em média) (EPE, 2022).

Estudo de 2014 da EPE, como parte do Plano Nacional de Energia (PNE 2050), já estimava que o consumo de energia elétrica por consumidor irá triplicar até 2050, passando dos 513 terawatts-hora (TWh) para 1.624 TWh (AGÊNCIA BRASIL, 2014).

Em contrapartida ao aumento do consumo, o país enfrenta uma série de desafios socioambientais para a manutenção e expansão da sua principal fonte de geração do sistema elétrico: a hidrelétrica, que representa cerca de dois terços (2/3) da capacidade geradora instalada. Entre esses desafios se destacam-se a vulnerabilidade por efeitos de mudanças climáticas e ao fato de que a maior parte do potencial de expansão hidrelétrica se encontra em áreas socioambientais sensíveis, como por exemplo a Amazônia (EPE, 2020).

Visando esse cenário de crescimento da demanda de eletricidade pelos próximos anos e os desafios acerca da geração/disponibilidade elétrica, torna-se necessário a implementação de soluções tecnológicas que busquem ao máximo a eficiência energética, a fim de garantir a sustentabilidade.

Entre essas soluções se destaca o consumo moderado e eficiente da energia elétrica em conjunto com sistemas que permitam o monitoramento e controle das cargas assim como o gerenciamento de atividades diárias dos usuários, em resumo: a automação elétrica, em especial a automação residencial.

Em 2015, a Associação Brasileira de Automação Residencial e Predial (AURESIDE) estimava cerca de 300 mil moradias com alguma automação residencial - as chamadas "casas

inteligentes" - em torno de 0,5% do total de casas no Brasil (AURESIDE, 2020). Valor que foi considerado pouco expressivo em comparação com dados de outros países como confirmado no gráfico mostrado na Figura 1, que foi apresentado durante a Edição do *Finder Talks* sobre o Mercado de Automação Residencial Brasileiro, com colaboração entre a AURESIDE e a *Finder* (empresa especializada em automação residencial), em 1 de junho de 2021 (FINDER, 2021).

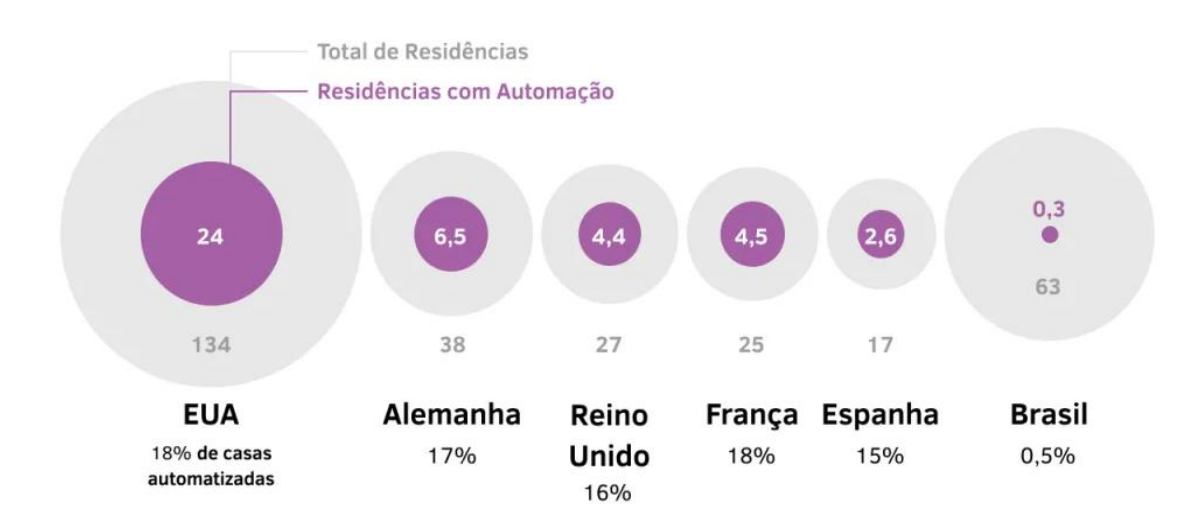

**Figura 1** - Dados de comparação de Automação Residencial entre Brasil e outros países (em milhões) (FINDER, 2021).

Contudo, em 2020, baseada em relatório da Statista uma empresa global de estudo de mercado que definiu critérios e realizou levantamento do mercado brasileiro, a AURESIDE trouxe novas projeções consideradas mais confiáveis. Tais projeções apontam para um crescimento geral do mercado de 22% ao ano até 2025, totalizando 178% ao final do período. Evolução bastante otimista em comparação com a estimativa de crescimento do Produto Interno Bruto (PIB) brasileiro, que se estima atingir 18% no mesmo período. (AURESIDE, 2020).

# <span id="page-17-0"></span>**2 JUSTIFICATIVA**

Observando-se o cenário nacional de consumo elétrico é possível verificar a variação de crescimento e também da redução do consumo entre diferentes classes consumidoras, no qual se destacam 2 (duas) dessas classes, o setor industrial e o setor residencial, como pode ser visto na tabela abaixo.

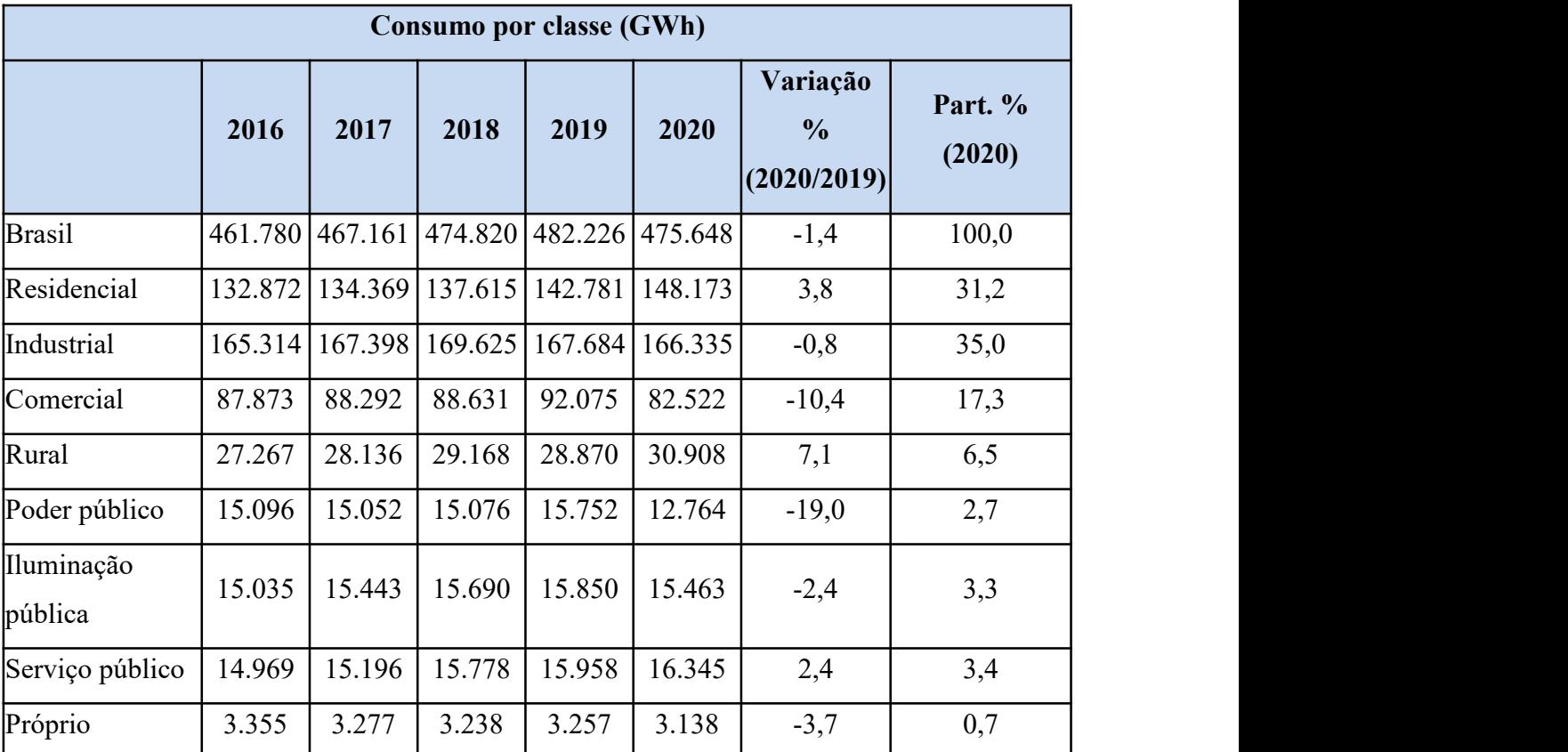

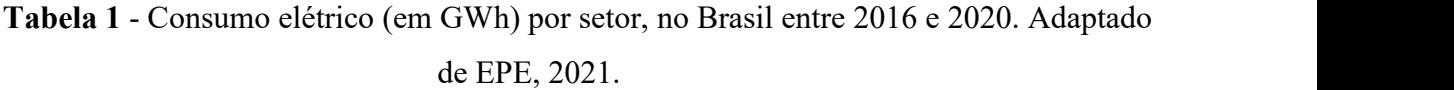

A Tabela 1 demonstra, entre todas as classes consumidoras apresentadas, o crescimento contínuo do consumo elétrico no setor residencial no Brasil, entre os anos de 2016 e 2020, enquanto o setor industrial sofreu uma leve queda a partir de 2019, segundo dados do Anuário Estatístico de Energia Elétrica de 2021 (EPE, 2021).

Tendo em vista esse cenário de crescimento de consumo elétrico no setor residencial aliado ao também crescente mercado de automação residencial, apresentado anteriormente com dados da AURESIDE, impulsionado principalmente pela popularização das tecnologias de *Internet of Things* (IoT, traduzido para o português como *Internet* das Coisas) que vêm se tornando cada vez mais acessíveis, e objetiva trazer eficiência e comodidade aos consumidores (SALEH; AMMI; SZONIECKY, 2019).

Em consonância com a melhoria da eficiência do consumo energético e automatizar algumas tarefas comuns do dia a dia das pessoas (como controlar e/ou programar o fornecimento e interrupção de cargas elétricas para eletrodomésticos, eletrônicos, iluminação, etc), desenvolveu-se um protótipo de um sistema de monitoramento das cargas elétricas e automação de tarefas comuns, com foco em circuitos elétricos e redes elétricas residenciais.

Diferentemente de outros sistemas disponíveis no mercado, que buscam automatizar tarefas bem definidas de residências como sistemas de iluminação, sistemas de som, portas eletrônicas e outros sistemas de ambientação por meio de aplicativos integrados na rede, o protótipo de sistema desenvolvido ao longo desse projeto tem um propósito mais generalista, afim de atender a demanda de usuários que não dispõem de tal infraestrutura e recursos para tamanho investimento, mas que desejam manter o monitoramento de cargas de suas redes elétricas o controle de setores independentes de suas residências, escritórios, etc.

Objetivando uma solução de implantação simplificada (montagem e instalação dos componentes que compõem o sistema), utilização intuitiva, custo de aquisição acessível, sem a necessidade de taxas de manutenção de serviço e operação inteira *of line*. Podendo ser considerado uma extensão dos painéis elétricos (quadro de distribuição) convencionais, com mais recursos de controle e monitoramento de cargas e consumo (AL-ALI; *et al.*, 2011).

Para viabilizar o projeto e cumprir o objetivo de torná-lo acessível financeiramente, buscou-se por tecnologias simples e de baixo custo de aquisição que se encaixavam nas necessidades do público-alvo e ao mesmo tempo que fossem de fácil integração, evitando assim, custos extras com adaptações.

Para desempenhar o que é proposto em relação à medição e controle de cargas, o sistema está munido de um microcontrolador, capaz de executar as rotinas avaliação e tratamento de dados como a tensão, corrente e potência, um conjunto de sensores que irão auxiliar o microcontrolador

na coleta dos dados na rede, para o envio dos dados, e relés eletrônicos, através dos quais é possível manter a operabilidade da rede.

Enquanto isso, atuando na gerência dos dados coletados pelo medidor e na recepção e tratamento das entradas feitas pelos usuários, um sistema instalado no computador é capaz de fazer o intermédio entre as informações obtidas dos dois lados e executar rotinas sob demanda e também automáticas de acordo com o contexto, processar e guardar os dados recebidos e por fim gerar informações de uso e consumo como esperado.

## <span id="page-20-0"></span>**3 OBJETIVOS**

# <span id="page-20-1"></span>**3.1 Objetivo geral**

Desenvolver um protótipo de um sistema de automação e monitoramento de circuitos elétricos (rede elétrica 0 - 25v), que seja capaz de automatizar diversas atividades diárias, otimizar o uso e o consumo de eletricidade, que não precise de uma conexão com a *Internet* e que tenha um custo de aquisição acessível.

# <span id="page-20-2"></span>**3.2 Objetivos específicos**

- Monitorar em tempo real os parâmetros da rede elétrica simulada;
- Permitir ao usuário o controle do fornecimento e a interrupção do fluxo elétrico em setores independentes dessa rede em tempo real ou por agendamento;
- Automatizar atividades cotidianas (controlar a iluminação, ligar/desligar equipamentos que não utilizem sistemas *Stand-By* (em epera, traduzindo para o português), etc.);
- Coletar, gravar e/ou gerenciar informações sobre o desempenho elétrico, uso e consumo de eletricidade e dados dos usuários.

#### <span id="page-21-0"></span>**4 DESENVOLVIMENTO**

Esta seção abordará o desenvolvimento do sistema, descrevendo por meio de técnicas e ferramentas de modelagem o funcionamento e as funcionalidades que podem ser acessadas pelo usuário, através de uma linguagem simples e intuitiva, a *Unified Modeling Language* (UML), que em português significa Linguagem de Modelagem Unificada.

Para facilitar o entendimento, a seção está sub dividida em: Escopo, Requisitos Funcionais, Requisitos Não-Funcionais, Regras de Negócio, Diagramas de Caso de Uso e Fluxo de Eventos, Diagramas de Classes, Diagrama de Pacotes, Arquitetura do Sistema, Diagrama de Entidade- Relacionamento, etc.

#### **4.1 Escopo**

Análise modelagem e Desenvolvimento de um protótipo de um sistema de monitoramento e automação elétrica residencial *of line* (sem conexão com a *Internet*) de baixo custo.

O sistema, que foi dividido em dois módulos (um microcontrolador como medidor, utilizando a linguagem de programação C++/Arduino, e uma aplicação para *desktop* na qual foi utilizada a linguagem Java, responsável pela inserção, recepção e acesso aos dados), utiliza uma maquete que foi confeccionada para simular uma rede elétrica de baixa tensão, como ambiente de testes, e permite ao usuário, que será referenciado neste trabalho como "operador e/ou administrador":

- Monitorar os parâmetros (tensão, corrente e potência) da rede elétrica instalada;
- Dividir e controlar seções da rede que serão referenciadas durante este trabalho como "setores":
- Coletar e gravar informações sobre o desempenho, uso e consumo da eletricidade no ambiente de testes;
- Possibilitar o agendamento de ações de controle (ligação e interrupção do fluxo elétrico) em qualquer setor da rede de forma independente;

• Gerar estatísticas sobre as informações coletadas (em tempo real ou por períodos de tempo).

Começando pela maquete, que serve como o ambiente de coleta de dados e testes. Nela encontram-se montados: o microcontrolador Arduino - que juntamente com os outros componentes será referenciado neste trabalho, a partir de agora, como "medidor", um conjunto de módulos sensores responsáveis pelo monitoramento da rede elétrica, um módulo de *relés* (interruptor eletromecânico) eletrônico, alguns LEDs (*Light Emitting Diode* ou Diodo Emissor de Luz) e ventoinhas de computador (usados para simular o consumo de eletricidade em uma rede elétrica residencial ou semelhante).

O medidor por sua vez é o responsável por coletar, processar e enviar os dados ao módulo instalado no computador, por meio dos sensores integrados, fazendo o papel de monitoramento da rede. Assim como controlar os setores da rede de forma independente ou sob demanda, utilizando se do módulo relé para tal tarefa.

Enquanto cabe ao módulo instalado no computador a recepção, tratamento, armazenamento e exibição dos dados coletados e enviados pelo medidor. Também a coleta, processamento e armazenamento das entradas feitas pelos operadores da rede, ainda é responsável pela tarefa de enviar as entradas ao medidor por meio de requisições de comandos para execução. Por fim, realiza a compilação dos dados gerados tanto pelas ações do medidor, quanto dos operadores, exibindo-os em relatórios simples. Em resumo, fazendo o papel de intermédio na comunicação entre o medidor e o operador.

#### Computador

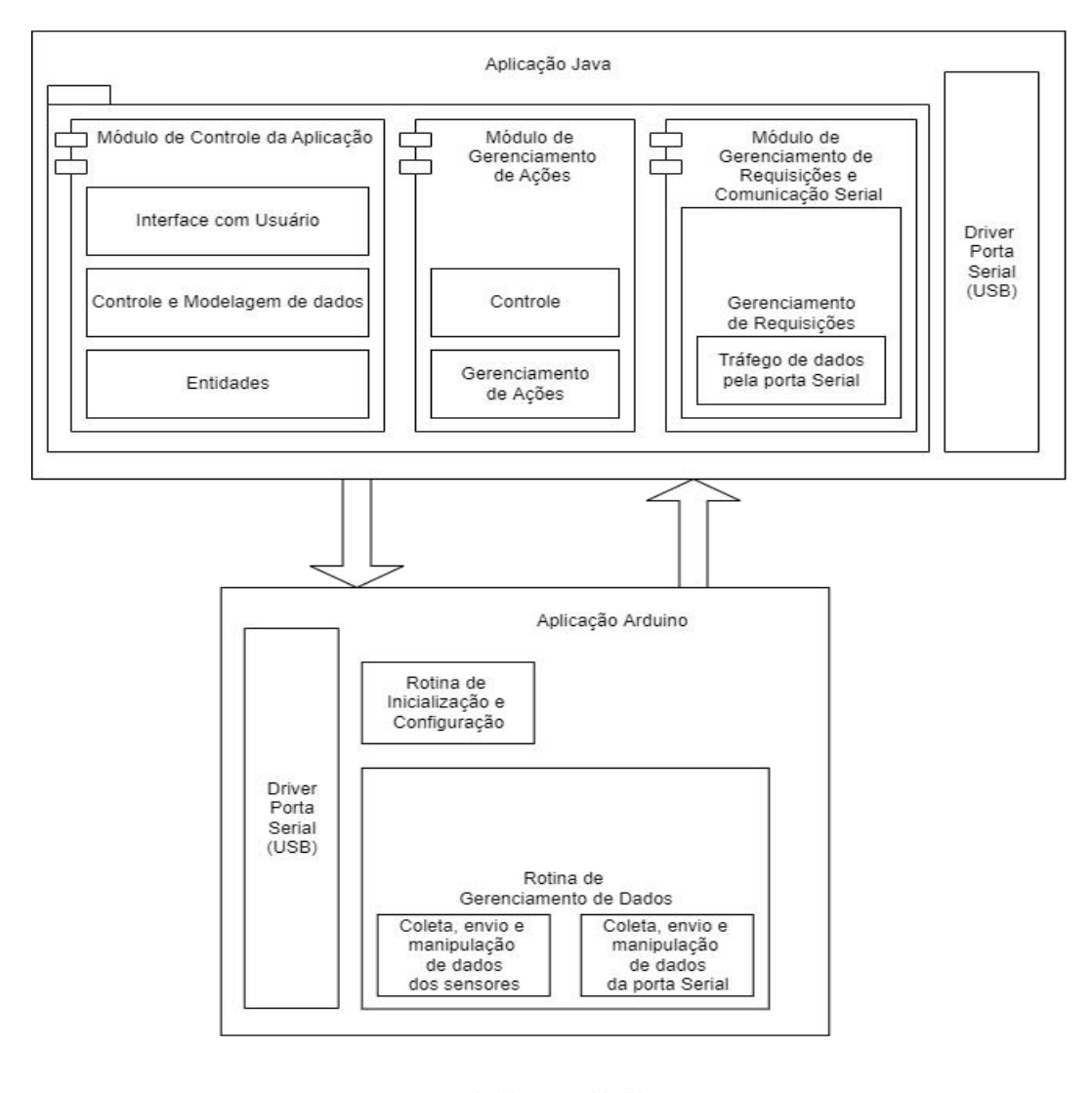

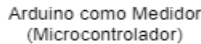

**Figura 2 -** Arquitetura de comunicação do Sistema com o Microcontrolador.

Na Figura 2, demonstra-se a arquitetura da comunicação entre as rotinas do sistema do computador, com as rotinas do medidor, que acontece por meio de uma porta Serial (USB) e é possível graças à biblioteca de comunicação serial *jSerialComm*, responsável pela conexão entre o sistema e o driver da porta USB e pela recepção e envio dos dados entre os dispositivos conectados (computador e medidor). A biblioteca *jSerialComm* é um projeto de uma biblioteca independente Java provido e mantido pela *Fazecast, Inc* e é distribuída sob as licenças *LGPL* v3.0 e *APACHE License* v2.0 (Fazecast, 2022).

# **4.2 Requisitos funcionais (casos de uso)**

Essa seção reúne e agrupa os requisitos funcionais do sistema desenvolvido. Segundo Sommerville, os requisitos funcionais de um sistema "descrevem o que ele deve fazer. Eles dependem do tipo de software a ser desenvolvido, de quem são seus possíveis usuários e da abordagem geral adotada pela organização ao escrever os requisitos" (Sommerville, 2011, p. 59).

Na Tabela 2 são apresentados os requisitos funcionais elicitados para o projeto, tendo como base as pesquisas realizadas, comparação com outros sistemas com a mesma finalidade e análise de viabilidade.

| <b>RF01</b> | Fazer Login                                            |
|-------------|--------------------------------------------------------|
|             | $\triangleright$ Iniciar Sessão                        |
| <b>RF02</b> | <b>Manter Cadastros</b>                                |
|             | $\triangleright$ Cadastrar                             |
|             | <b>Cadastrar Medidores</b>                             |
|             | Cadastrar Operações<br>$\checkmark$                    |
|             | <b>Cadastrar Operadores</b>                            |
|             | $\triangleright$ Consultar                             |
|             | <b>Consultar Medidores Cadastrados</b><br>$\checkmark$ |
|             | Consultar Operações Cadastradas<br>$\checkmark$        |
|             | Consultar Operadores Cadastrados<br>✓                  |
|             | $\triangleright$ Alterar                               |
|             | Alterar Medidor<br>✓                                   |
|             | Alterar Operação<br>$\checkmark$                       |
|             | Alterar Operador<br>$\checkmark$                       |
|             | $\triangleright$ Desativar                             |
|             | Desativar Medidor                                      |
|             | ✓<br>Desativar Operador                                |
|             | $\triangleright$ Excluir                               |
|             | Excluir Operação<br>$\checkmark$                       |
| <b>RF03</b> | Manter Relatórios                                      |
|             | > Visualizar Relatório de Medições                     |
|             | ≻ Visualizar Relatório de Consumo                      |
| <b>RF04</b> | Manter Comunicação com Medidor                         |
|             | $\triangleright$ Conectar com Medidor                  |
|             | $\triangleright$ Receber Leituras                      |
|             | > Enviar Requisições de Comandos                       |

**Tabela 2** - Requisitos Funcionais da aplicação

#### **4.2.1 Acesso ao sistema e início da sessão**

Esta seção reúne os requisitos funcionais cuja função é permitir o acesso às funcionalidades do sistema e ao início de uma sessão de usuário, através da autenticação dos dados credenciais inseridos no sistema.

## **[RF01] Fazer** *Login*

## **Ator**: Operador/Administrador

**Prioridade:**  $\boxtimes$  Essencial  $\Box$  Importante  $\Box$  Desejável

Um operador e/ou administrador é um usuário previamente cadastrado, observando-se as permissões distintas entre os dois tipos, que irá gerenciar o sistema ou simplesmente fazer uso de funcionalidades específicas. Ao fazer o primeiro acesso ao sistema, o administrador deve iniciar a sessão usando credenciais pré-registradas no sistema, podendo assim editar seu próprio cadastro e/ou inserir novos registros de operadores. O *login* no sistema é feito por meio de uma tela que é exibida assim que o programa é iniciado ou após o encerramento de uma sessão de outro operador, que solicita ao usuário (tanto administrador quanto operador) um nome de usuário e uma senha. Ao seefetuar o *login* não deve haver outro operador ou administrador ativo no momento.

Ao clicar em "Entrar", após receber as credenciais, o sistema validará os dados, se tudo estiver correto, o sistema salvará os dados da sessão e o usuário será redirecionado à tela de menu. No caso de inconformidade entre os dados fornecidos e os registros de operadores cadastrados durante a validação, o sistema emitirá uma mensagem informando ao usuário o erro encontrado.

#### **4.2.2 Manutenção de dados cadastrais no sistema**

Nesta seção são agrupados os requisitos funcionais cuja responsabilidade é manter os dados inseridos no sistema. No que se refere ao termo "manter", ele pode ser definido pelas quatro operações básicas de gerência de dados ou informações no sistema: criar, consultar, atualizar e deletar - conhecidos pelo termo CRUD (*Create*, *Read*, *Update* e *Delete*).

Em alguns requisitos, para garantia da auditabilidade, as informações não poderão ser deletadas definitivamente, optando-se pela desativação por meio de uma alteração de estado.

## **[RF02] Manter Cadastros**

**Ator**: Operador/Administrador

**Prioridade:**  $\Box$  Essencial  $\Box$  Importante  $\Box$  Desejável

Um operador ou administrador ao iniciar a sessão pode acessar o menu do sistema. Na barra de menu pode-se encontrar a seção de cadastros, que traz as opções de "Medidores", "Operações" e "Operadores".

Ao escolher a opção "Medidores" serão apresentadas duas novas opções ao usuário: "Cadastro de Medidor" e "Medidores Cadastrados".

Clicando na primeira opção, o operador é redirecionado à uma janela onde é possível fazer o cadastro de um novo medidor no sistema. Essa janela possui os campos: "Nome", "Código", "Nome da Porta(COM)", além de um botão onde é possível abrir outra janela para realizar o cadastro dos setores que serão integrados ao medidor cadastrado e outro botão onde é possível excluir da lista de setores um setor pré-inserido. Ao clicar no botão "Cadastrar" os dados preenchidos serão validados, e caso estejam de acordo com o recomendado, será efetivado o cadastro, com o sistema informando ao usuário do sucesso da operação. Caso não haja êxito, o sistema exibirá uma mensagem com o erro relacionado.

Ao selecionar a segunda opção, o operador é então redirecionado a uma janela composta por uma tabela com as informações sobre os registros de medidores cadastrados no sistema, essas informações são as mesmas descritas nos campos de cadastros citados acima. Também são encontrados os botões: "Sair", que fecha a janela, "Excluir", que permite a exclusão de um medidor selecionado na tabela, e "Editar", que exibirá uma janela semelhante à de cadastro, permitindo a alterações das informações de um medidor cadastrado.

## **4.2.3 Gerar relatórios**

Esta seção apresenta os requisitos funcionais responsáveis por reunir diversas informações sobre medições da rede elétrica, consumo elétrico e outros dados relacionados ao(s) medidor(es), à rede e aos operadores/administrador.

#### **[RF03] Manter Relatórios**

**Ator**: Operador/Administrador

**Prioridade:** □ Essencial **I** Importante □ Desejável

23

Após iniciar uma sessão, um operador ou administrador tem acesso à tela de menu do sistema. Encontrando nesta, a opção de visualizar relatórios através de um item de menu na barra superior da tela, ou ainda em um dos botões correspondentes, acima da tabela de dados no centro da mesma tela.

Ao escolher a funcionalidade descrita como "Relatório de Medições" será aberta uma nova janela, contendo uma tabela com informações referentes às medições realizadas pelo medidor e registradas no banco de dados. Entre essas informações estão: Código, Medidor, Estado, Tensão, Corrente, Potência, Data e Horário de cada medição registrada. Essas informações são carregadas, para a tabela automaticamente, do último medidor encontrado com medições registradas, caso existam, ao iniciar da janela. Mas também é possível ao operador/administrador fazer buscas por medidores diferentes e intervalos de tempo específicos, selecionando-se o medidor desejado na caixa de seleção, preenchendo os campos "Período Inicial" e "Período Final" e clicando no botão "Aplicar filtros".

A busca por intervalo de tempo pode ser realizada de quatros maneiras: selecionando se o medidor e clicando no botão "Aplicar filtros", todos os registros de medições daquele medidor serão carregados, caso existam; se os campos de períodos (inicial e final) forem preenchidos corretamente com as datas e horários pretendidos, a busca será feita dentro deste intervalo de tempo; se apenas o campo do período inicial for preenchido, a busca será realizada com as informações a partir da data e horário especificados até o registro mais recente; e por último, se apenas o campo de período final for preenchido, a busca será realizada a partir da primeira medição registrada até o registro mais próximo da data e horário especificados. Ao se inserir datas e/ou horários inexistentes ou com formato inadequado, o sistema exibirá mensagens notificando o operador/administrador do erro.

Escolhendo-se a funcionalidade "Relatório de Consumo" o sistema abrirá uma janela semelhante a da funcionalidade anterior, mas com apenas algumas das informações apresentadas anteriormente, na tabela, são elas: Medidor, Tensão, Corrente, Potência, Data e Hora. Porém, nesta janela existe um campo abaixo da tabela, apresentando o cálculo da média de consumo elétrico em kW/h (quilowatts-hora) de um determinadomedidor durante um intervalo de tempo. Esse intervalo, bem como o medidor, podem ser escolhidos de forma idêntica à apresentada na funcionalidade anterior, visto que ambas as janelas possuem os mesmos campos e botões. As validações de datas e horas também funcionam de maneira idêntica.

Tanto a janela que apresenta o relatório com as medições registradas quanto o relatório de consumo possuem um botão "Recarregar Dados" que têm a função de limpar os filtros e fazer uma nova busca, idêntica a busca feita quando as janelas são abertas, mostrando os resultados nas respectivas tabelas de dados.

#### **4.2.4 Manutenção da comunicação com o medidor**

Nesta seção estão agrupados os requisitos funcionais encarregados pela conexão, manutenção da comunicação e envio e recepção de dados entre a aplicação e o medidor, através da interação do operador/administrador (enviando comandos de controle para o medidor) ou apenas recebendo as informações relativas à rede elétrica monitorada (enviadas pelo medidor).

## **[RF04] Manter Comunicação com Medidor**

#### **Ator Principal**: Medidor

**Ator Secundário**: Operador/Administrador

**Prioridade:**  $\boxtimes$  Essencial  $\Box$  Importante  $\Box$  Desejável

Ao realizar o *login* no sistema e acessar o menu, um operador ou administrador pode realizar a conexão entre o computador e o medidor. Para isso, deve-se selecionar a porta COM dedicada ao medidor conectado à porta USB e previamente cadastrado, na caixa de seleção seguindo do clicar do botão "Conectar", encontrado logo ao lado dessa caixa. Caso seja realizada a conexão e configuração automática do medidor, será exibida uma mensagem na tela confirmando a ação, e o botão ficará na cor verde. Caso haja erro na ação, o sistema exibirá uma mensagem com o erro correspondente.

Com a conexão estabelecida é possível ao operador/administrador visualizar as informações que serão recebidas das leituras requisitadas automaticamente pelo sistema, através dos campos "Tensão", "Corrente" e "Potência".

Também será possível realizar a requisição de comandos para controlar os setores relacionados ao medidor conectado, através dos cadastros de Operações ou do botão de "Emergência", que no caso do primeiro permite a ligação ou o desligamento, instantâneo ou por agendamento, da carga elétrica de um ou mais setores desse medidor, e no segundo caso, permite o isolamento completo de todos os setores relacionados a esse setor para fins de segurança, sendo realizado maiscom maior prioridade que a operação anterior.

#### <span id="page-29-0"></span>**4.3 Requisitos não funcionais**

Esta seção agrupa e descreve os requisitos não funcionais relacionados com propriedades do sistema e sua utilização pelo usuário.

Sommerville descreve os requisitos não funcionais como "requisitos que não estão diretamente relacionados com os serviços específicos oferecidos pelo sistema a seus usuários. Eles podem estar relacionados as propriedades emergentes do sistema, como confiabilidade, tempo de resposta e ocupação de área" (Sommerville, 2011, p. 60).

Entre o requisitos contemplados na seção estão: usabilidade, confiabilidade, segurança, desempenho, *hardware* e *software* requeridos ou recomendados para o devido funcionamento, etc.

#### <span id="page-29-1"></span>**4.3.1 Usabilidade**

Esta seção descreve os requisitos não funcionais associados à facilidade de uso da interface com o usuário, material de treinamento e documentação do sistema.

### **[RNF01] Implementação de interfaces gráficas simples e objetivas**

**Prioridade:** □ Essencial **I** Importante □ Desejável

As telas por meio das quais o usuário faz interações com o sistema possuem um *design* simples e seu conteúdo é objetivo, permitindo que se possa fazer entradas de maneira rápida e fácil.

A tela de menu possui botões com atalhos para as principais funcionalidades do sistema, permitindo acesso rápido e direto, assim como um resumo de informações pertinentes sobre tarefas agendadas, reunidas e constantemente atualizadas de acordo com novas entradas do usuário ou mudanças de status. No caso das janelas que apresentam formulários ou campos de preenchimentos, são apresentadas descrições auto-explicativas e até algumas mensagens explicativas em casos específicos, além de que, sempre que possível, são utilizadas caixas de seleção, listas ou tabelas com itens selecionáveis para reduzir a incidência de erros de digitação e para facilitar e agilizar algumas tarefas.

#### <span id="page-29-2"></span>**4.3.2 Confiabilidade**

Esta seção descreve os requisitos não funcionais associados à frequência, severidade de falhas do sistema e habilidade de recuperação das mesmas, bem como à corretude do sistema.

# **[RNF02] Confirmações de sucesso de ações e mensagens de erro**

**Prioridade:**  $\boxtimes$  Essencial  $\Box$  Importante  $\Box$  Desejável

Sempre que o usuário realiza uma tentativa de entrada ou alteração de informações, executar tarefas ou requisitar ações do sistema, são exibidas mensagens informando o sucesso da tentativa, ou ainda uma mensagem de erro relacionada ao fator causador do mesmo.

# **[RNF03] Cadastros exclusivos**

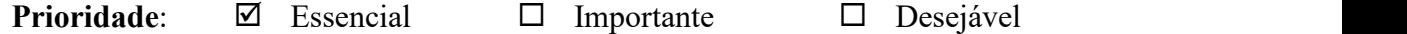

Algumas informações cadastrais devem ser exclusivas para cada cadastro, ainda que não gerem conflito direto durante o uso do sistema. Entre elas estão: informações de cadastro de operadores, informações que compõem os cadastros de medidores, etc. Para garantir essa exclusividade, sempre que essas informações são inseridas pelo usuário, elas são verificadas e comparadas com outras informações já existentes, e no caso de duplicação é emitida uma mensagem de aviso.

#### **[RNF04] Prevenção de falhas e auto-recuperação**

**Prioridade:**  $\Box$  Essencial  $\Box$  Importante  $\Box$  Desejável

O sistema possui algumas tarefas que, após iniciadas pelo usuário, são executadas de forma contínua ou ainda intermitente, mas que estão sujeitas à mudanças de estado e consequentemente à falhas devido a mudanças inesperadas. Para garantir a operabilidade do sistema e a continuidade do bom funcionamento, essas tarefas possuem rotinas automáticas que previnem o acontecimento de algumas falhas, ou ainda a auto-recuperação da tarefa, permitindo o retorno ao funcionamento normal.

#### <span id="page-31-0"></span>**4.3.3 Desempenho**

Esta seção descreve os requisitos não funcionais associados à eficiência, uso de recursos e tempo de resposta do sistema.

### **[RNF05] Prioridades no uso de recursos e tempo de resposta**

**Prioridade:** □ Essencial **I** Importante □ Desejável

Devido à natureza relativamente crítica do sistema, algumas funcionalidades dependem de uma comunicação eficiente e da rápida execução de tarefas e respostas à requisições enviadas. O maior exemplo disso se dá pelo estabelecimento de prioridades sobre requisições enviadas pelo sistema ao medidor, de acordo com a urgência, necessidade ou severidade das ações que se deseja serem executadas. Ex.: prioridade maior para ações de emergência, seguidas de ações de natureza instantânea, ações previamente agendadas e finalmente leituras de estado da rede.

Além da prioridade das ações, é esperado que as ações sejam requisitadas, enviadas, executadas e retornem uma resposta no menor tempo possível, para que o sistema possa atender as necessidades dos usuários eficientemente, e para liberar o acesso aos recursos para as ações subsequentes.

#### <span id="page-31-1"></span>**4.3.4 Segurança**

Esta seção descreve os requisitos não funcionais associados à integridade, privacidade e autenticidade dos dados do sistema.

### **[RNF06] Autenticação de usuários**

**Prioridade:**  $\boxtimes$  Essencial  $\Box$  Importante  $\Box$  Desejável

Para que o usuário consiga acessar o sistema, é necessário que ele realize o *login* informando suas credenciais. O sistema por sua vez, deve autenticar as informações fornecidas pelo usuário.

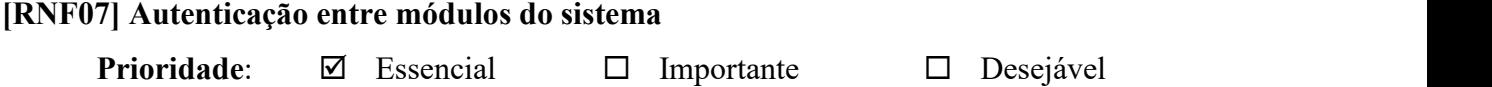

Para que haja a comunicação de dados entre o módulo de sistema do pc (*personal computer* - computador pessoal) com o do medidor, as informações trocadas entre os dois possuem credenciais que permitem suas respectivas identificações. Essas credenciais permitem a autenticação de ambos os dispositivos que executam tais módulos do sistema.

## <span id="page-32-0"></span>**4.3.5 Hardware e software**

Esta seção descreve os requisitos não funcionais associados ao hardware e software usados para desenvolver ou para executar o sistema.

# **[RNF08] Requisitos mínimos de Hardware para a aplicação do** *desktop*

**Prioridade:** □ Essencial **I** Importante □ Desejável

Para implantação da aplicação do *desktop* é necessário um computador pessoal, com disco rígido (HD, do inglês *Hard Disk*) de pelo menos 250 *Gigabytes* (GB), um processador de 2 (dois) núcleos ou mais (recomenda-se 4 (quatro) núcleos), com frequência superior a 2.0 GHz, e pelo menos 4 GB de memória RAM (recomenda-se 8 GB).

#### **[RNF09] Requisitos de** *software* **para a aplicação do** *desktop*

**Prioridade:**  $\boxtimes$  Essencial  $\Box$  Importante  $\Box$  Desejável

Para implantação da aplicação do *desktop* é necessário ter instalados o NetBeans IDE (*Integrated Development Enviroment*, Ambiente de Desenvolvimento Integrado em português) na versão 8.2, a biblioteca jSerialComm, o servidor de banco de dados MySQL e o servidor Apache, ambos incluídos no pacote de distribuição XAMPP.

# **[RNF10] Requisitos de** *hardware* **para a montar o medidor**

**Prioridade:**  $\boxtimes$  Essencial  $\Box$  Importante  $\Box$  Desejável

Para a implantação do módulo do medidor, são necessários: um microcontrolador Arduino dos modelos UNO ou MEGA (recomenda-se o MEGA), um cabo USB (*Universal Serial Bus*, Porta Serial Universal em português) do tipo A/B, um módulo sensor de

corrente ACS712-20A (modelo de 20 amperes), um módulo sensor de tensão por efeito *Hall* de 0-25V (volts), um ou mais módulos de *relé* eletrônico de modelo SRD-05VDC-SL-C de 2 (dois) ou mais *relés* instalados*,* uma placa de prototipação (protoboard) e um conjunto de fios (*jumper*) macho-fêmea e macho-macho.

#### <span id="page-33-0"></span>**4.4 Diagramas de casos de uso**

Nesta seção serão mostrados os Diagramas de casos de uso que representam as principais funcionalidades do sistema. A seção está dividida em duas subseções: Diagrama geral de casos de uso e Diagramas de casos de uso específicos.

Na Figura 3 é apresentado o Diagrama Geral de Casos de Uso, enquanto os Diagramas de casos de uso específicos são representados pelas Figuras de números 4 a 7 e são descritos, respectivamente, como: Diagrama de Caso de Uso Específico Fazer *Login,* Diagrama de Caso de Uso Específico Manter Cadastros, Diagrama de Caso de Uso Específico Manter Relatórios e Diagrama de Caso de Uso Específico Manter Comunicação com Medidor.

#### <span id="page-33-1"></span>**4.4.1 Diagrama geral de casos de uso**

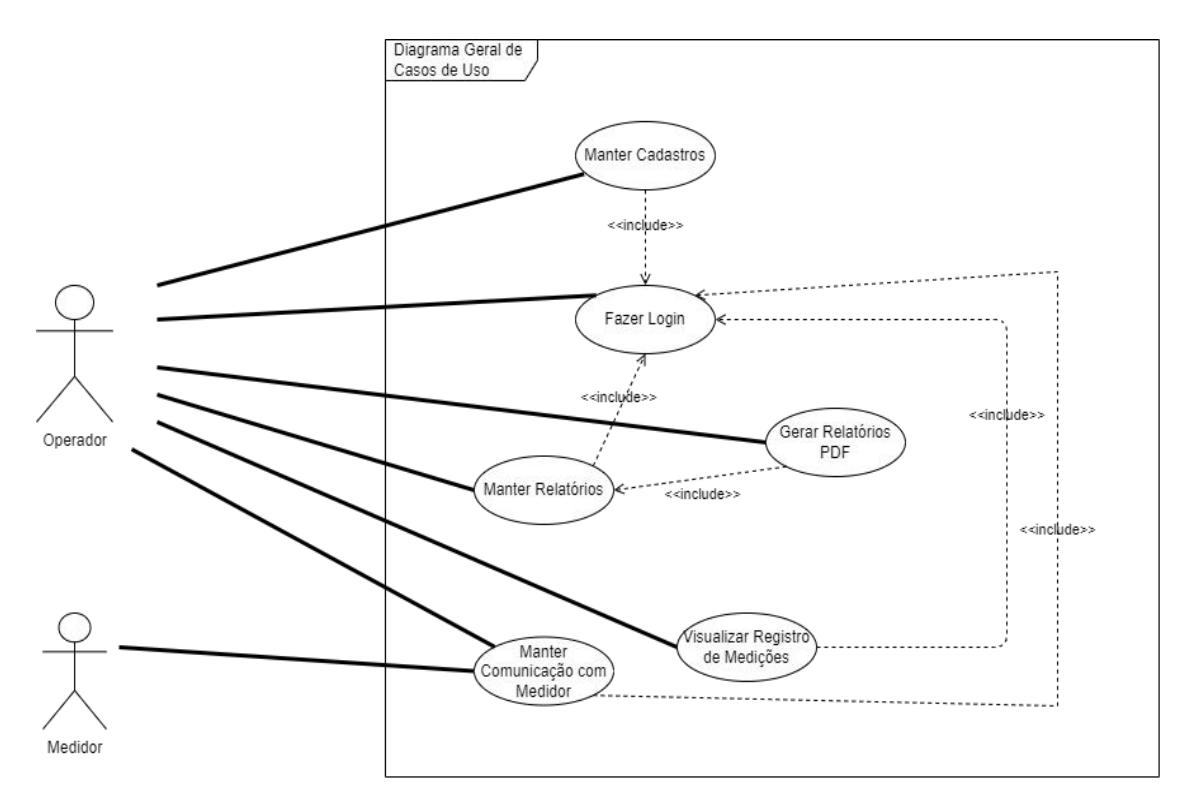

**Figura 3** - Diagrama Geral de Casos de Uso.

# <span id="page-34-0"></span>**4.4.2 Diagramas de casos de uso específicos**

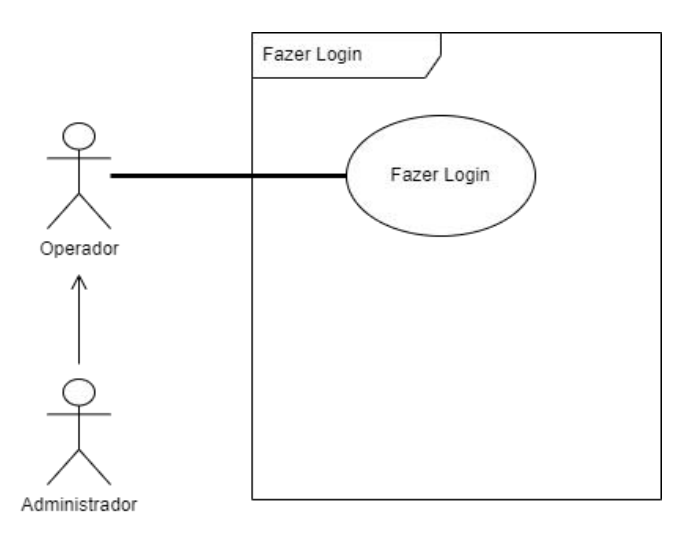

**Figura 4** - Diagrama de Caso de Uso Específico Fazer *Login.*

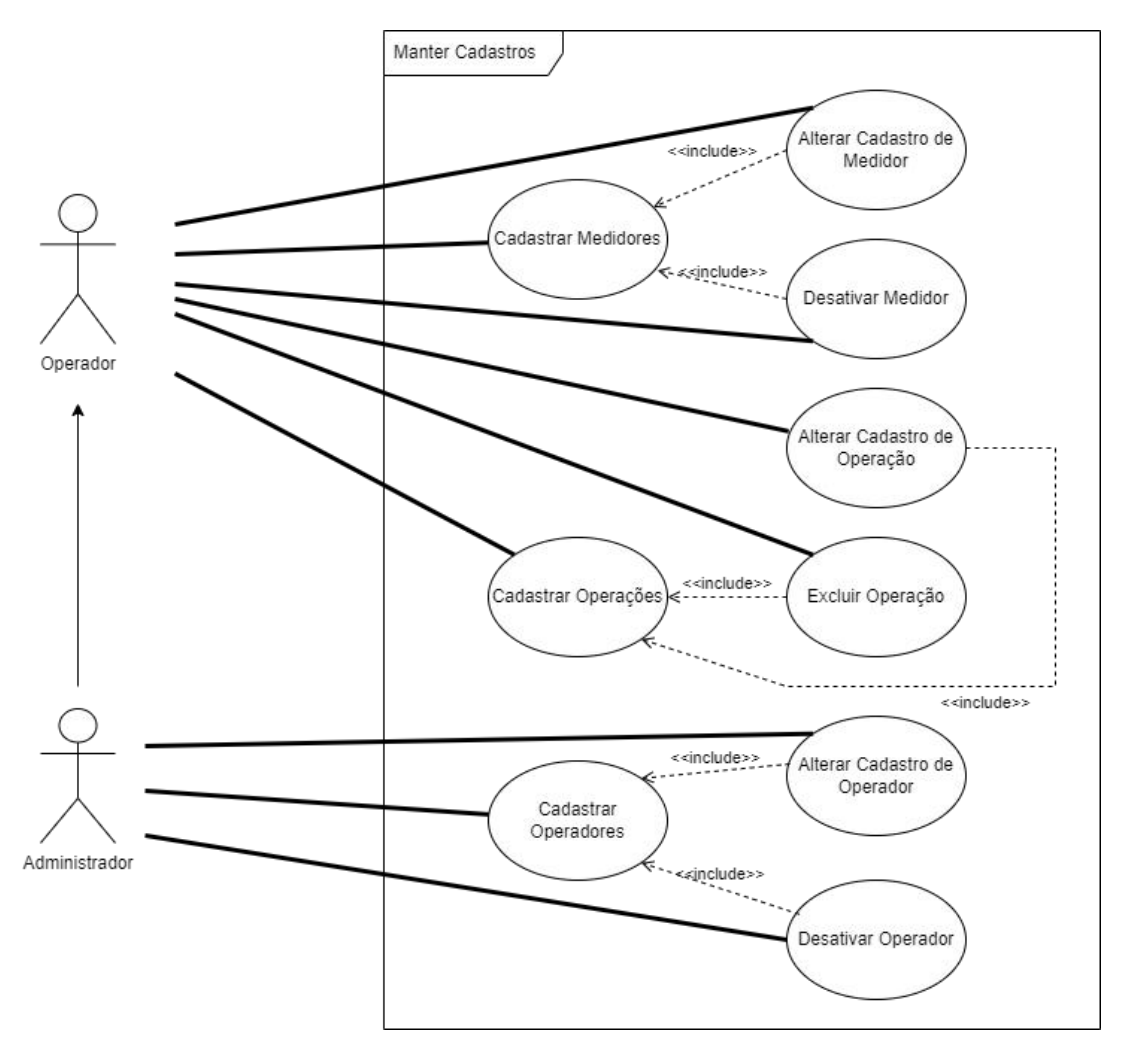

Figura 5 - Diagrama de Caso de Uso Específico Manter Cadastros.

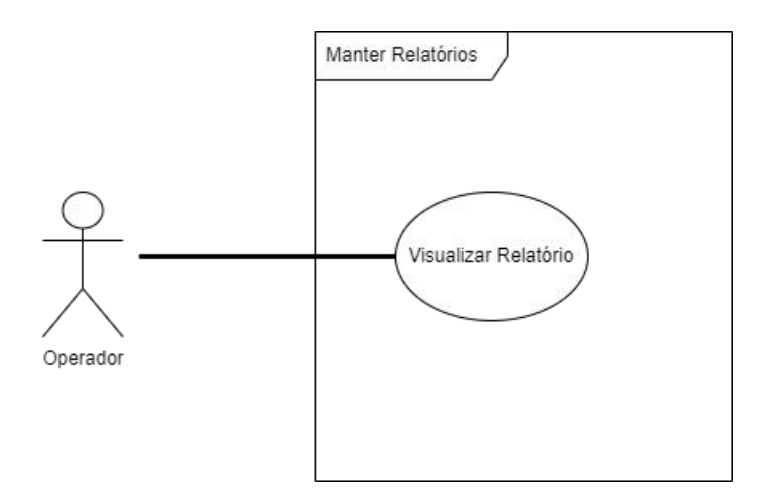

**Figura 6** - Diagrama de Caso de Uso Específico Manter Relatórios.

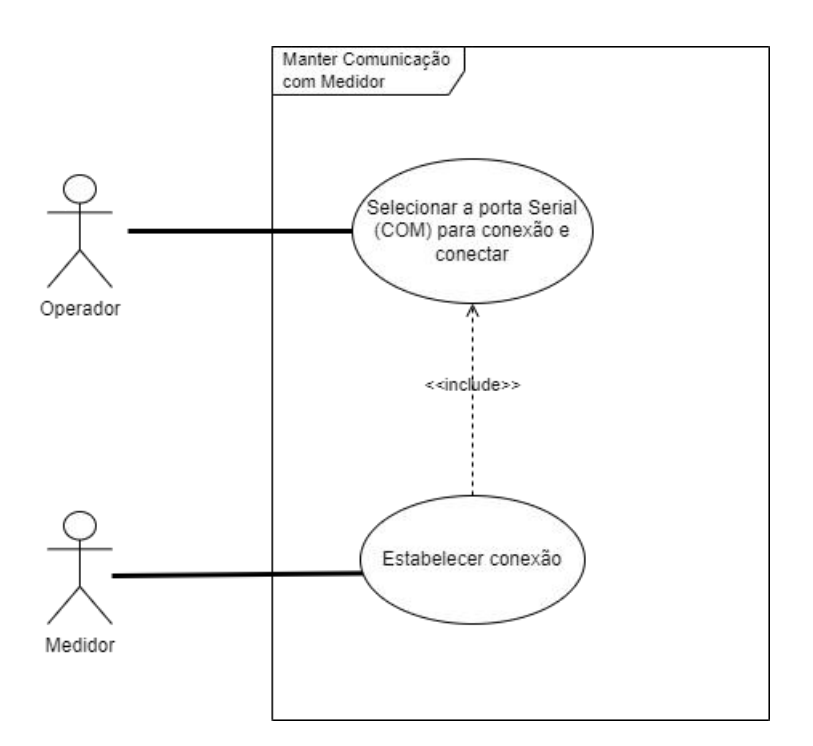

**Figura 7** - Diagrama de Caso de Uso Específico Manter Comunicação com Medidor.

## <span id="page-35-0"></span>**4.4.3 Fluxo de eventos principal**

Esta seção apresenta a descrição dos fluxos de eventos representados pelos casos de uso específicos mostrados na seção anterior. Para descrevê-los, os casos de uso foram divididos em tabelas contendo uma breve descrição contendo o nome, atores e algumas condições de cada caso
de uso, seguido do fluxo principal de eventos, também um fluxo de eventos alternativos (caso existam) e um fluxo de exceções (caso existam).

O casos de uso descritos em suas respectivas tabelas são:Tabela 3 - Caso de Uso Específico Fazer *Login*, Tabela 4 - Caso de Uso Específico ManterCadastros, Tabela 5 - Caso de Uso Específico Manter Relatórios e Tabela 6 - Caso de Uso Específico Manter Comunicação com Medidor.

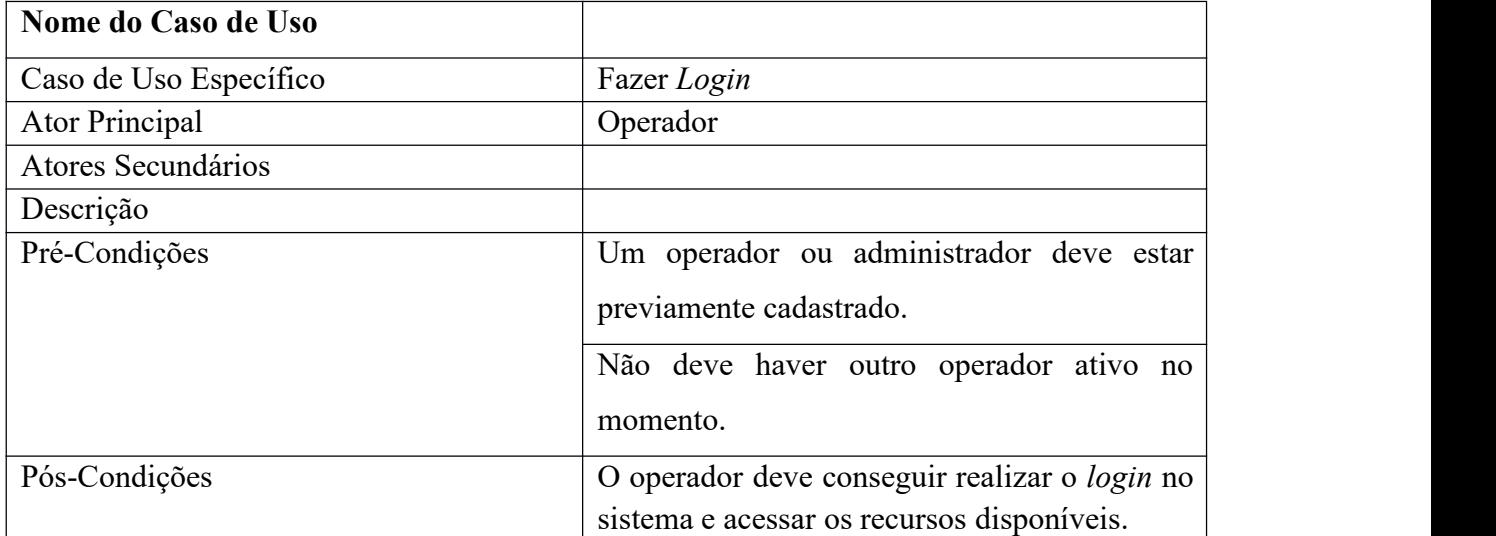

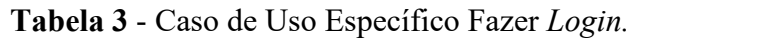

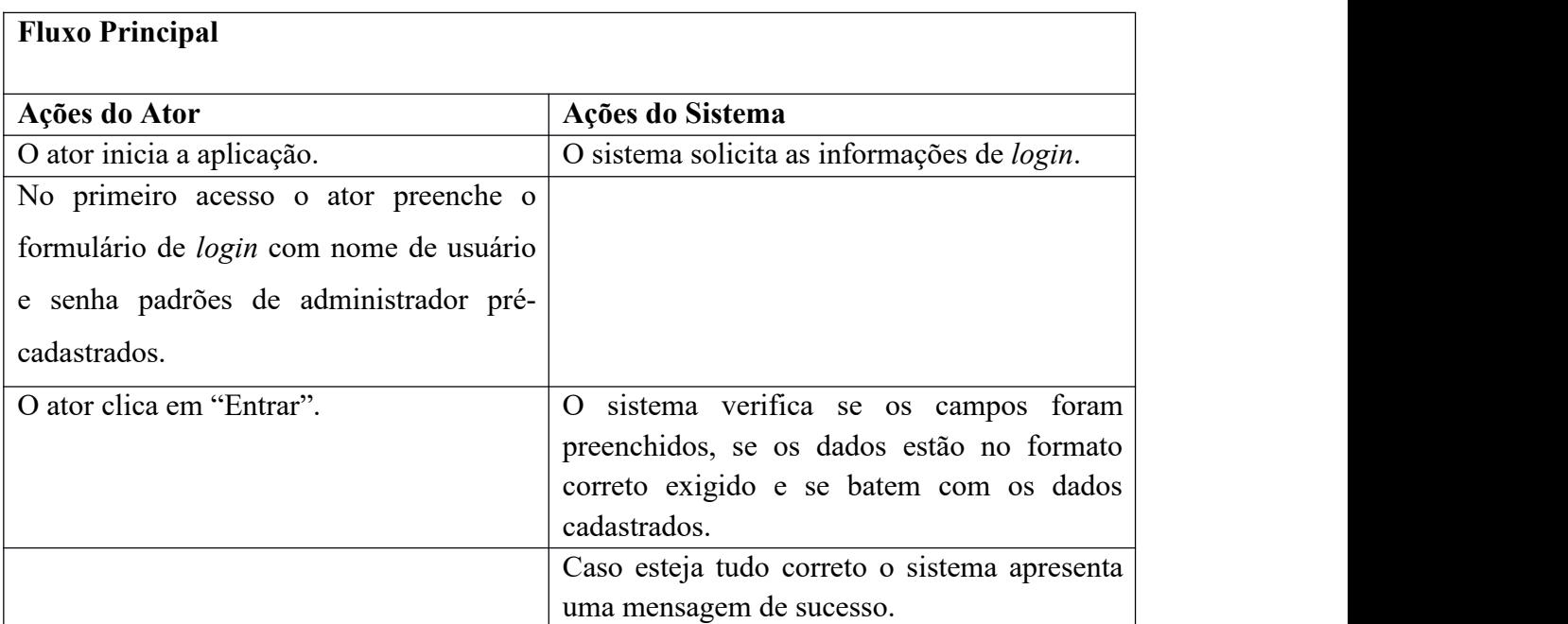

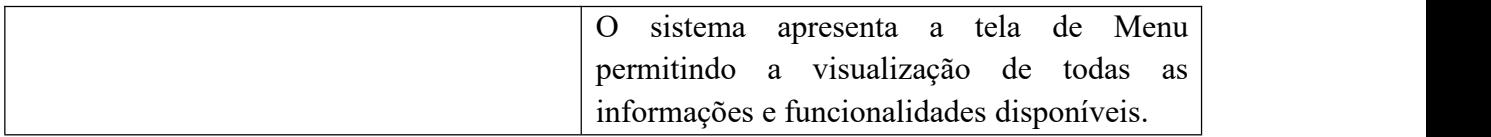

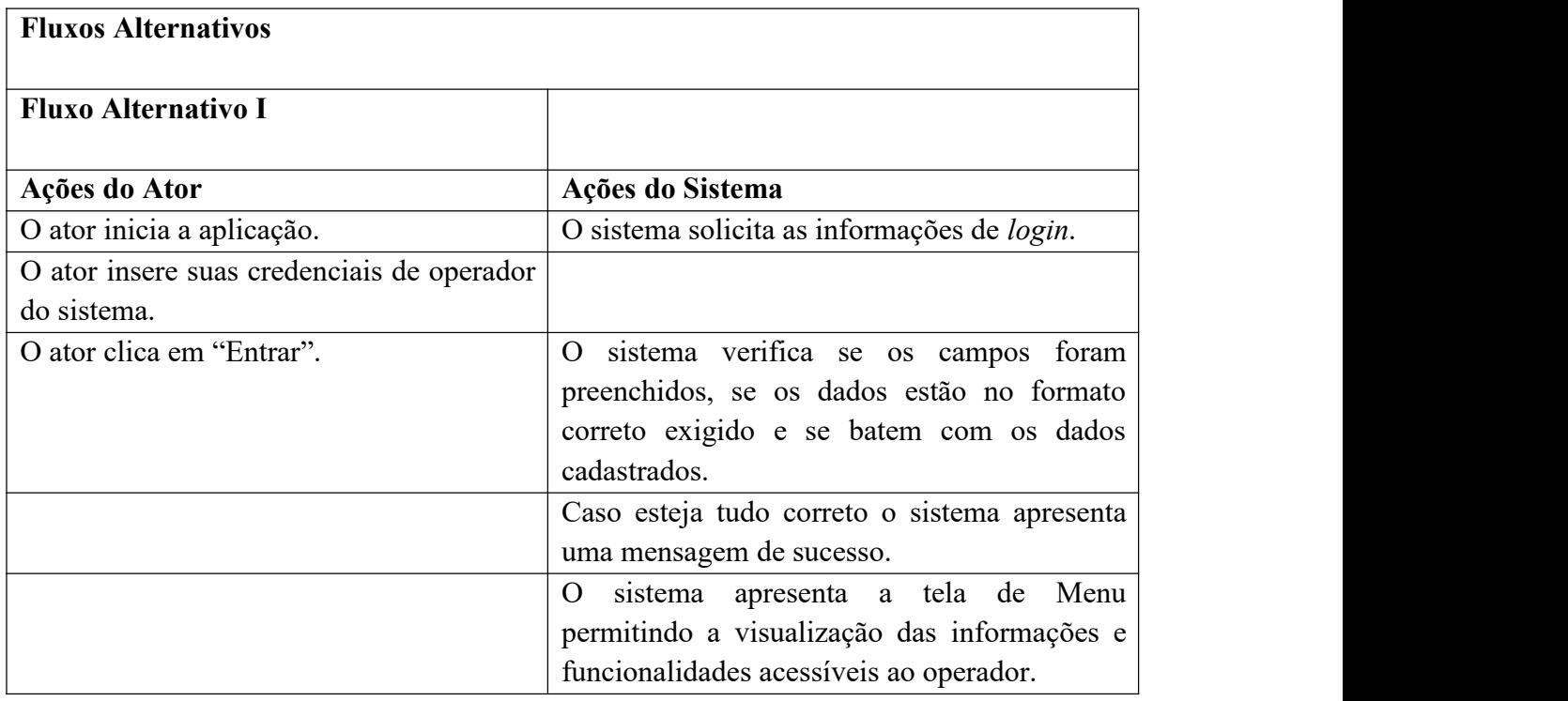

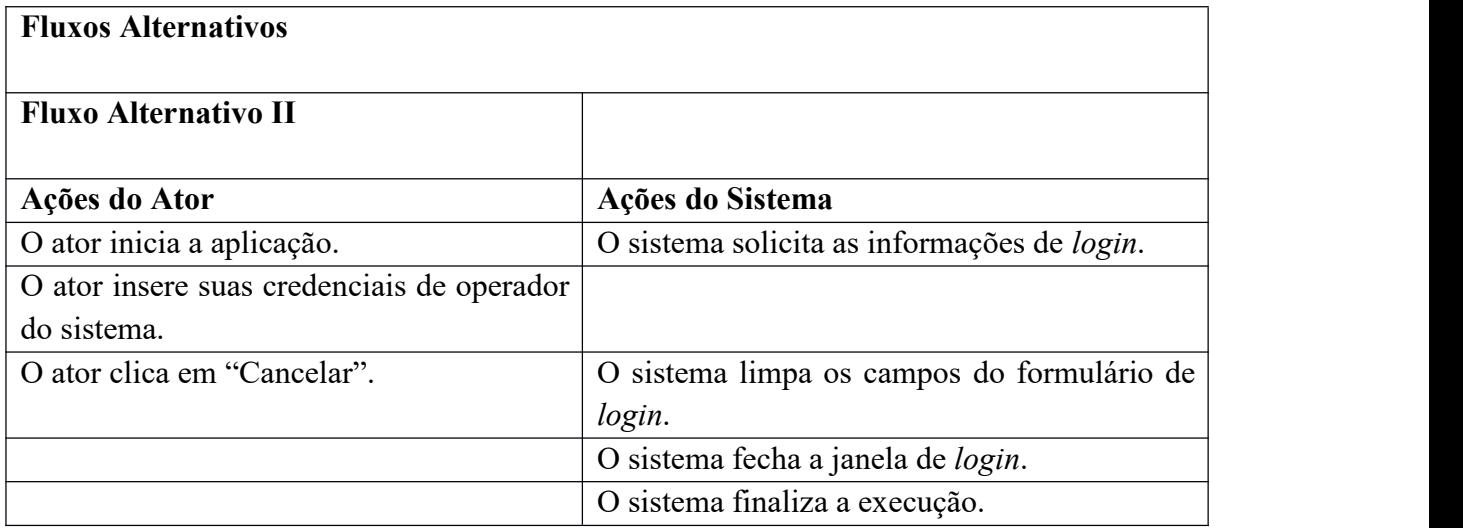

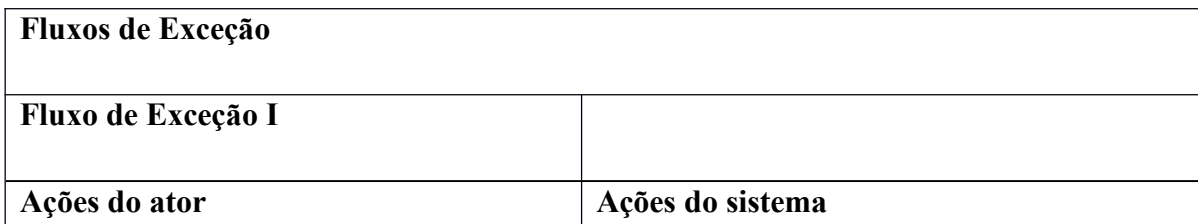

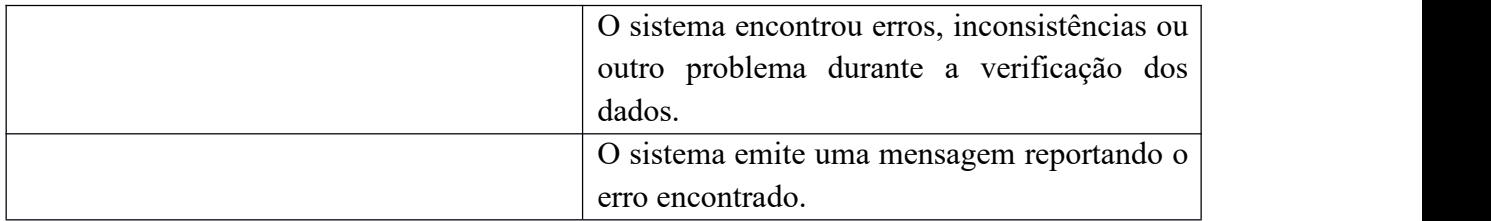

# Tabela 4 - Caso de Uso Específico Manter Cadastros.

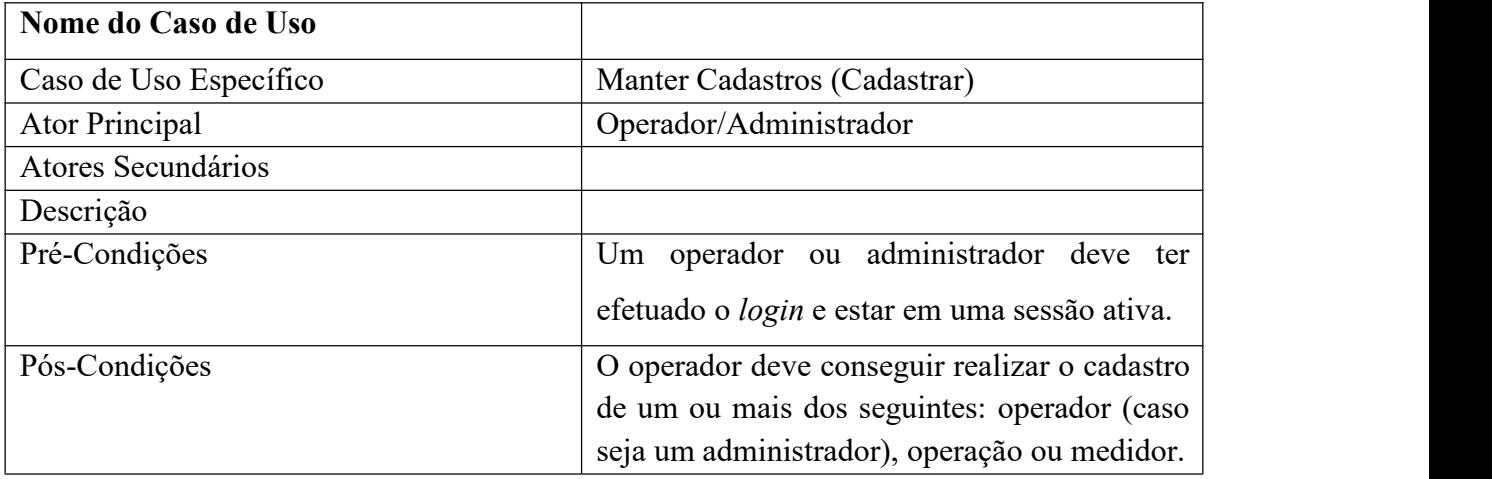

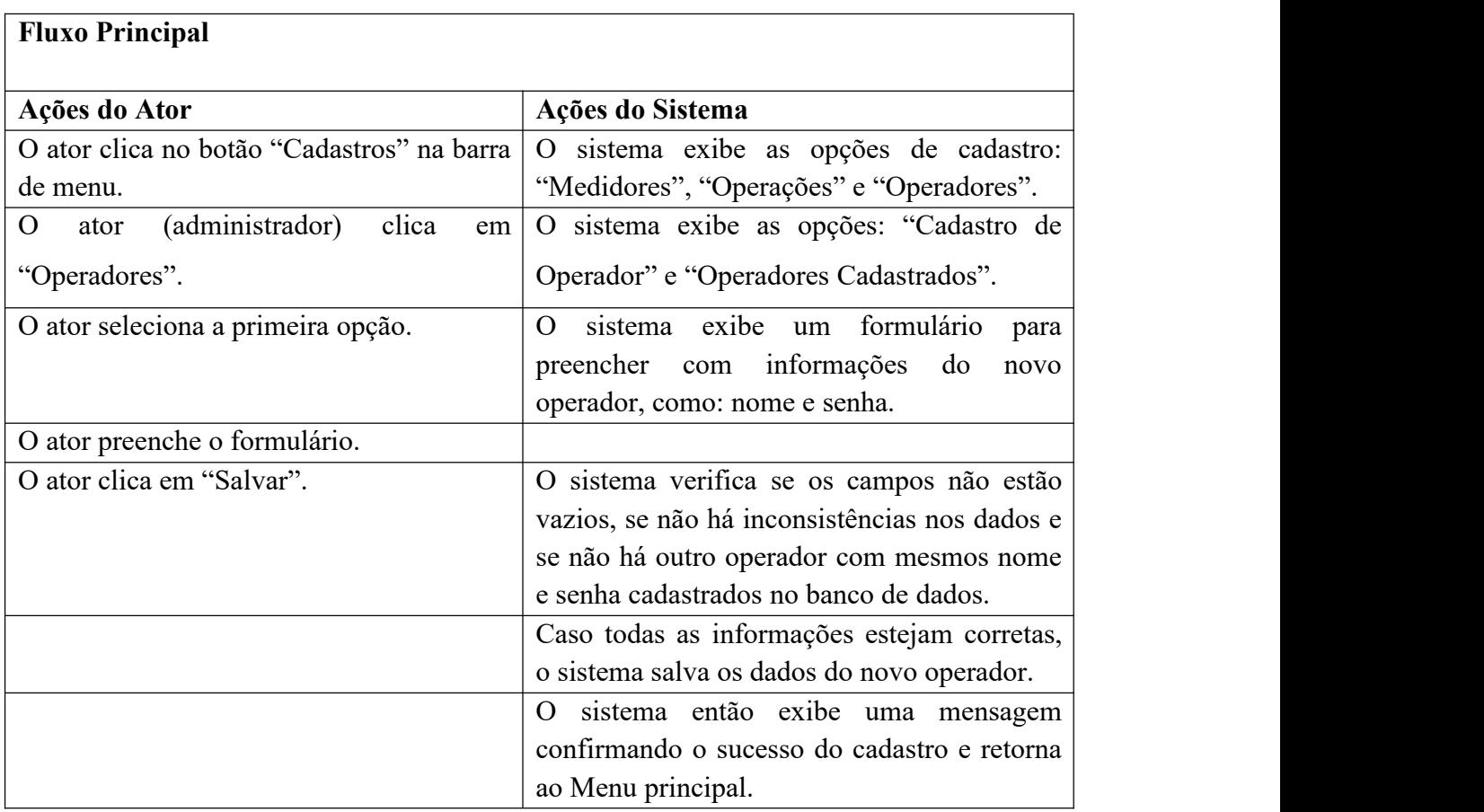

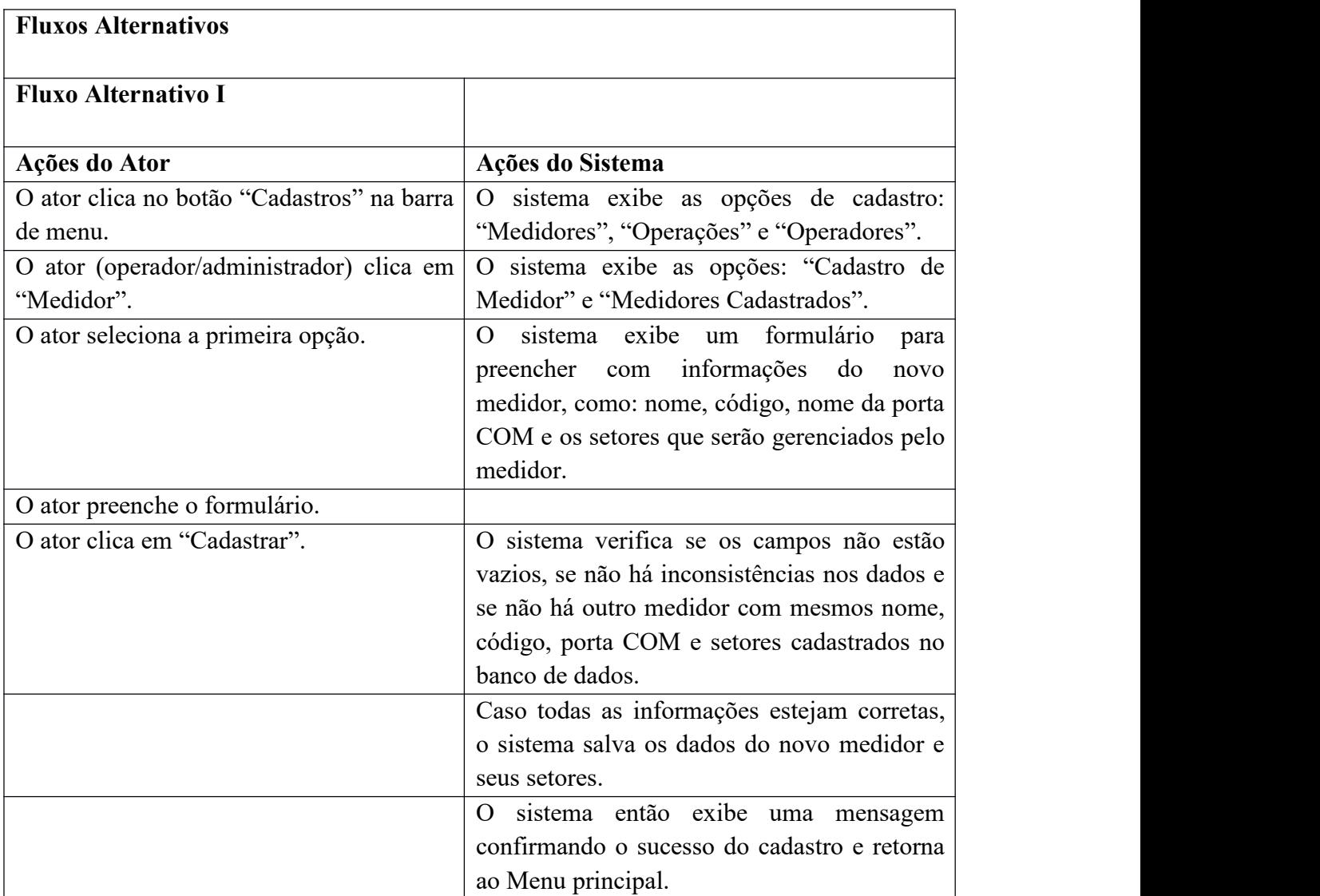

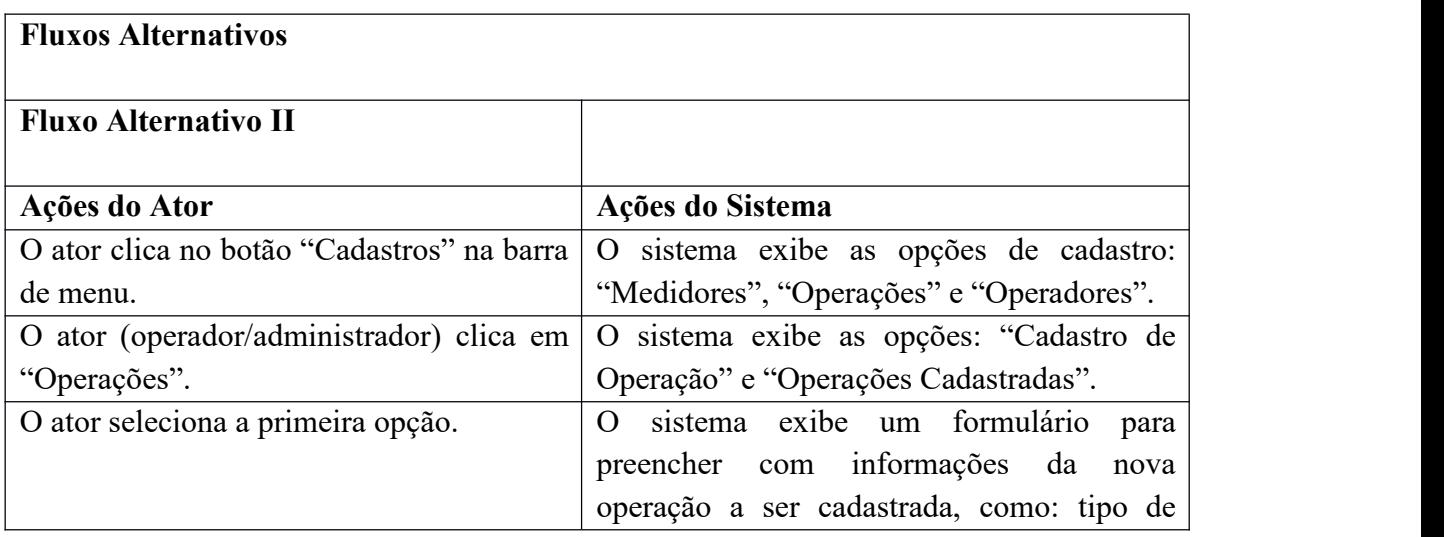

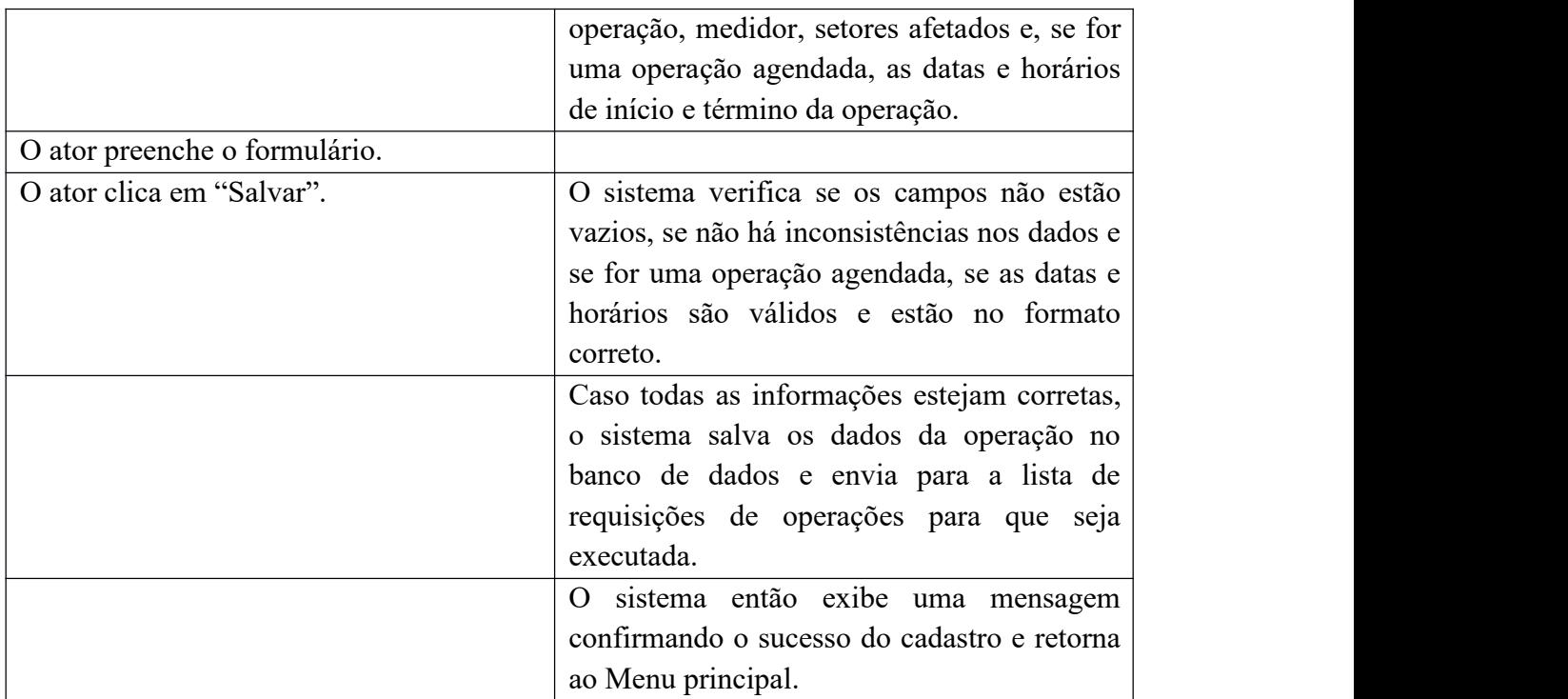

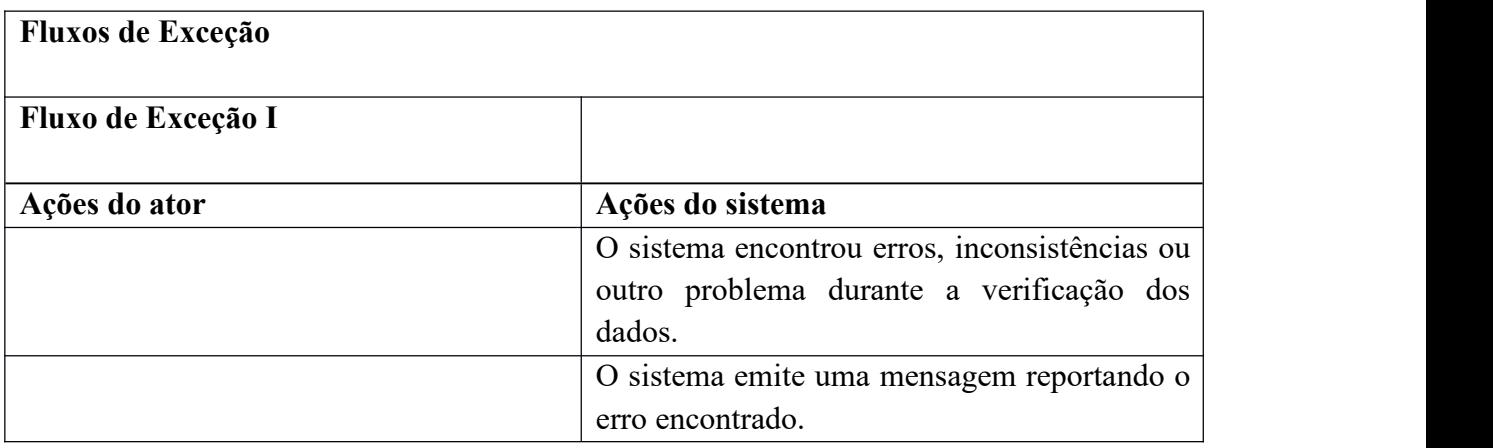

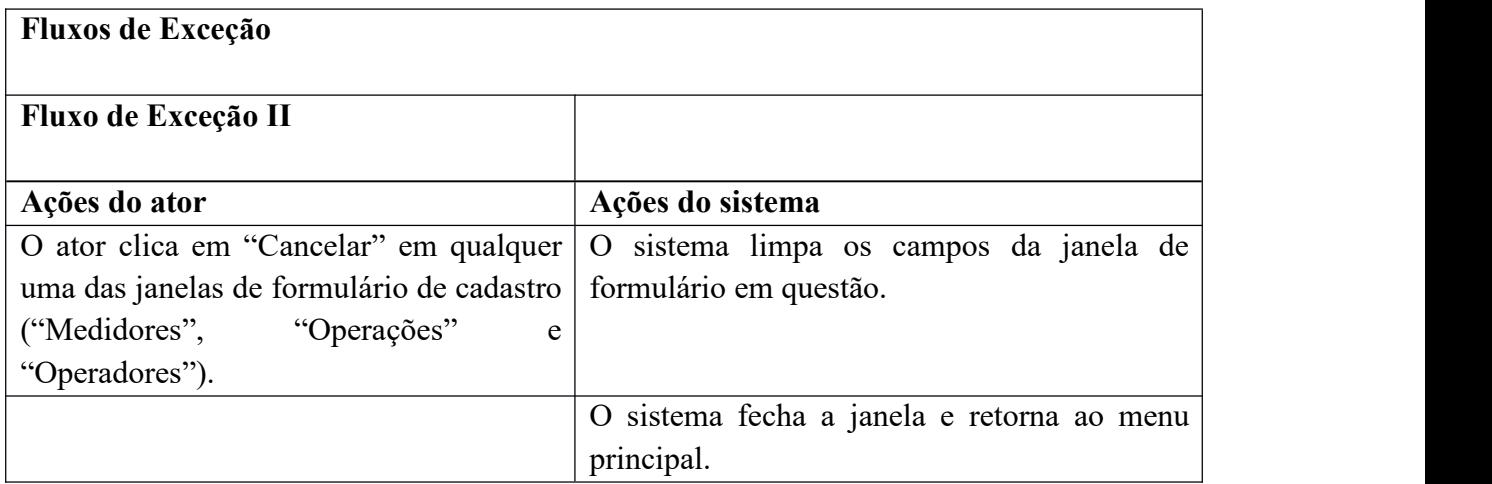

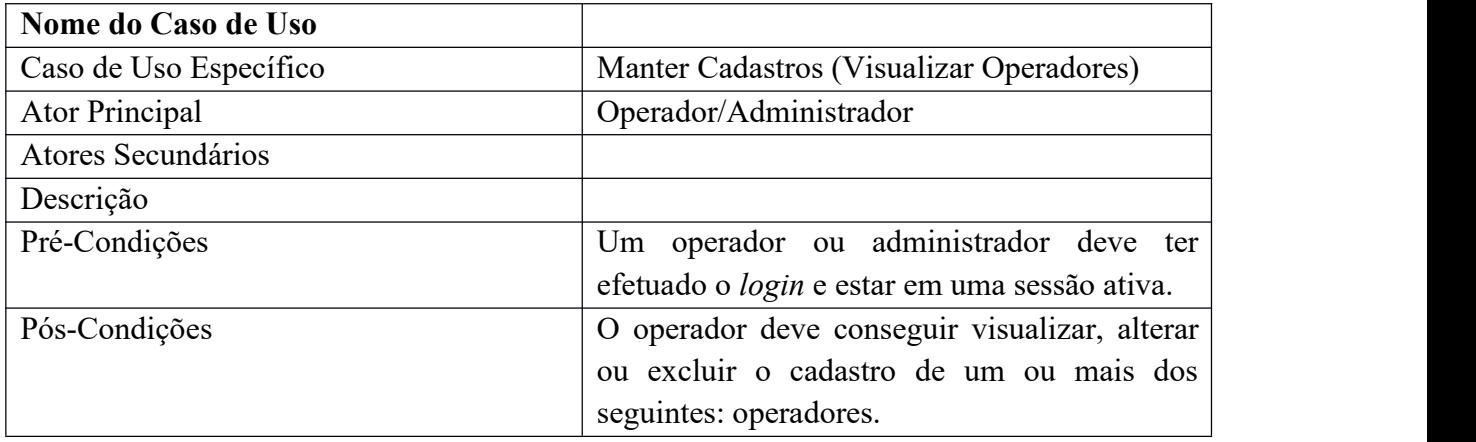

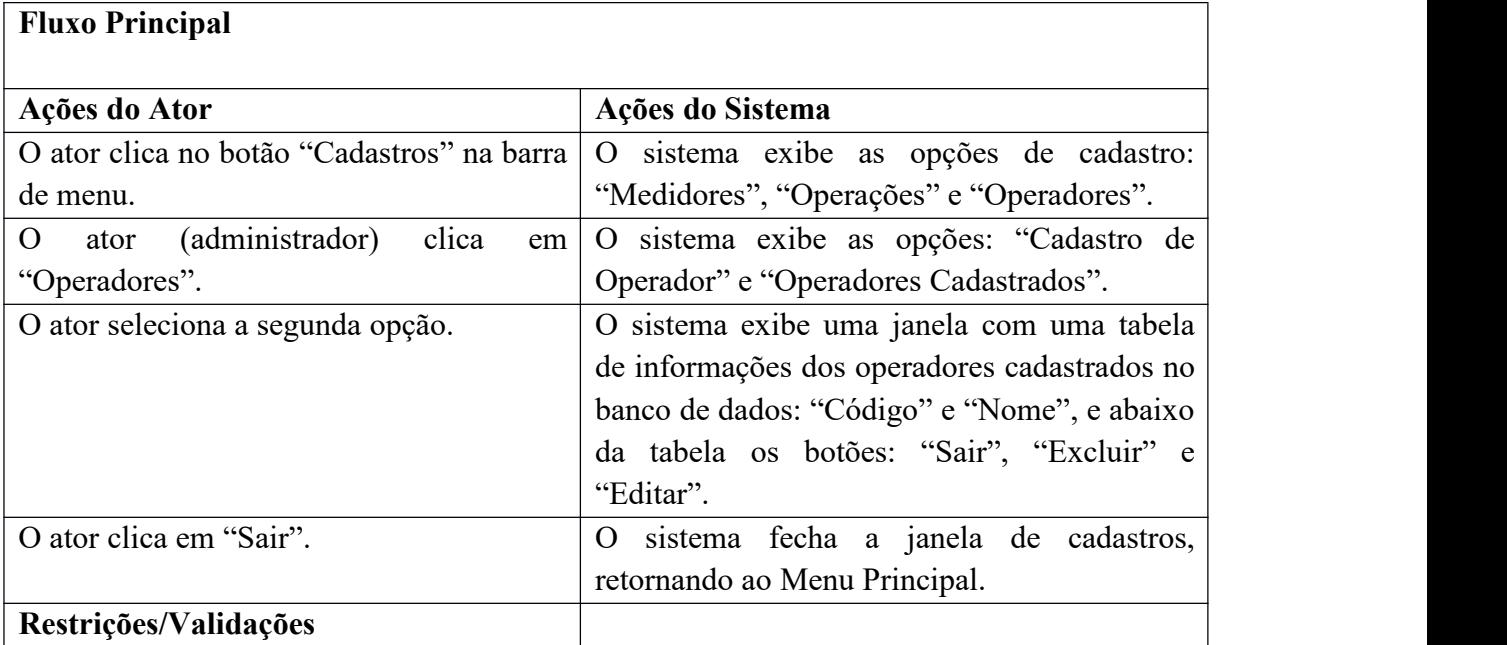

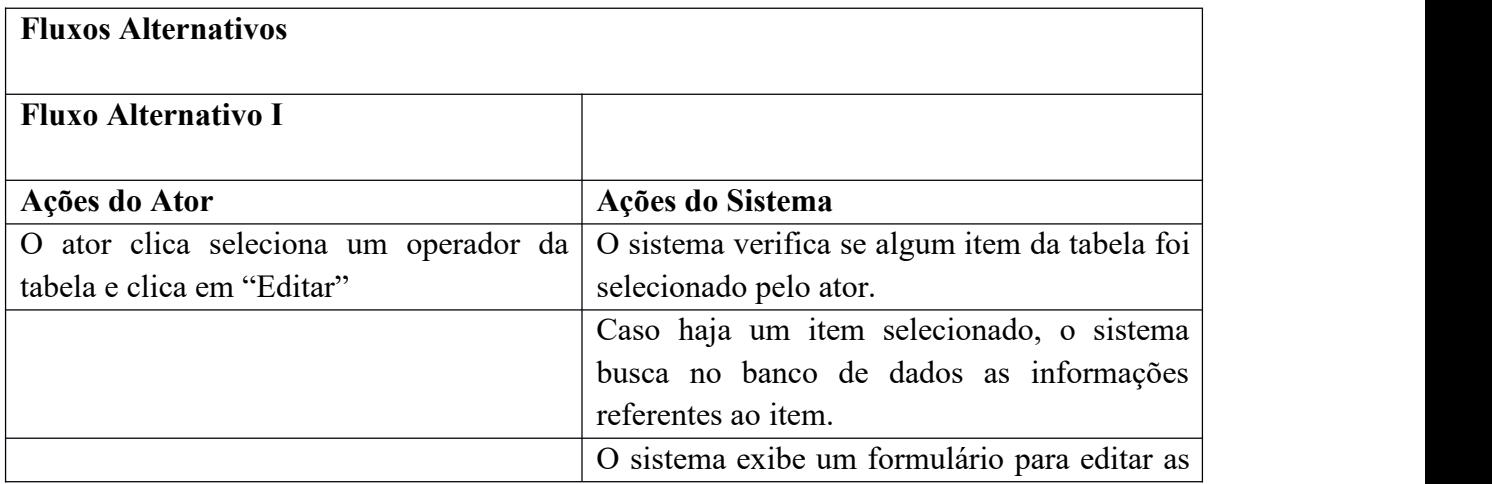

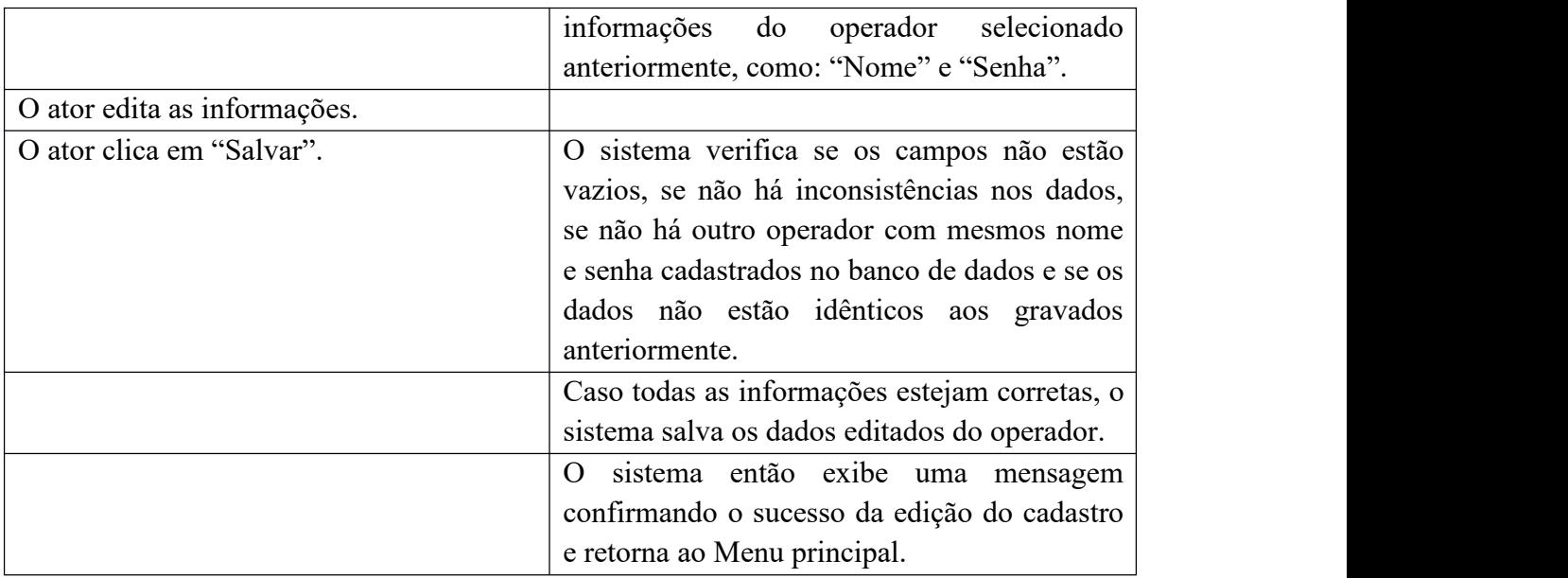

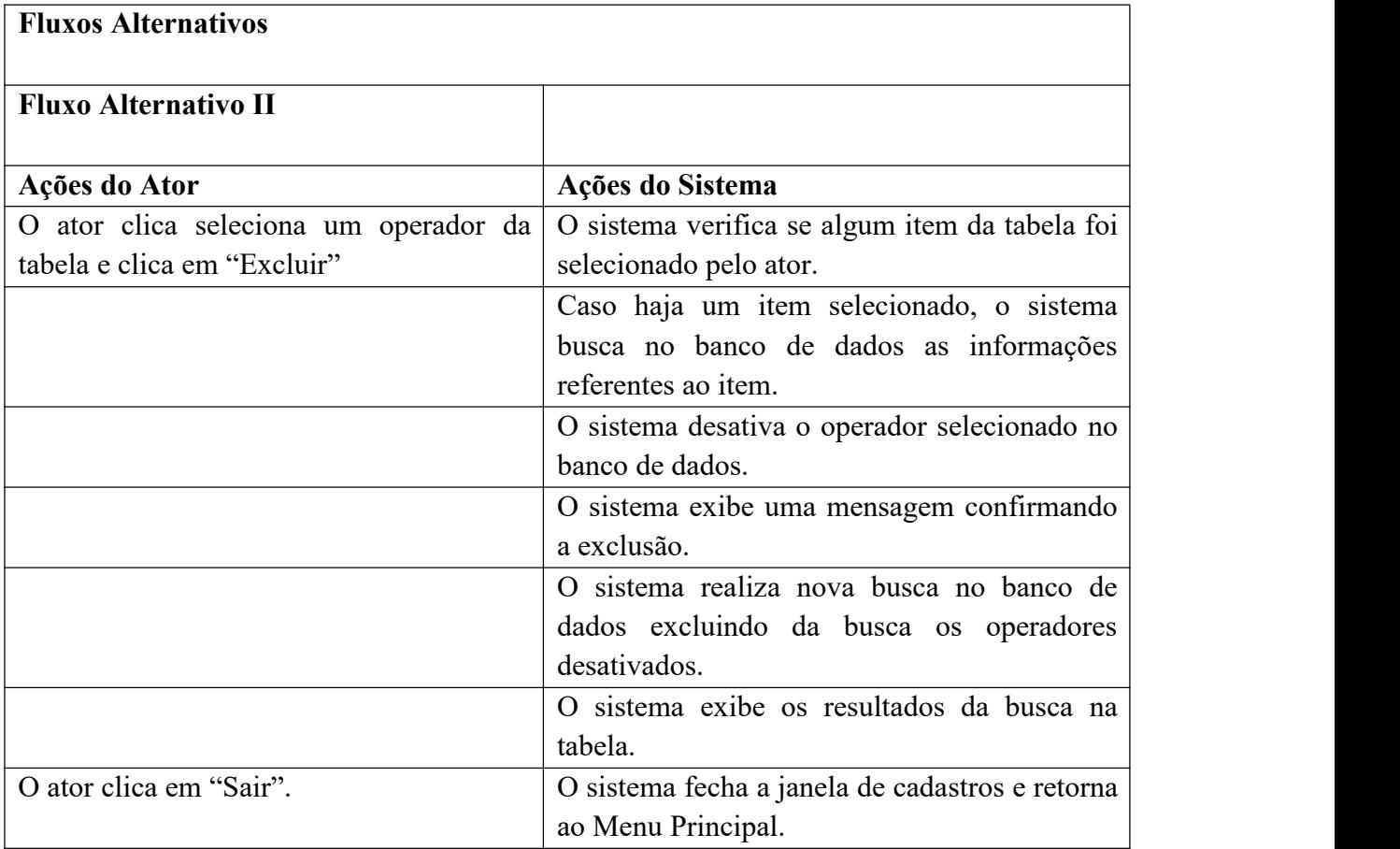

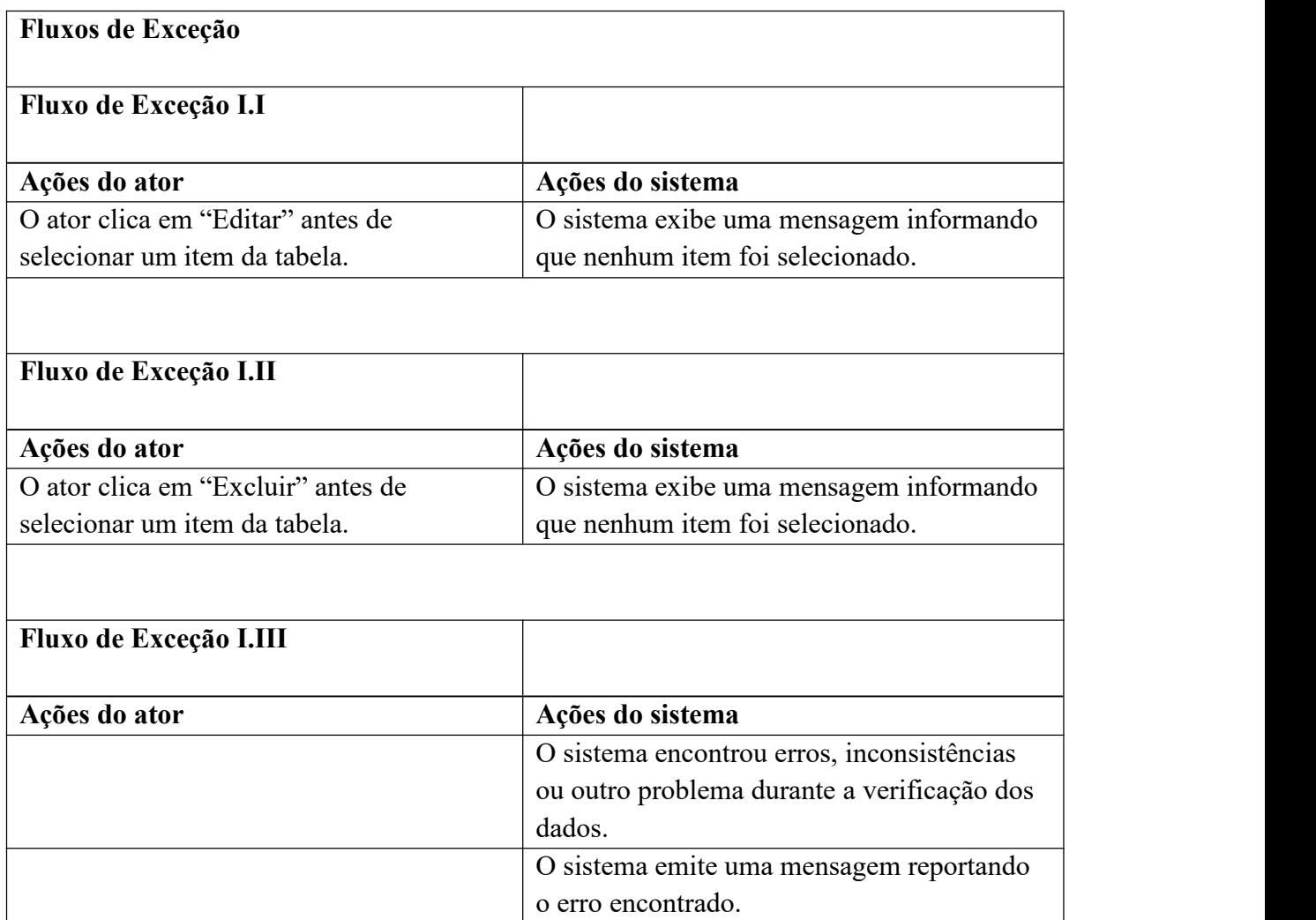

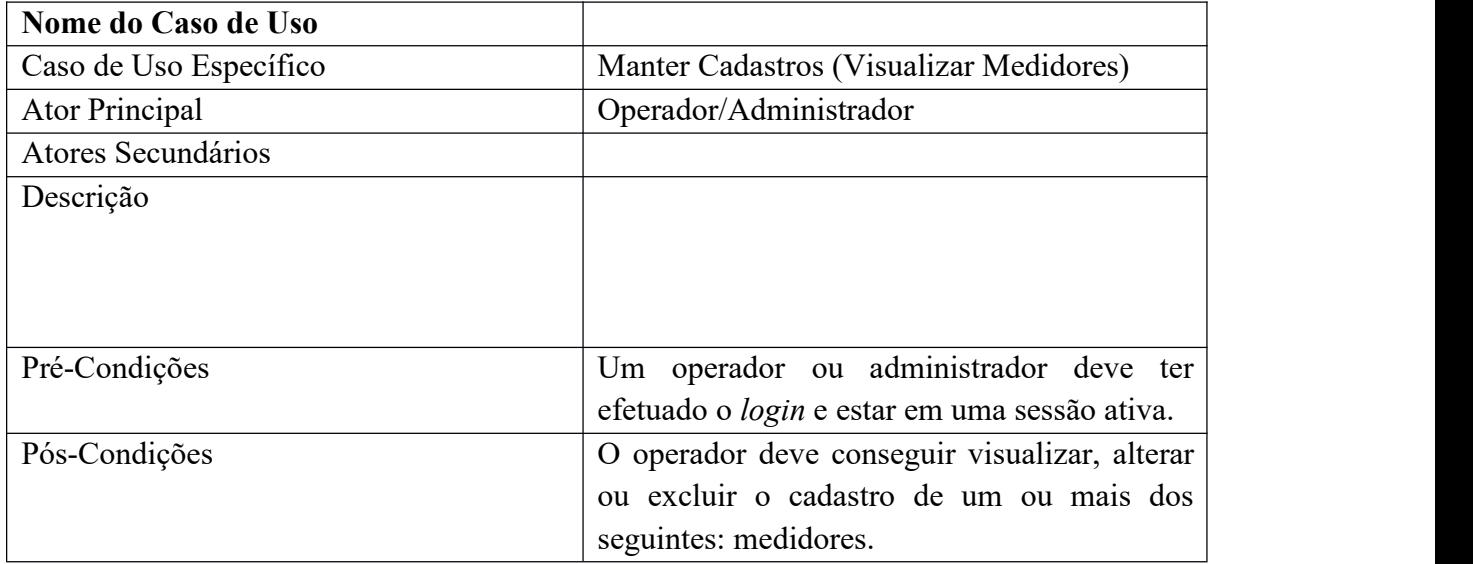

 $\overline{\phantom{a}}$ 

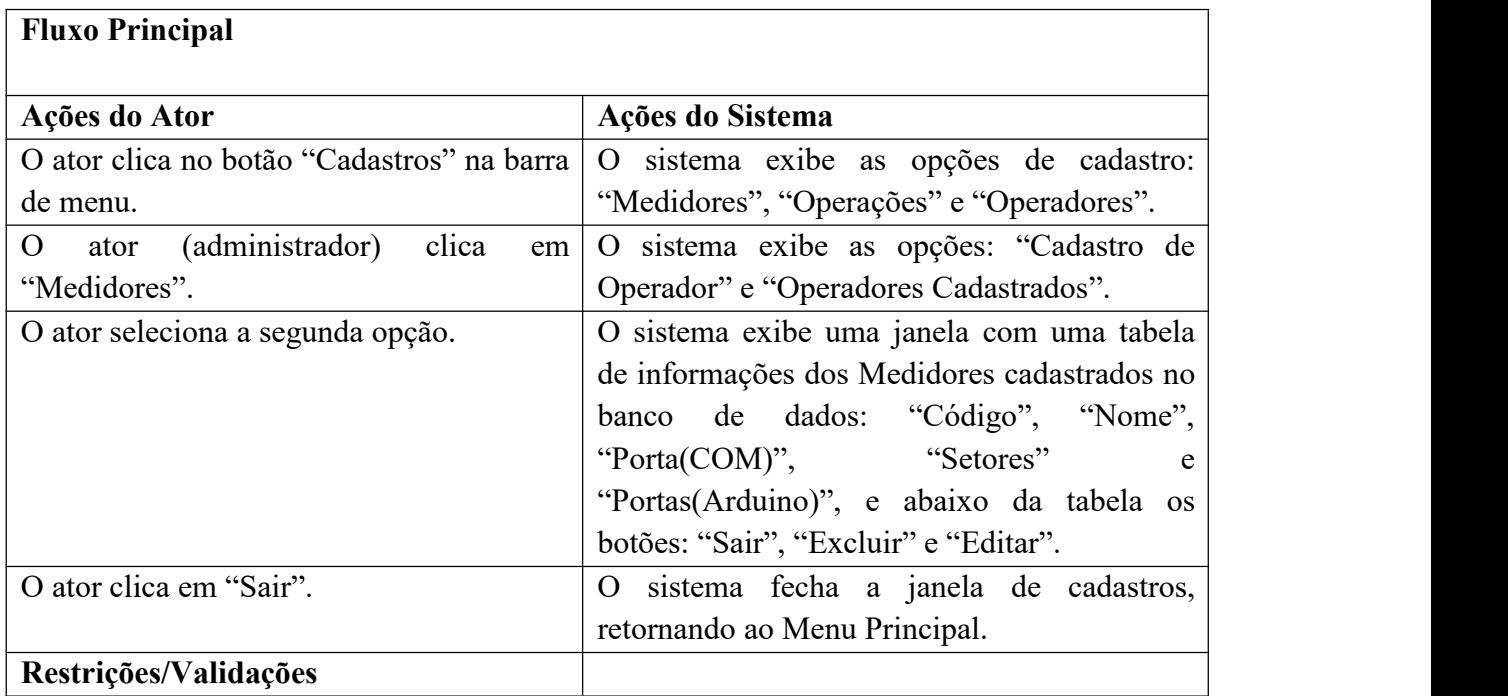

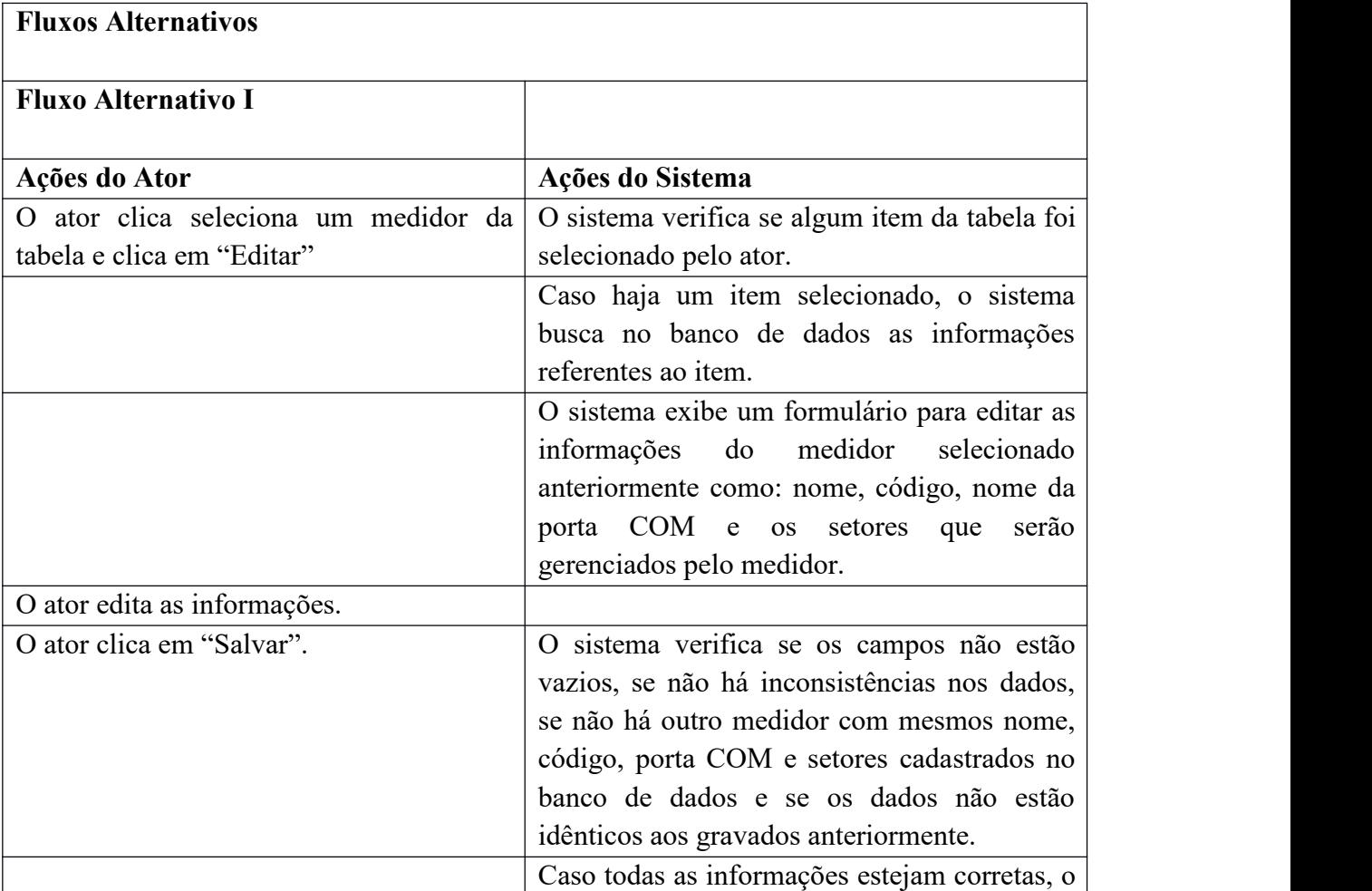

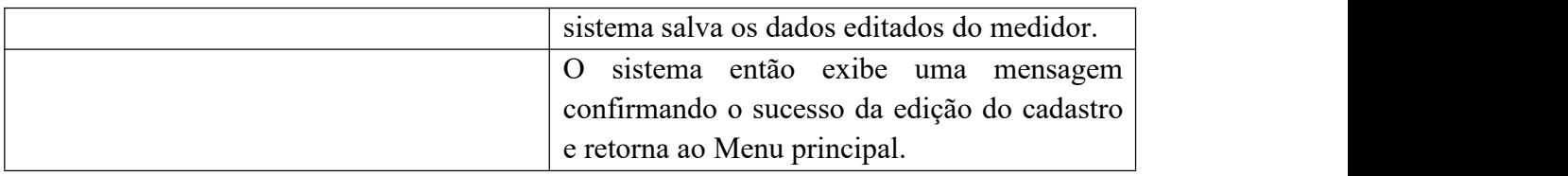

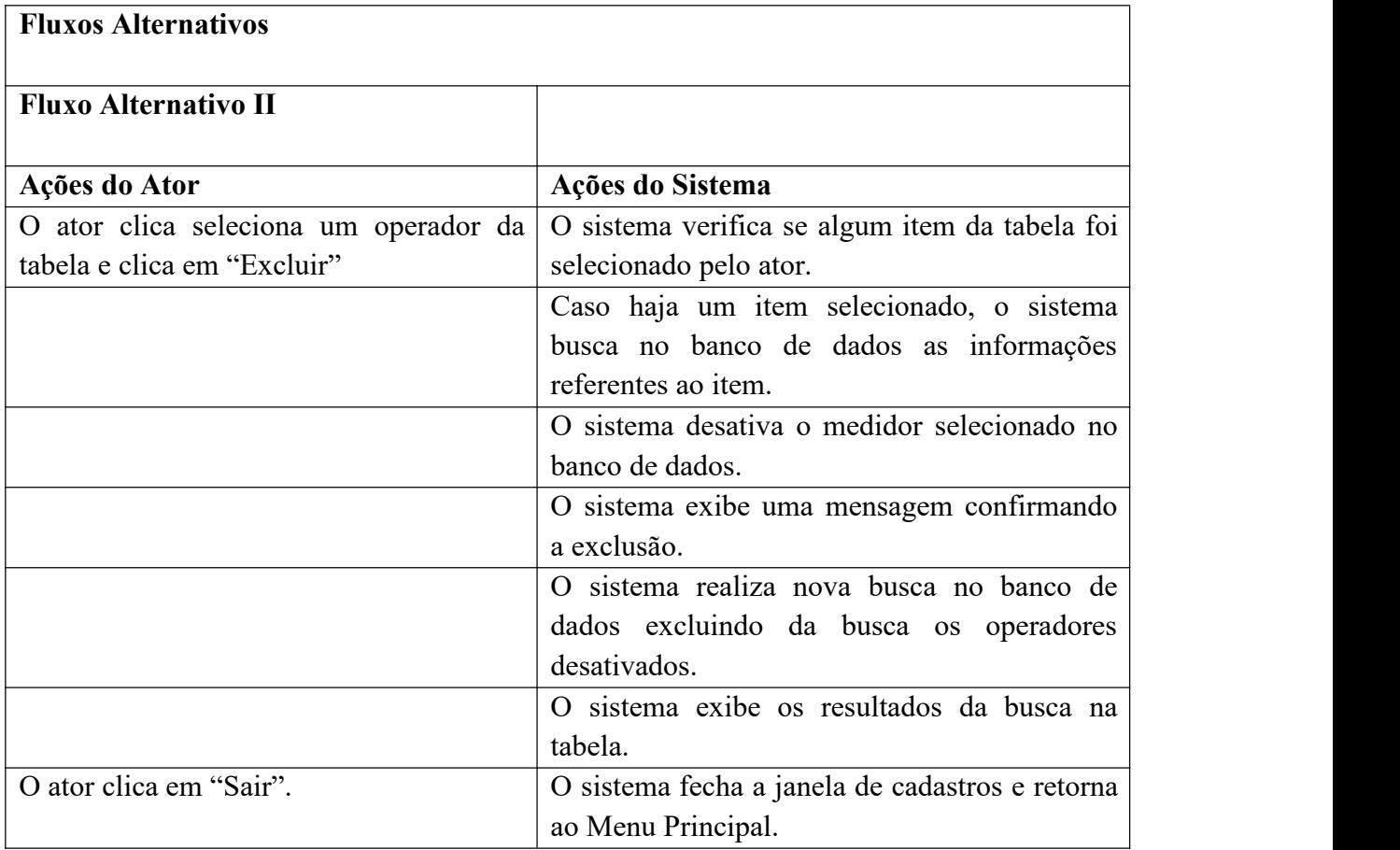

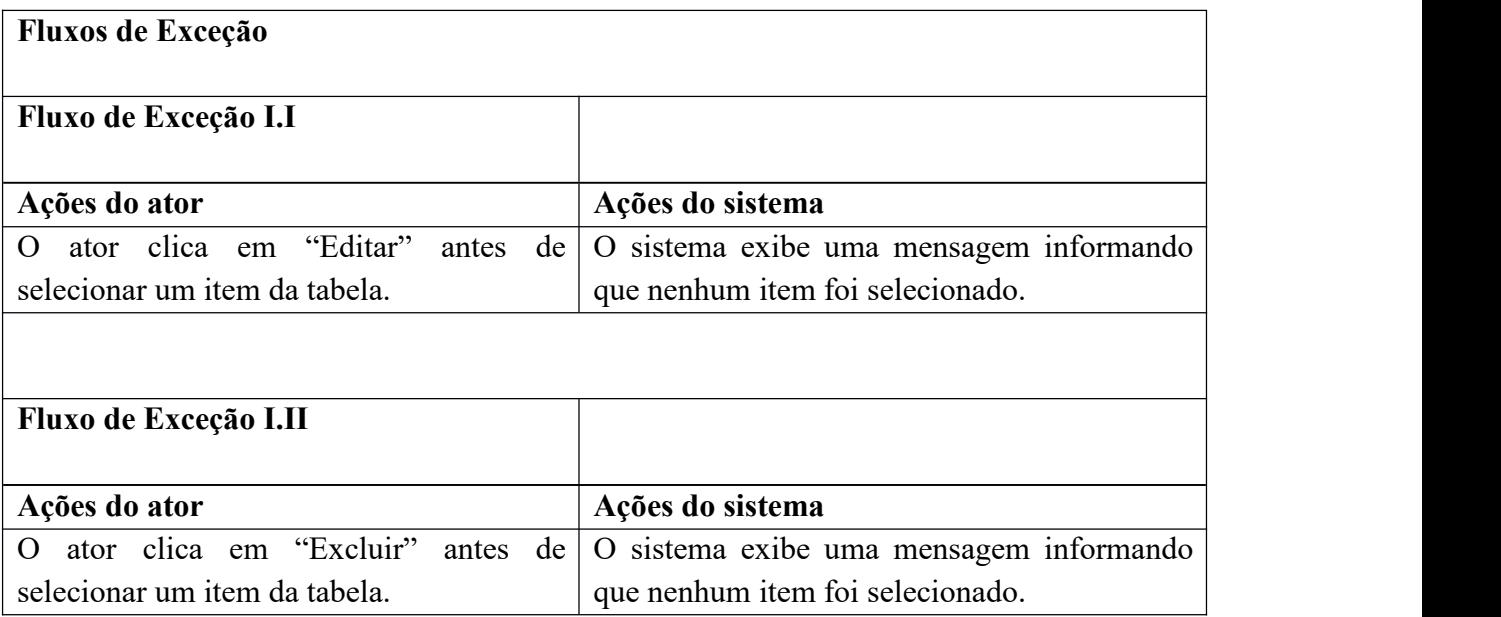

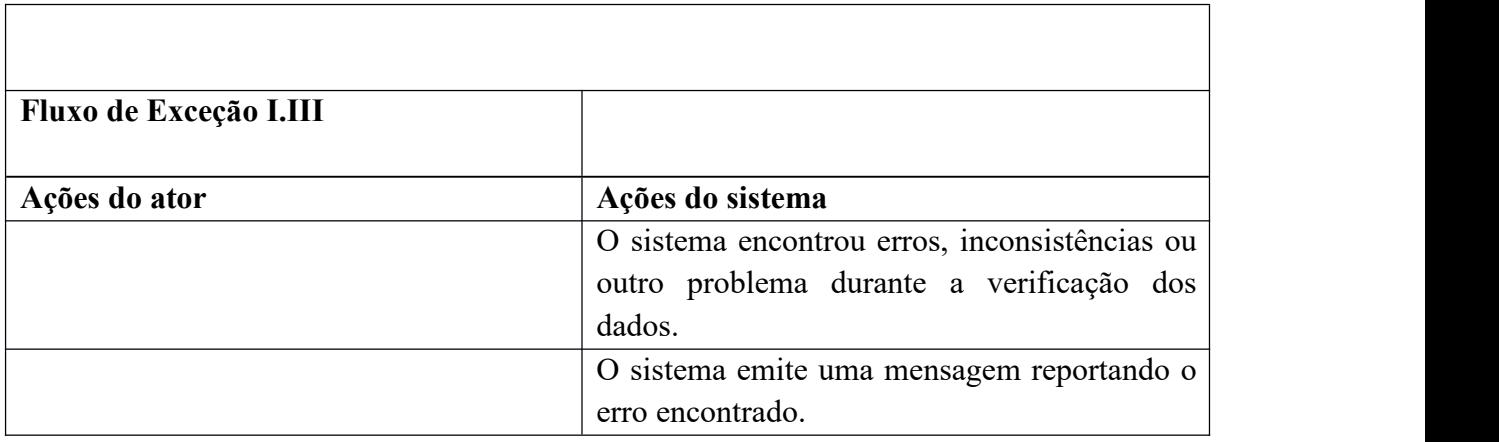

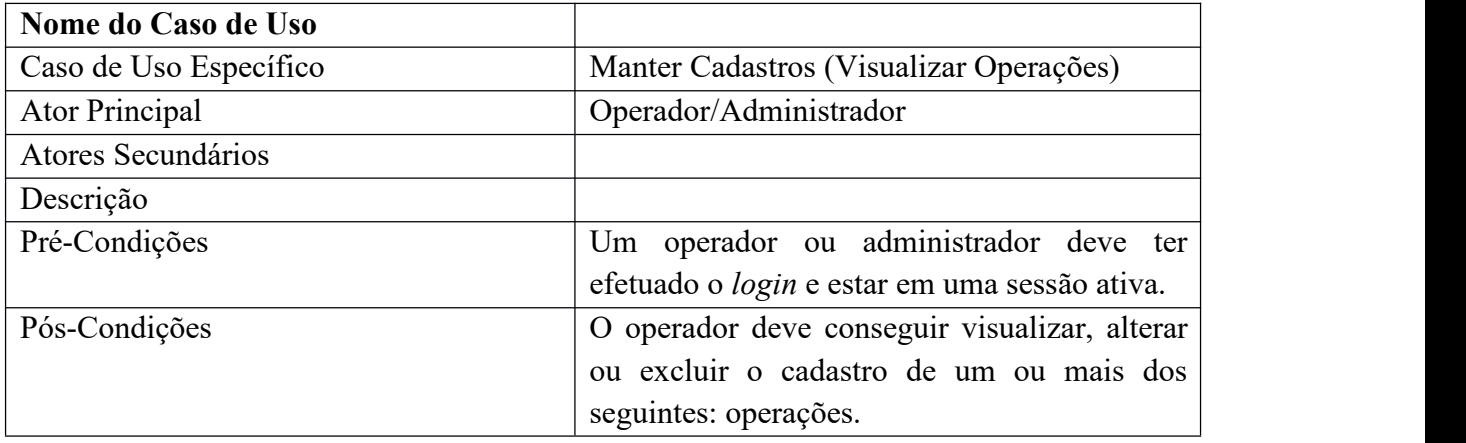

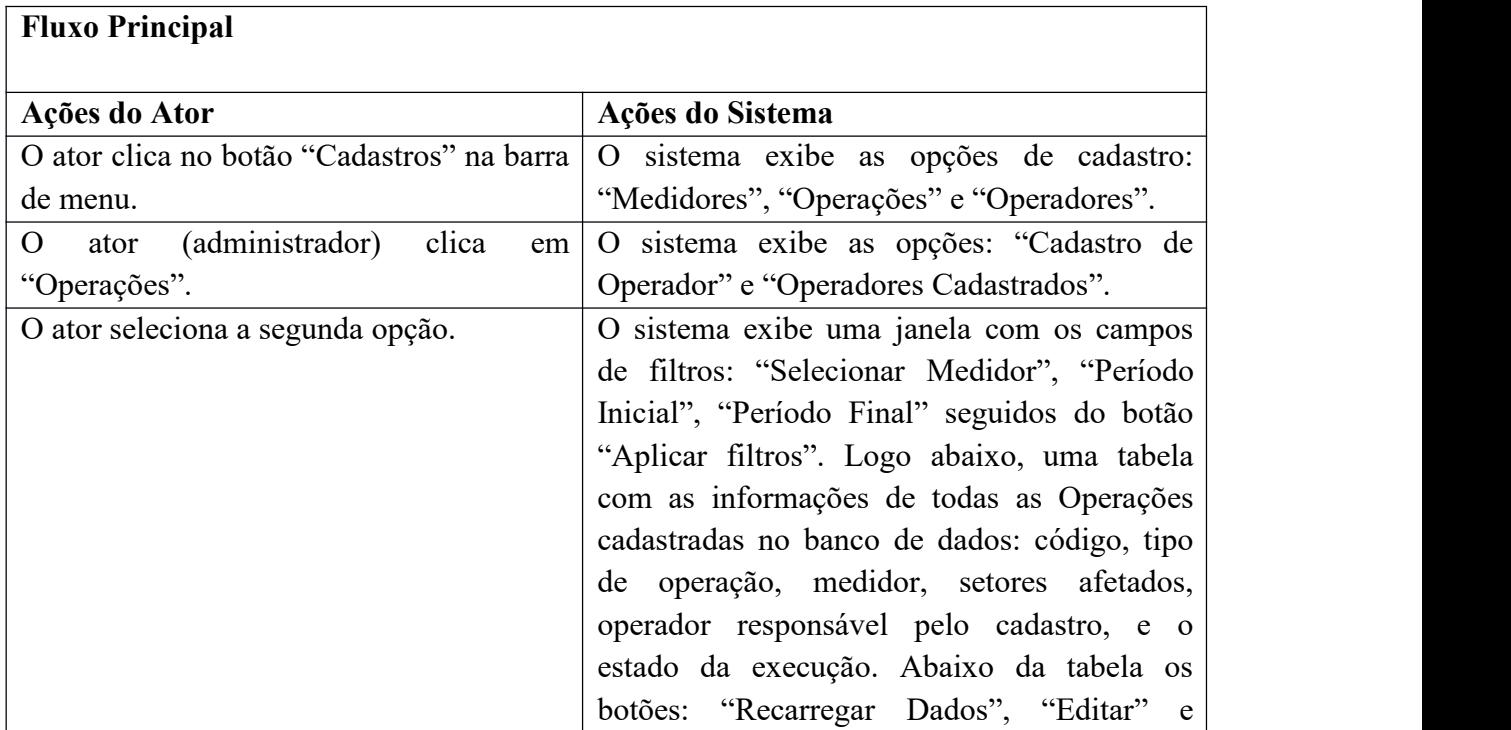

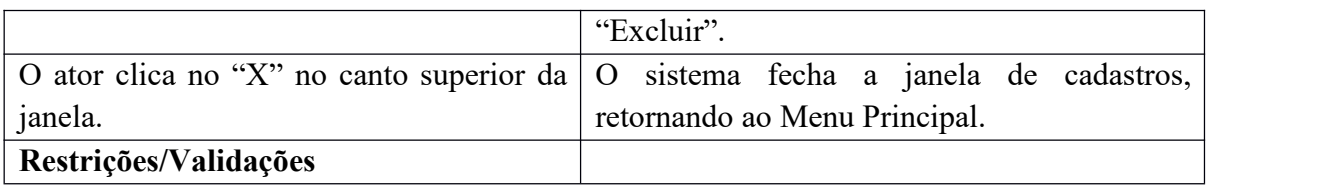

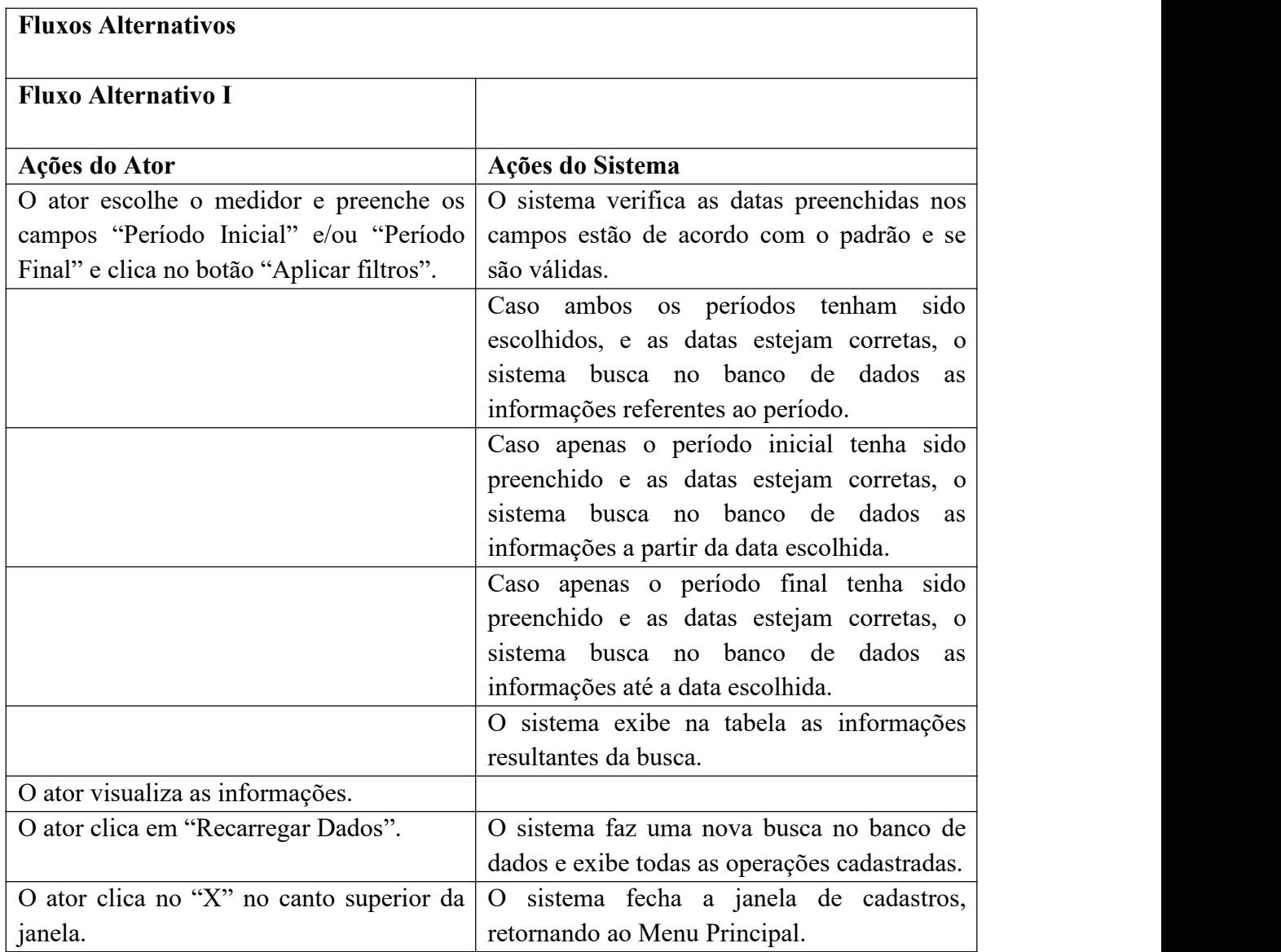

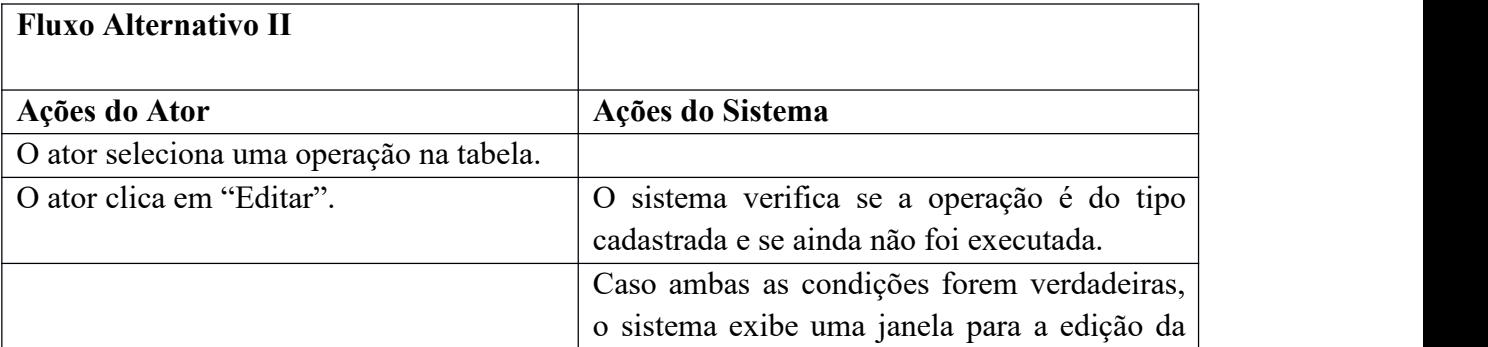

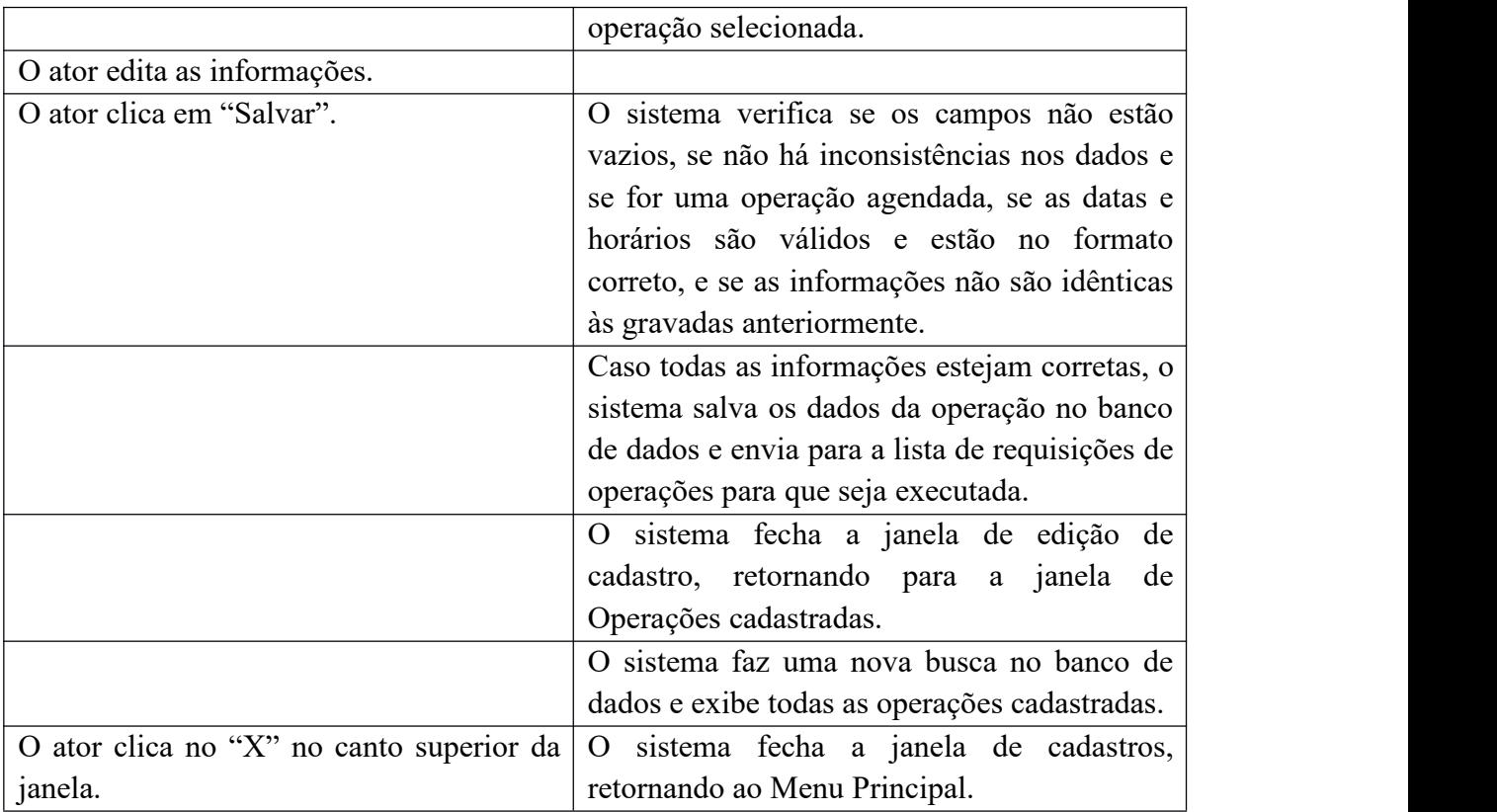

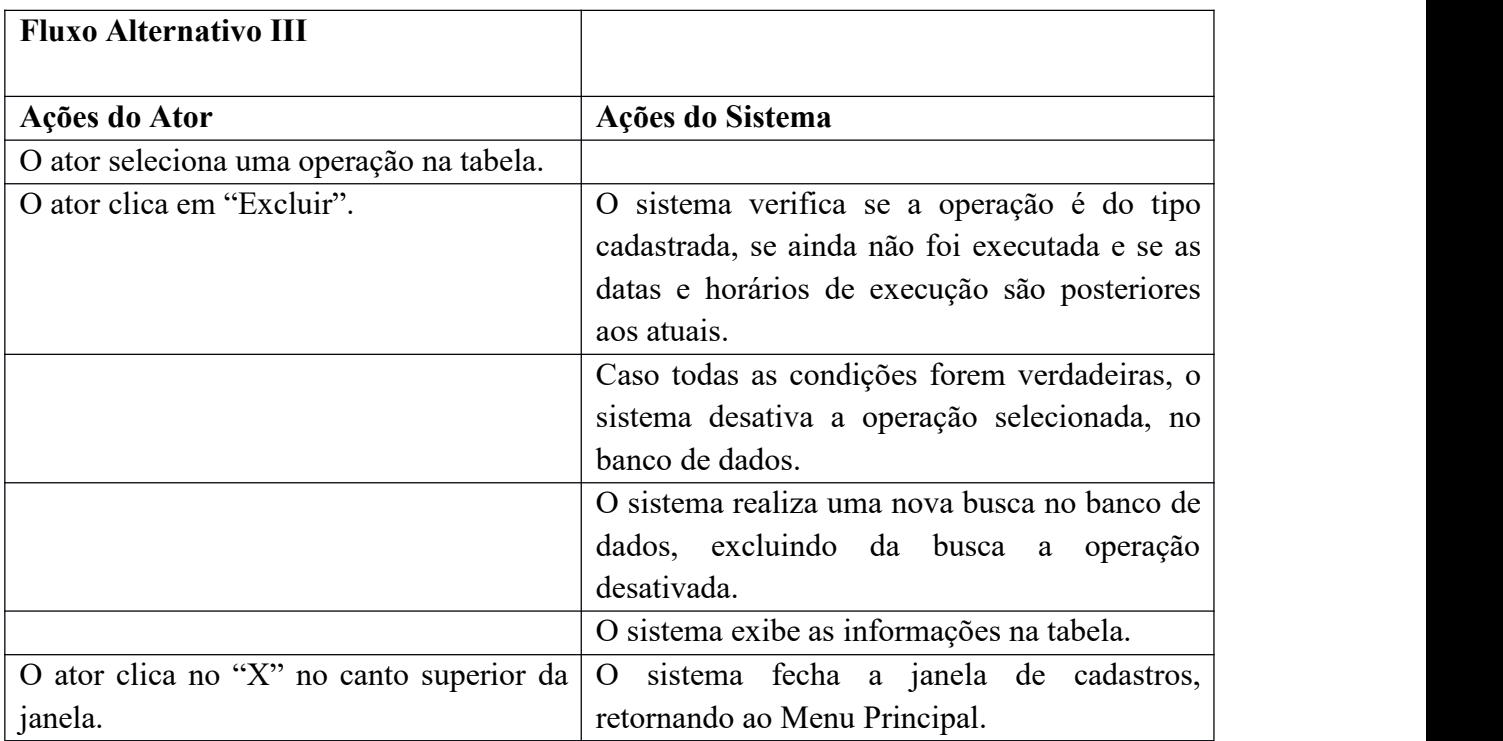

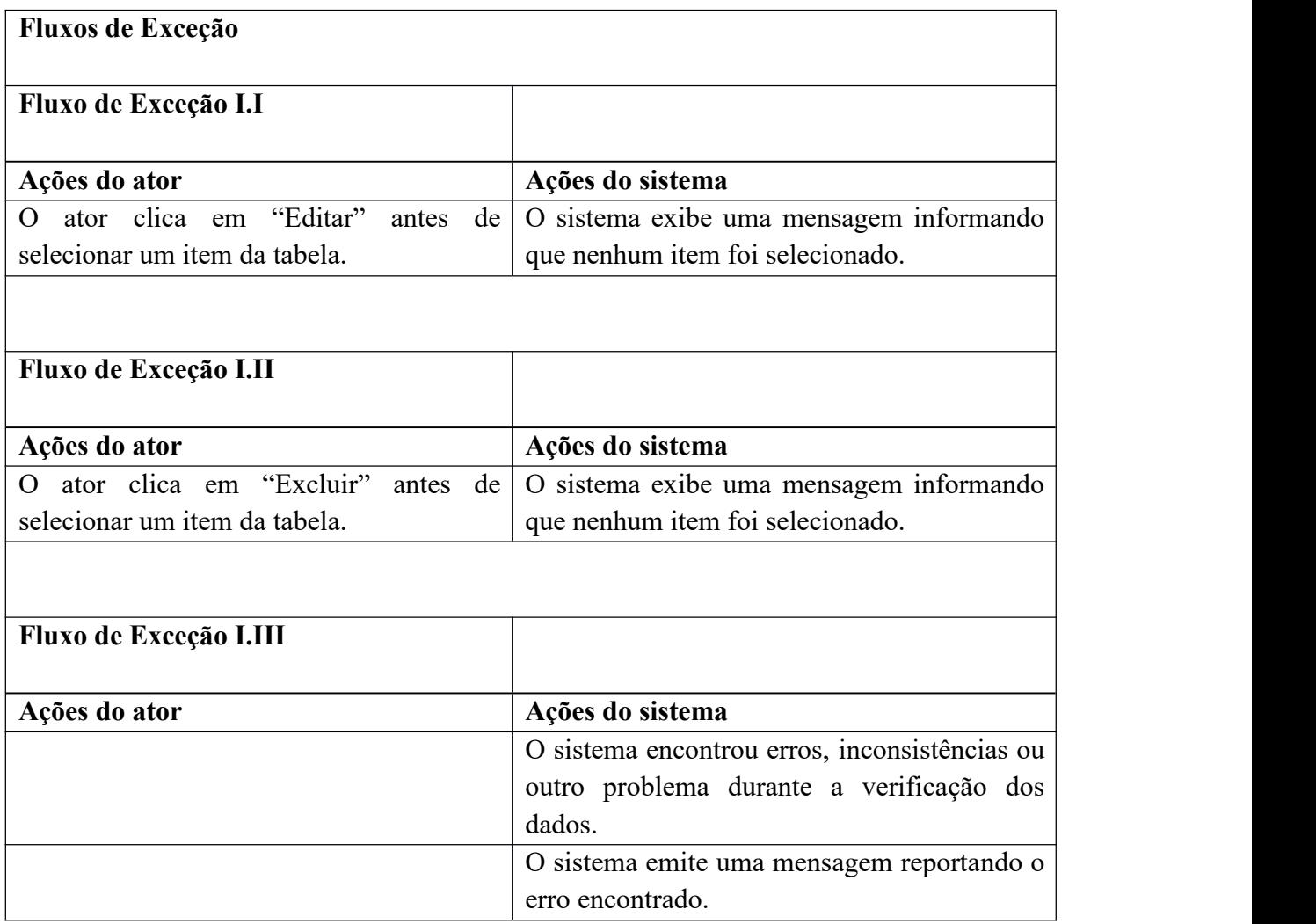

# Tabela 5 - Caso de Uso Específico Manter Relatórios.

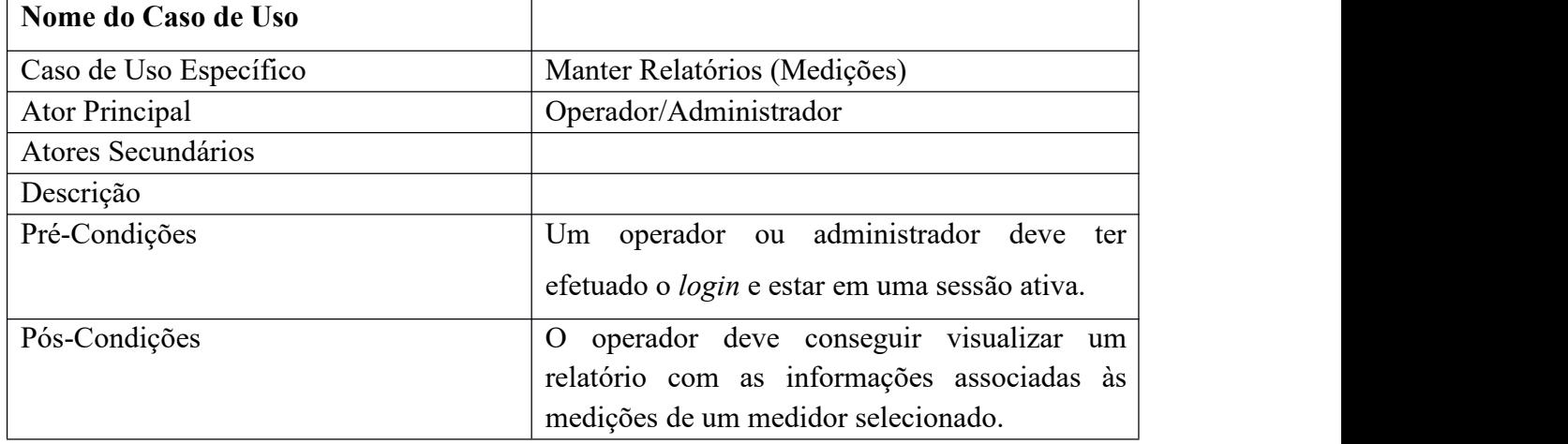

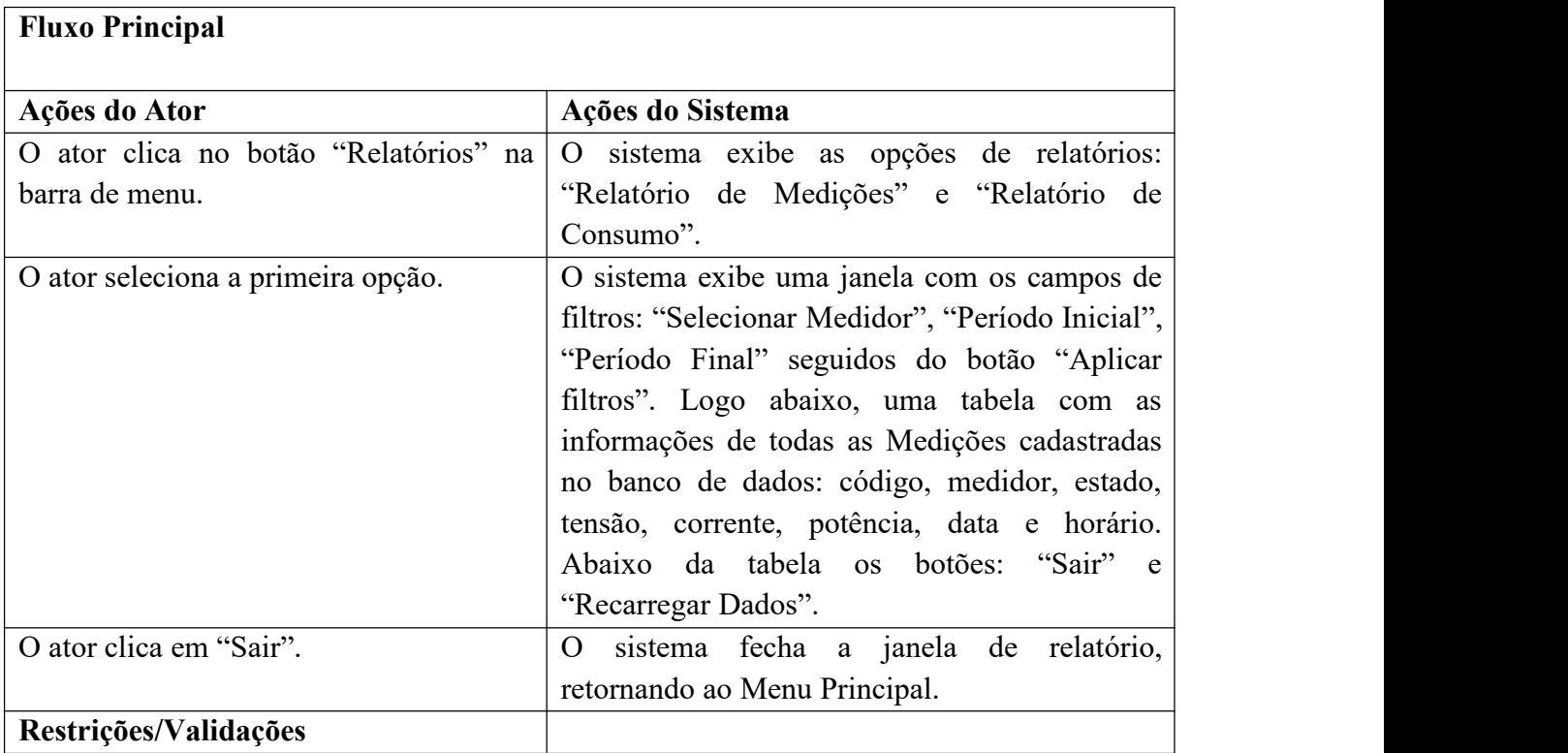

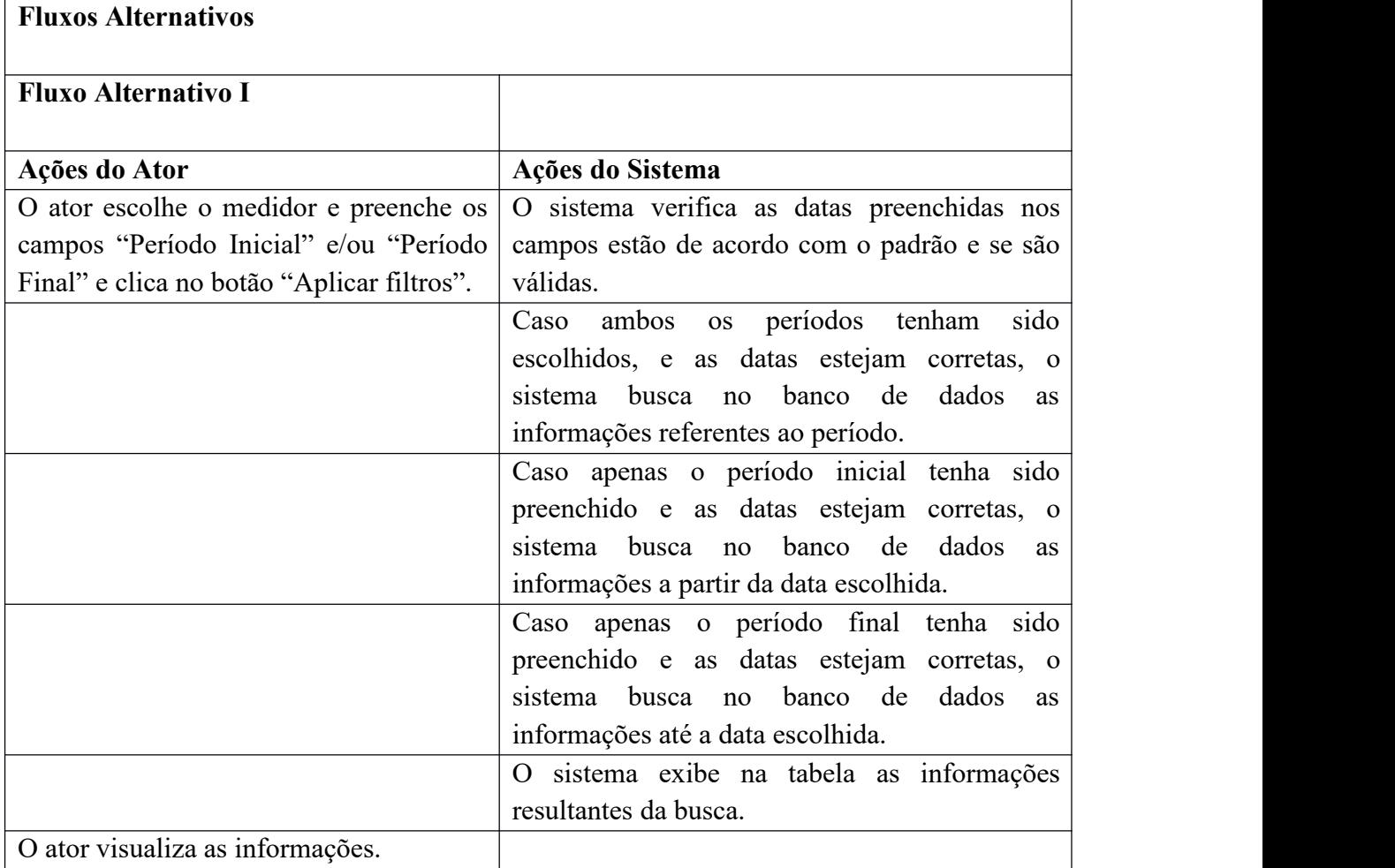

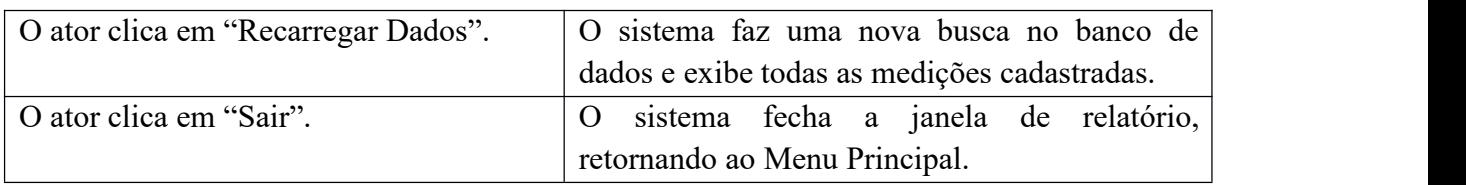

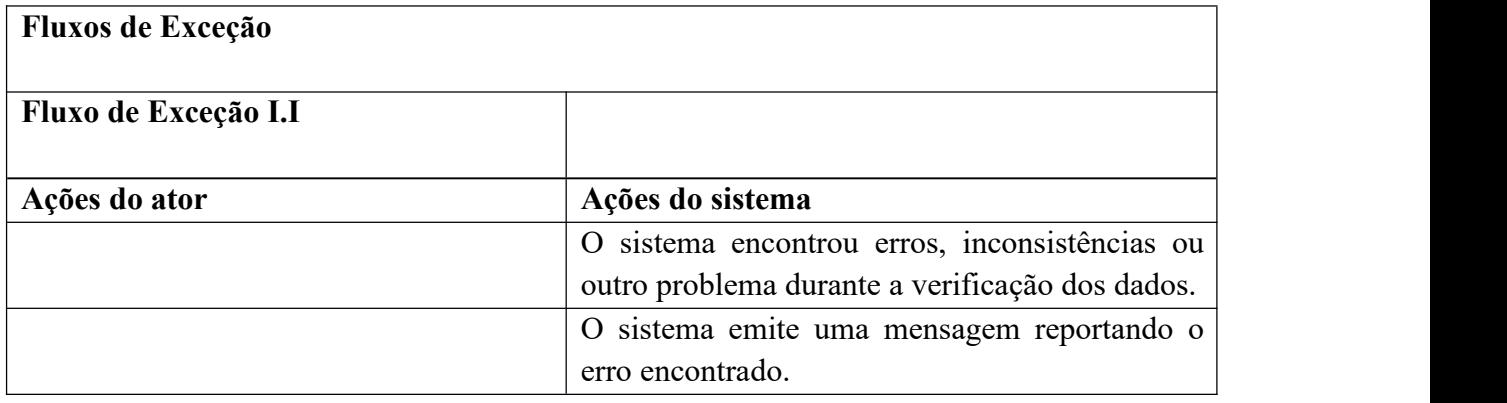

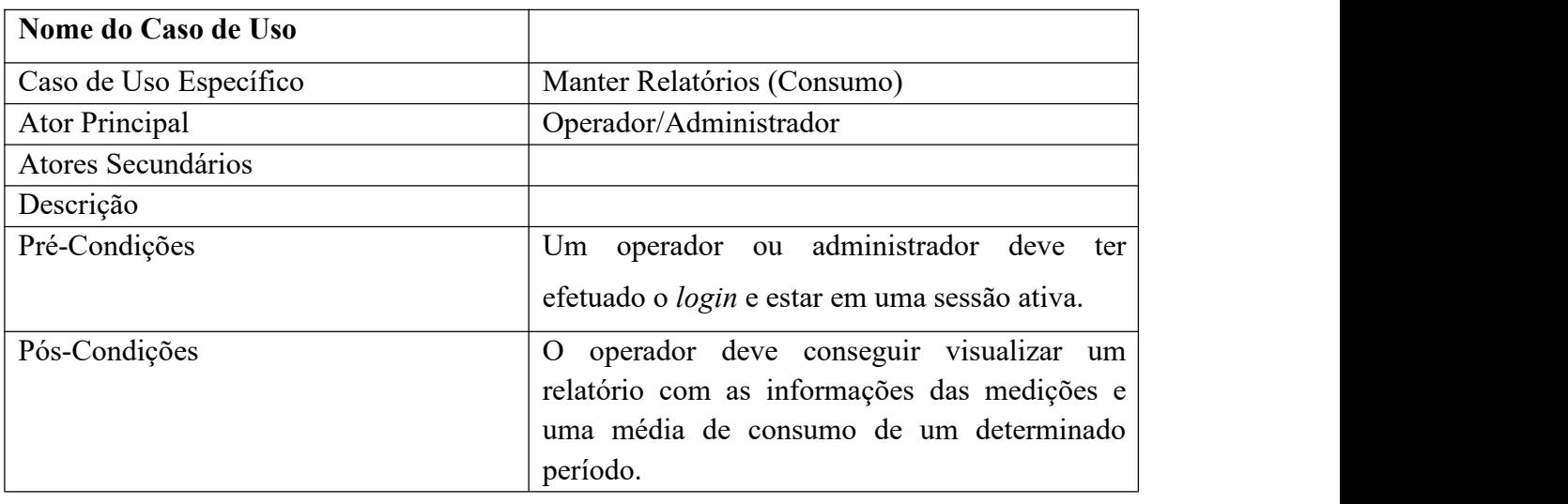

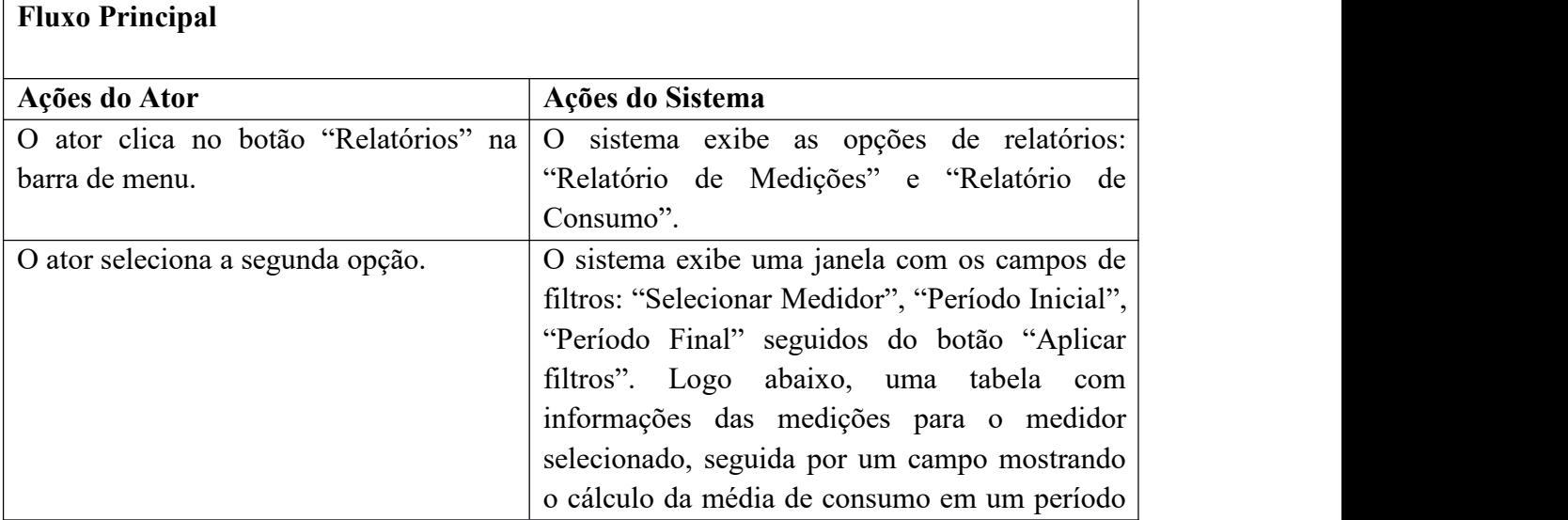

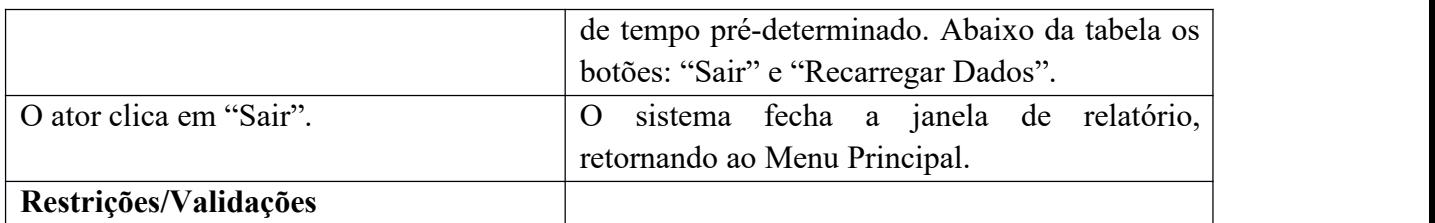

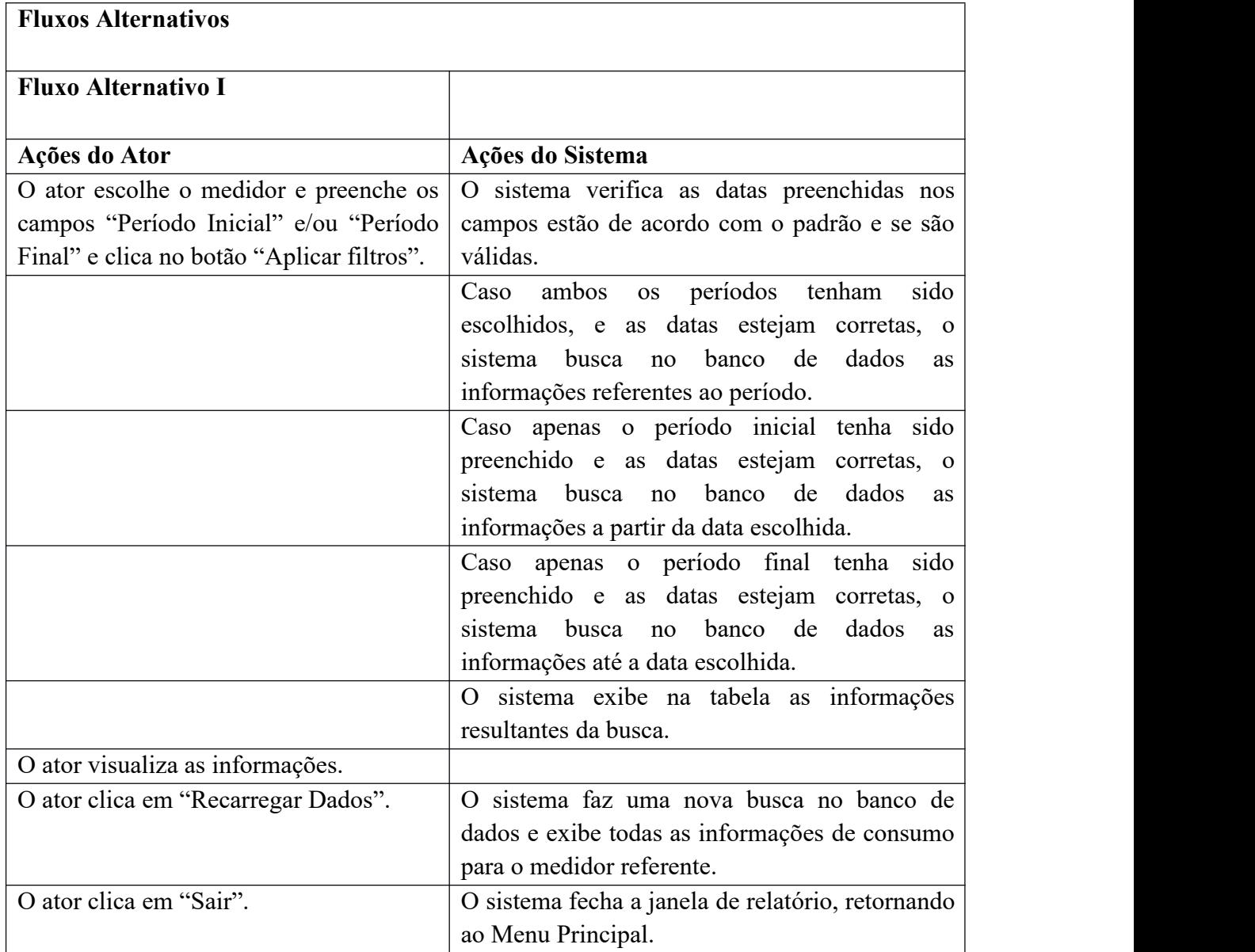

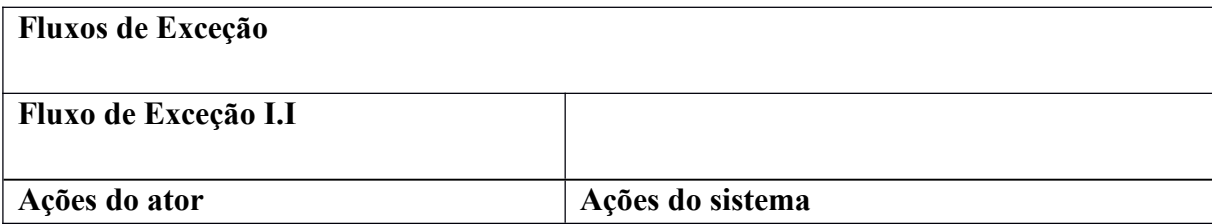

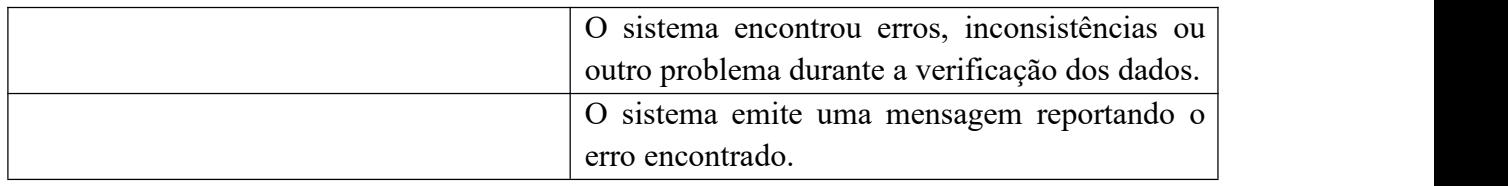

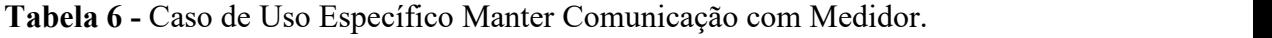

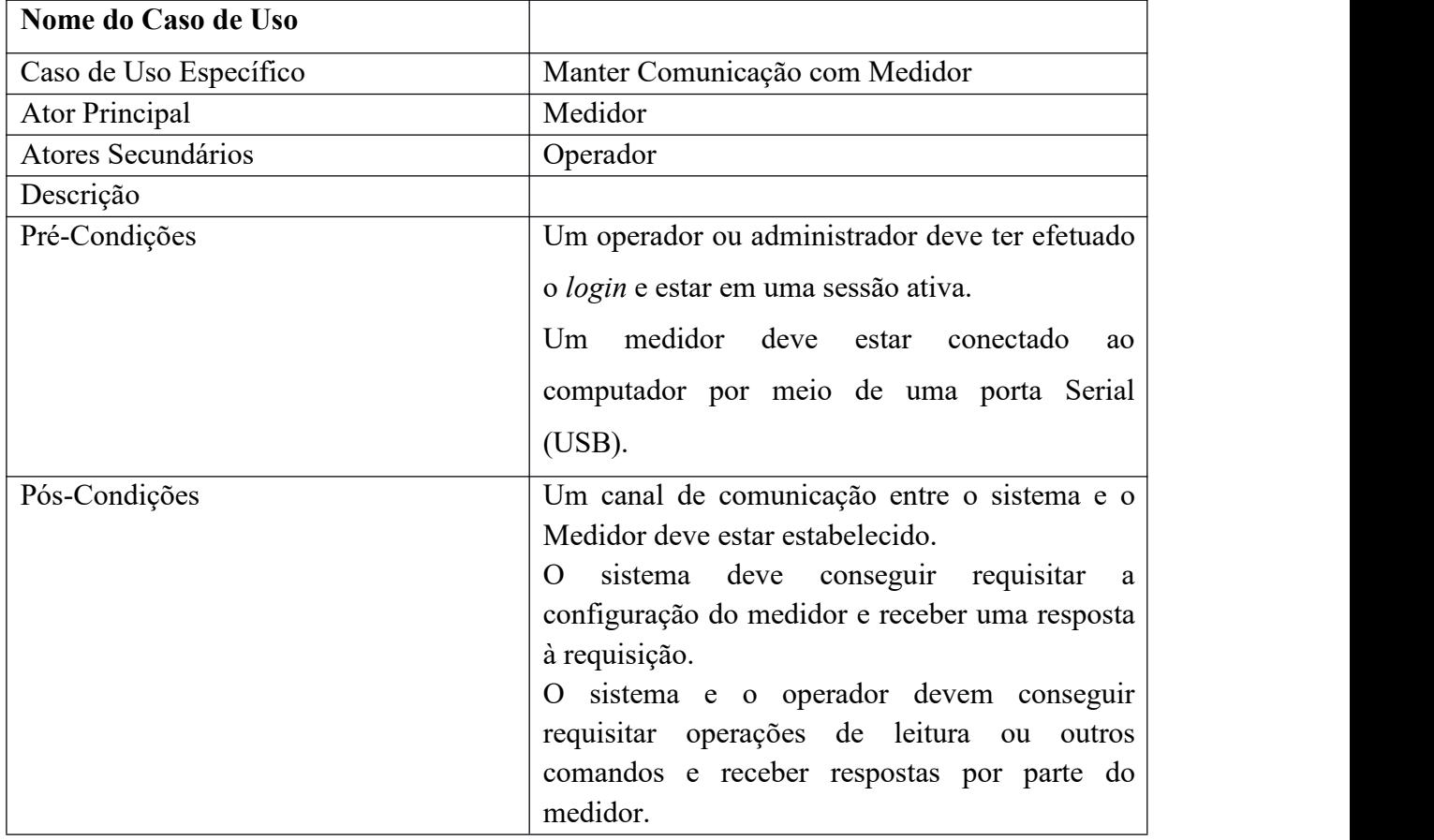

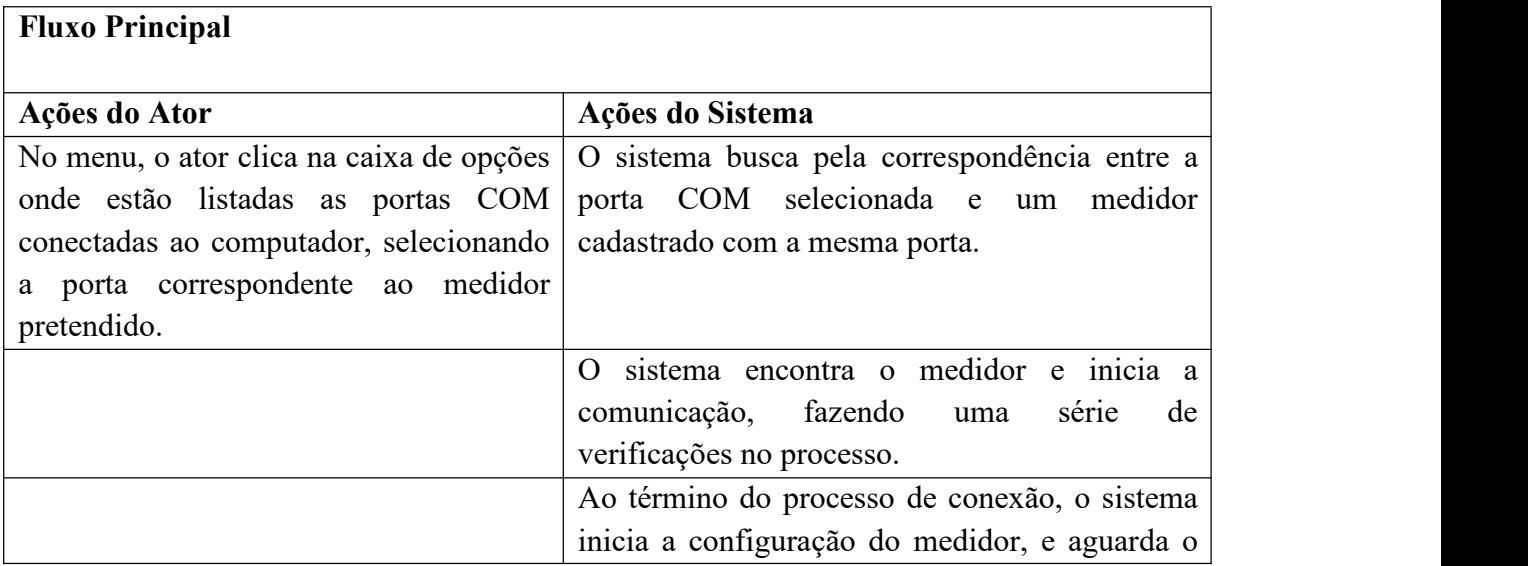

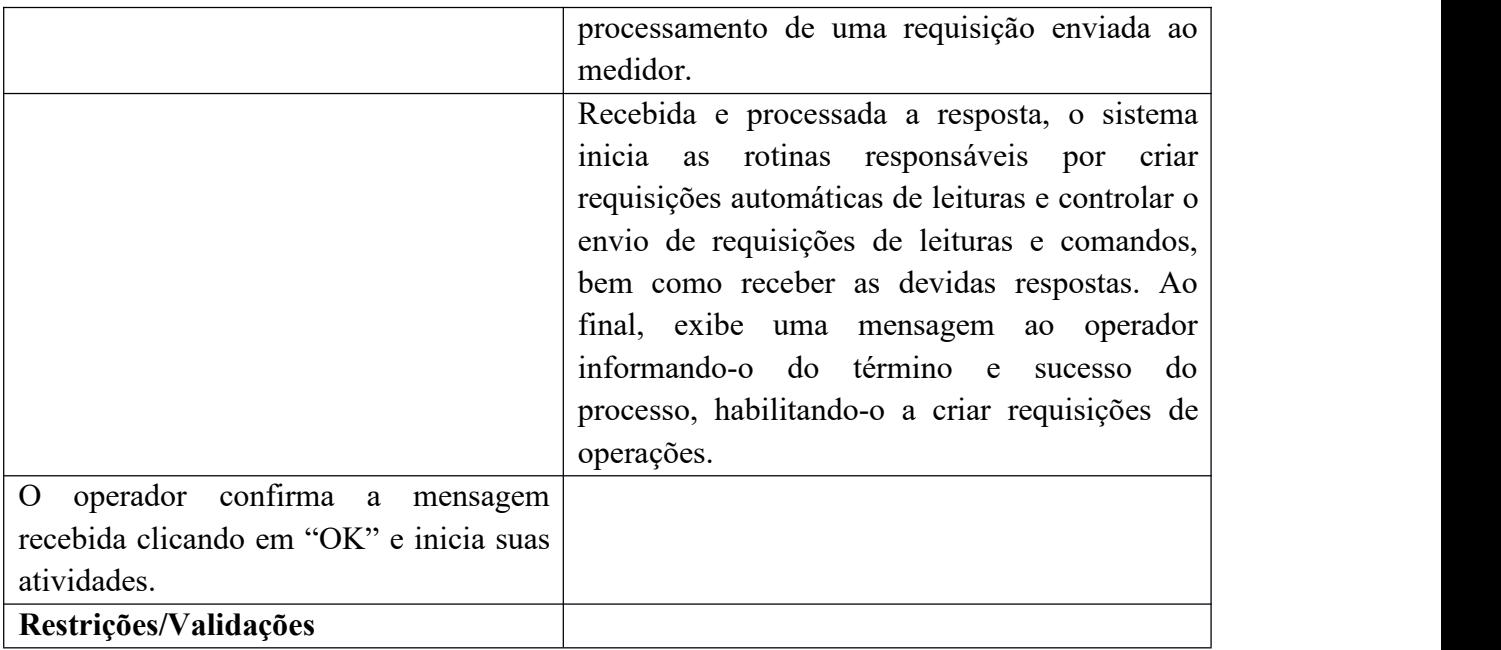

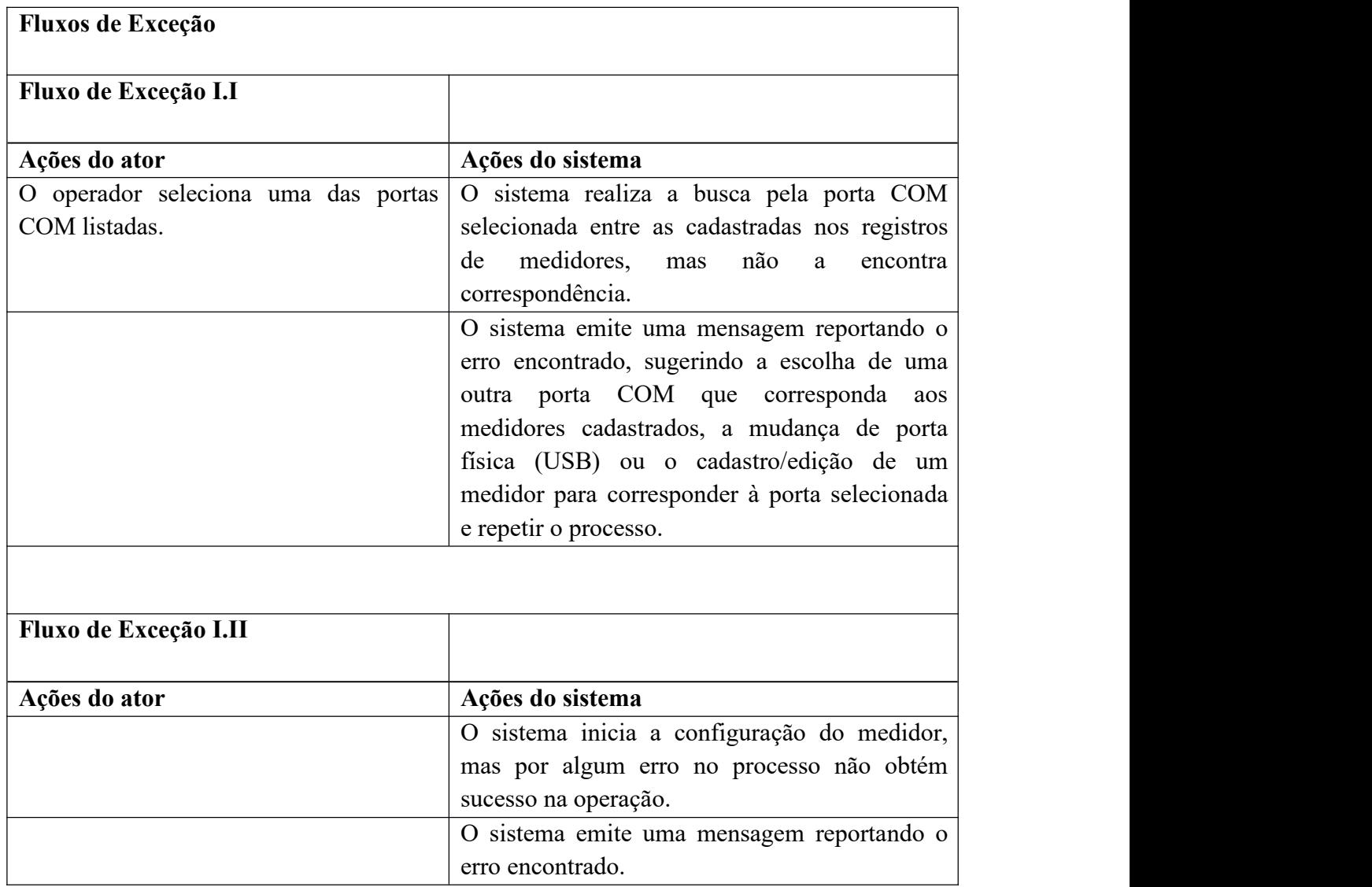

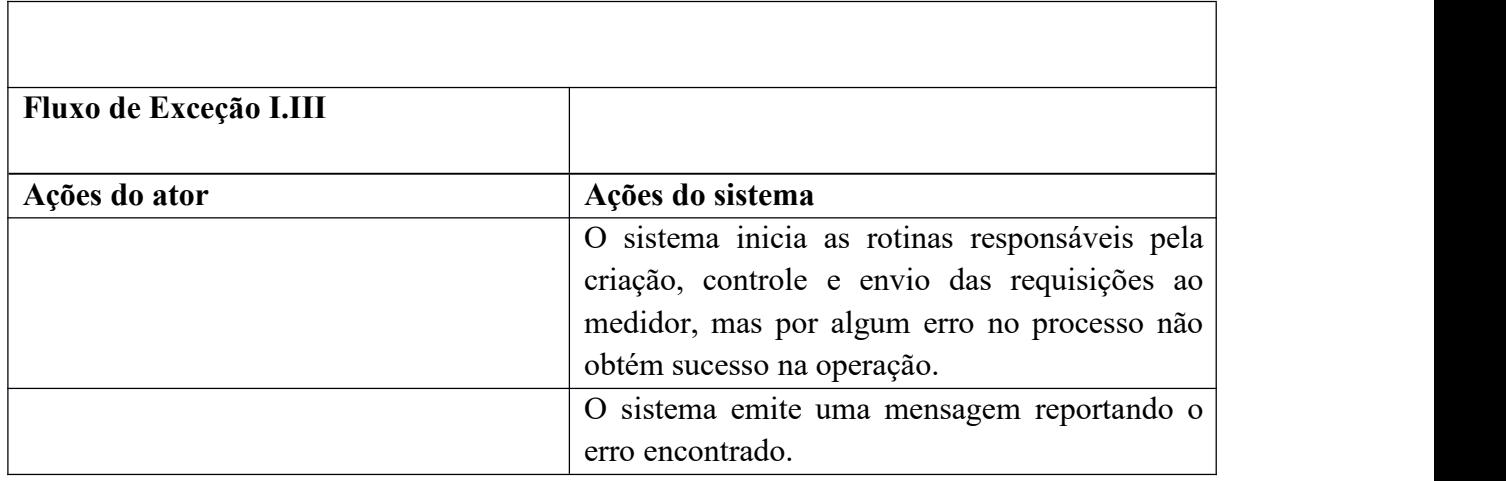

### **4.5. Descrição da interface com o usuário**

Esta seção apresenta algumas das principais telas do sistema, demonstrando visualmente a interação entre os usuários e a aplicação.

Inicialmente, é apresentada a Tela de *Login* na Figura 8, por onde os usuários podem acessar as funcionalidades do sistema.

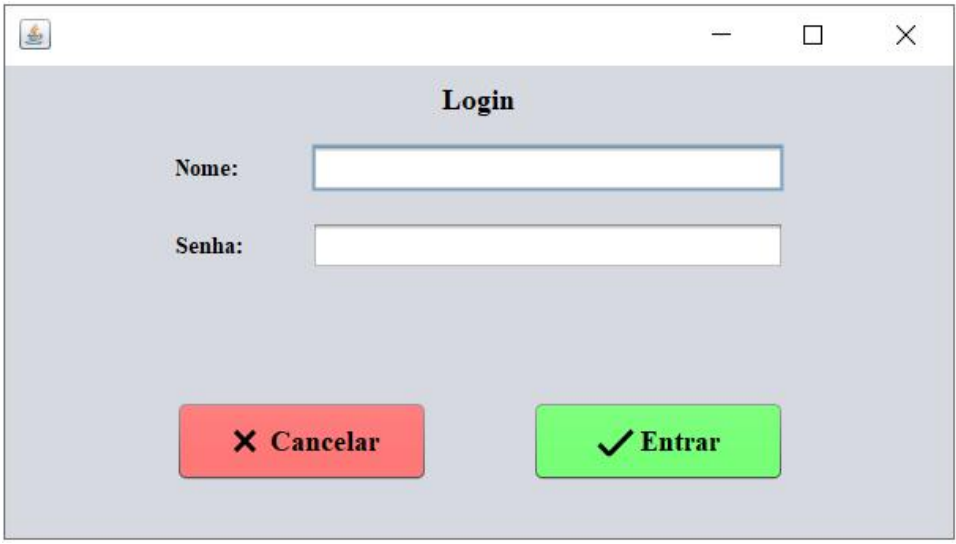

**Figura 8 -** Tela de *Login*.

Na sequência está a Tela de Menu, apresentada pela Figura 9, onde é possível acompanhar algumas das principais tarefas do sistema e acessar ou manipular dados e relatórios.

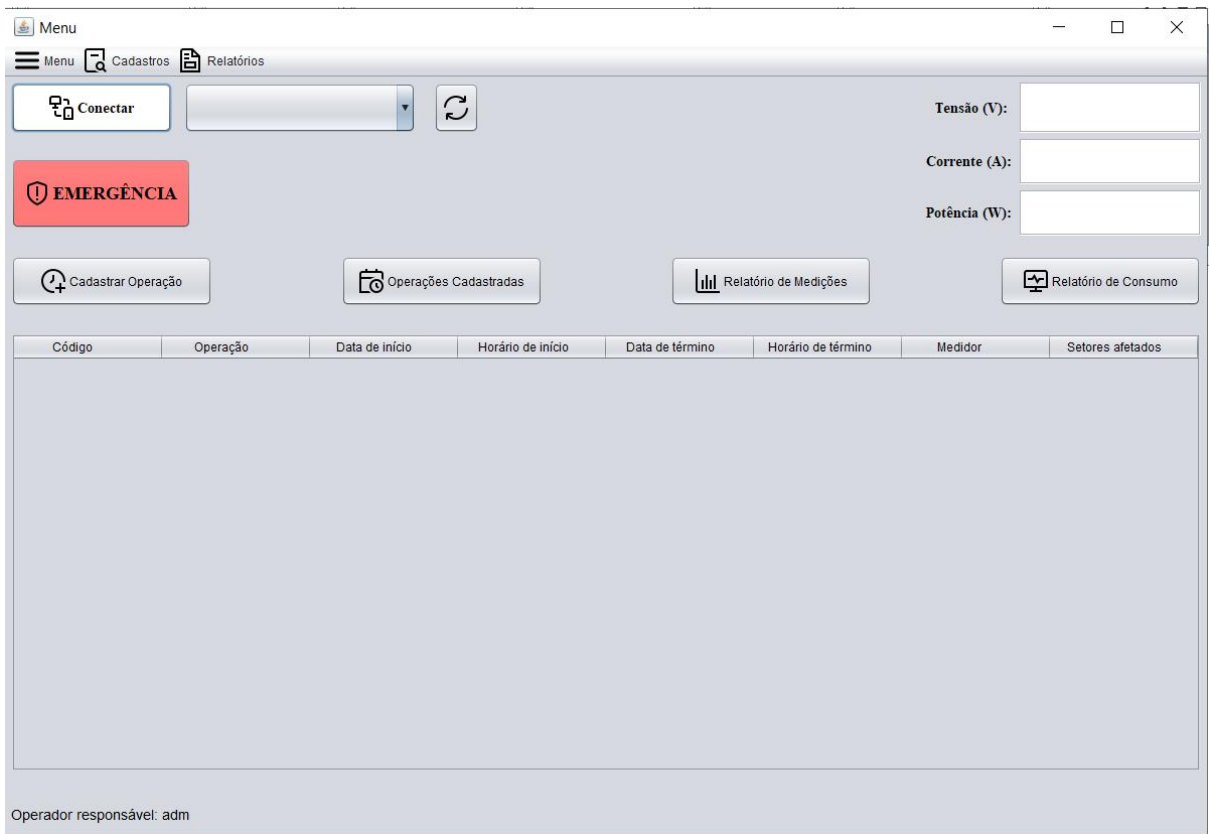

**Figura 9 -** Tela de Menu.

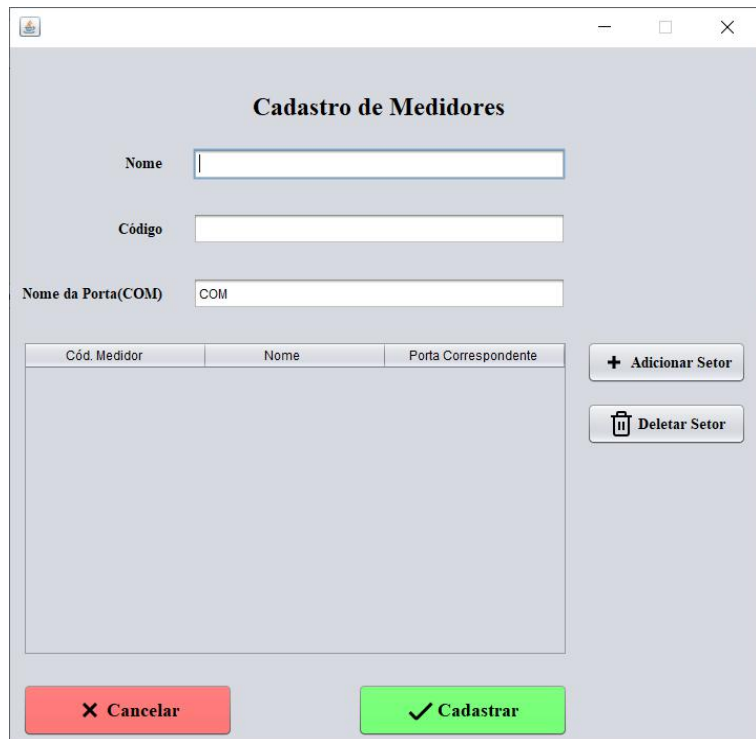

Em seguida pode-se ver a Tela de Cadastro de Medidores, apresentada na Figura 10.

**Figura 10 -** Tela de Cadastro de Medidores.

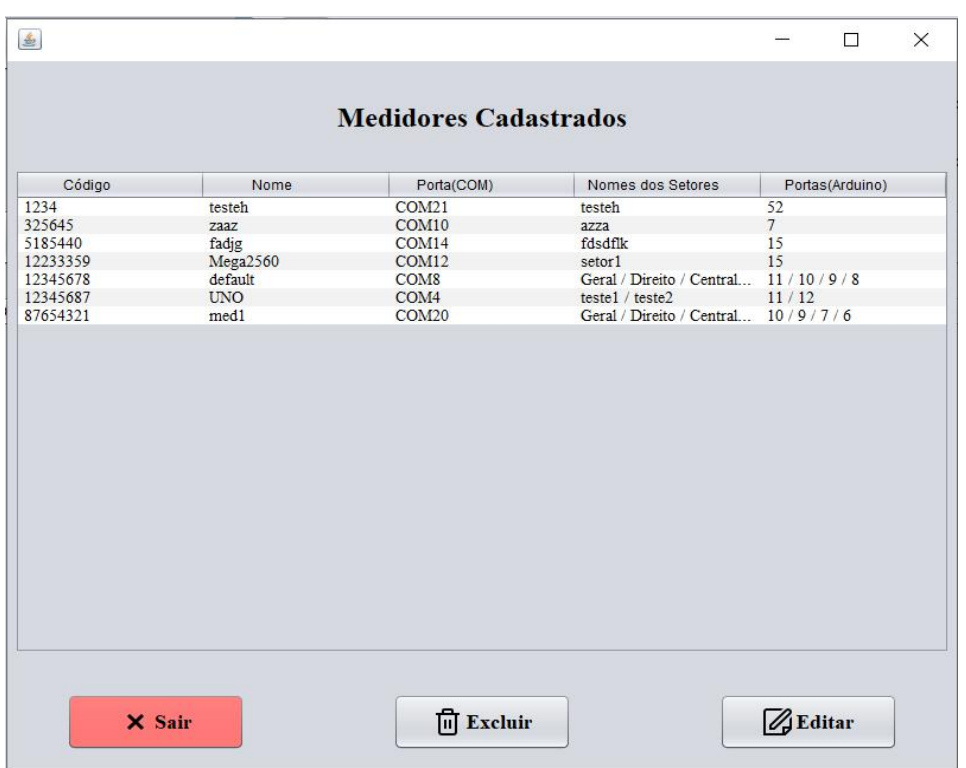

Logo após está a Tela de Medidores Cadastrados, demonstrada na Figura 11 abaixo.

**Figura 11 -** Tela de Medidores Cadastrados.

Abaixo é apresentada a Tela de Cadastro de Operação, podendo ser expandida de acordo com o tipo de execução da operação que se deseja cadastrar, sendo a operação de execução instantânea, demonstrada pela Figura 12, ou a execução por agendamento, mostrada na Figura 13.

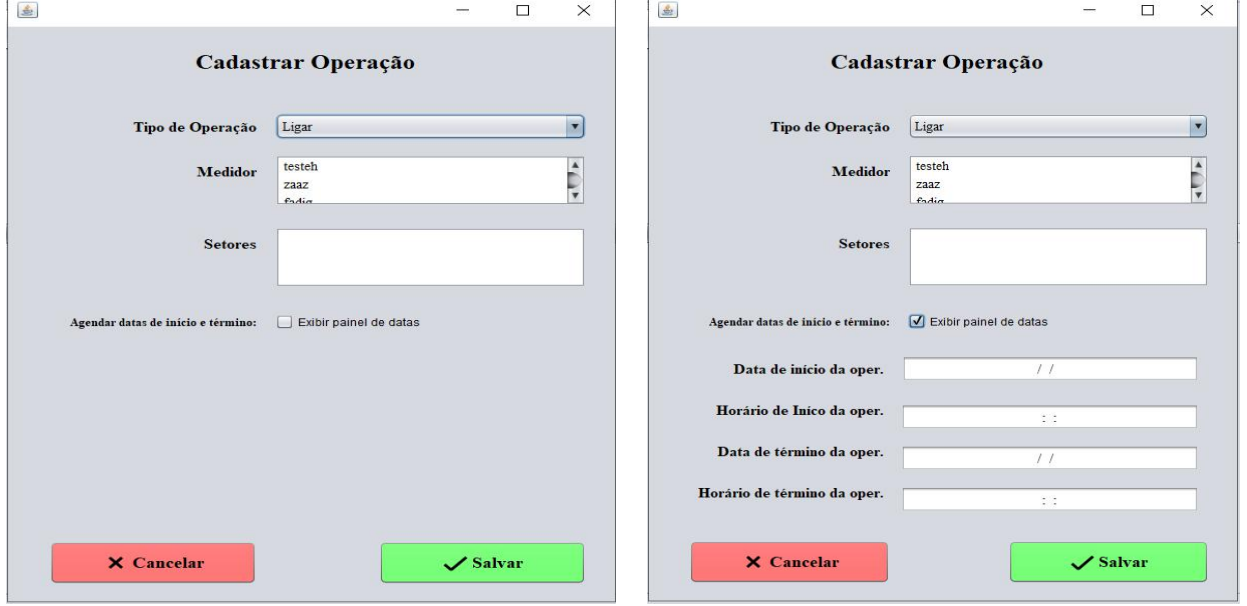

**Figura 12 -** Tela de Cadastro de Operação **Figura 13 -** Tela de Cadastro de Operação (execução Instantânea). (execução por Agendamento).

 $\overline{\mathbb{B}}$  $\Box$  $\times$ Operações Filtros-**Selecionar Medidor Período Inicial** Período Final Q Aplicar filtros testeh  $\overline{\phantom{a}}$  $11 - 1$  $11$  $\sim$  . Código Operação Data de início Horário de início Data de término Horário de término Medidor Setores afetados Operador Executado Recarregar Dados  $\mathcal{F}$ Editar **fill** Excluir

A seguir, está a Tela de Operações Cadastradas, mostrada pela Figura 14, que apresenta um compilado de dados das operações de um determinado medidor em um período de tempo escolhido.

**Figura 14 -** Tela de Operações Cadastradas.

A próxima é a Tela de Cadastro de Operador, mostrada na Figura 15, que só pode ser acessada por um operador com permissões de administrador.

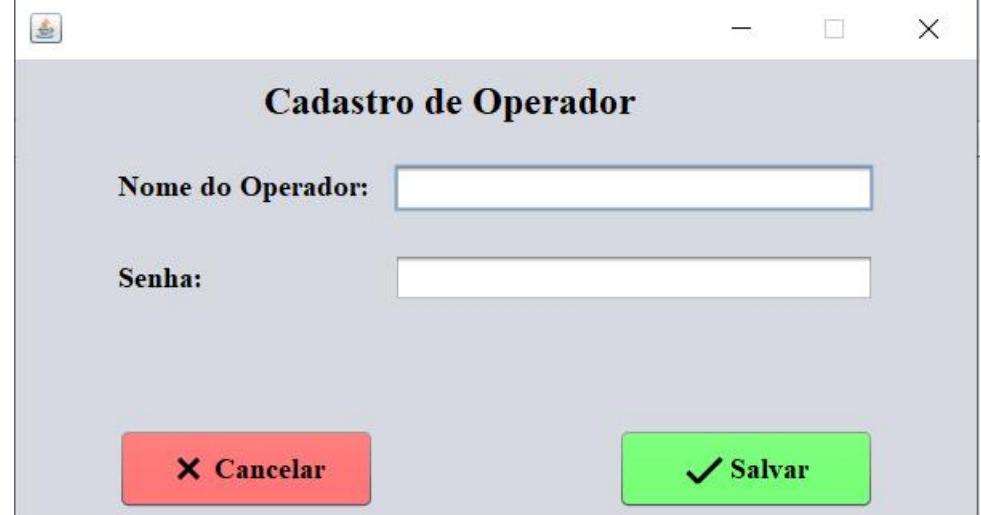

**Figura 15 -** Tela de Cadastro de Operador.

A próxima é a Tela de Operadores Cadastrados, apresentada na Figura 16, que também só é acessível por um operador com permissões de administrador.

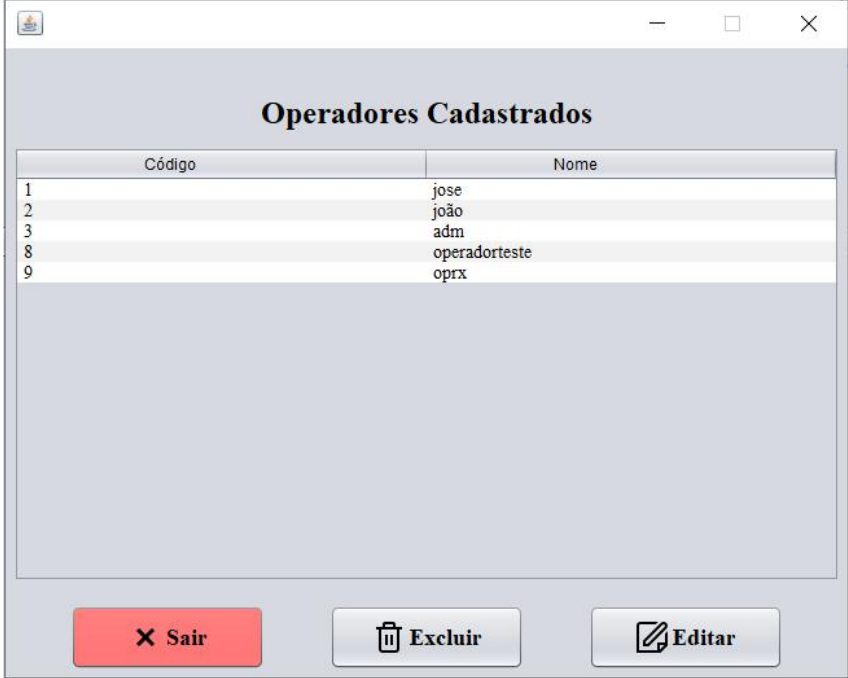

**Figura 16 -** Tela de Operadores Cadastrados.

A seguir é apresentada a Tela de Relatório de Medições, na Figura 17, que apresenta uma compilação de informações relacionadas às medições registradas no sistema.

|                                              |            |                         |                        | Medições Registradas              |          |            |                            |  |
|----------------------------------------------|------------|-------------------------|------------------------|-----------------------------------|----------|------------|----------------------------|--|
| <b>Filtros:</b><br><b>Selecionar Medidor</b> |            |                         | <b>Período Inicial</b> | <b>Período Final</b><br>$11 - 11$ |          |            | $\bigcirc$ Aplicar filtros |  |
| Y<br><b>UNO</b>                              |            |                         | $11 - 11$              |                                   |          |            |                            |  |
| Código                                       | Medidor    |                         | Tensão<br>Estado       | Corrente                          | Potência | Data       | Horário                    |  |
| 1491                                         | <b>UNO</b> | $\overline{2}$          | 0.243                  | $-14.233$                         | $-3.463$ | 28/05/2022 | 16:24:12                   |  |
| 1492                                         | <b>UNO</b> | $\overline{2}$          | 0.276                  | $-14.146$                         | $-3.899$ | 28/05/2022 | 16:24:15                   |  |
| 1493                                         | <b>UNO</b> | $\overline{2}$          | 0.275                  | $-14.147$                         | $-3.894$ | 28/05/2022 | 16:24:18                   |  |
| 1494                                         | <b>UNO</b> | $\overline{2}$          | 0.273                  | $-14.152$                         | $-3.861$ | 28/05/2022 | 16:24:21                   |  |
| 1495                                         | <b>UNO</b> | $\overline{c}$          | 0.243                  | $-14.331$                         | $-3.480$ | 28/05/2022 | 16:34:03                   |  |
| 1496                                         | <b>UNO</b> | $\overline{2}$          | 0.280                  | $-14.231$                         | $-3.978$ | 28/05/2022 | 16:34:06                   |  |
| 1497                                         | <b>UNO</b> | $\boldsymbol{2}$        | 0.281                  | $-14.229$                         | $-4.000$ | 28/05/2022 | 16:34:08                   |  |
| 1498                                         | <b>UNO</b> | $\overline{2}$          | 0.274                  | $-14.246$                         | $-3.909$ | 28/05/2022 | 16:34:11                   |  |
| 1499                                         | <b>UNO</b> | $\overline{c}$          | 0.280                  | $-14.229$                         | $-3.988$ | 28/05/2022 | 16:34:14                   |  |
| 1500                                         | <b>UNO</b> | $\overline{c}$          | 0.279                  | $-14.233$                         | $-3.977$ | 28/05/2022 | 16:34:17                   |  |
| 1501                                         | <b>UNO</b> | $\overline{c}$          | 0.277                  | $-14.238$                         | $-3.945$ | 28/05/2022 | 16:34:20                   |  |
| 1502                                         | <b>UNO</b> | $\overline{2}$          | 0.276                  | $-14.241$                         | $-3.934$ | 28/05/2022 | 16:34:23                   |  |
| 1503                                         | <b>UNO</b> | $\overline{2}$          | 0.284                  | $-14.220$                         | $-4.041$ | 28/05/2022 | 16:34:26                   |  |
| 1504                                         | <b>UNO</b> | $\overline{2}$          | 0.278                  | $-14.233$                         | $-3.963$ | 28/05/2022 | 16:34:29                   |  |
| 1505                                         | <b>UNO</b> | $\overline{c}$          | 0.281                  | $-14.227$                         | $-3.998$ | 28/05/2022 | 16:34:32                   |  |
| 1506                                         | <b>UNO</b> | $\overline{2}$          | 0.283                  | $-14.222$                         | $-4.024$ | 28/05/2022 | 16:34:35                   |  |
| 1507                                         | <b>UNO</b> | $\overline{\mathbf{c}}$ | 0.280                  | $-14.230$                         | $-3.988$ | 28/05/2022 | 16:34:38                   |  |
| 1508                                         | <b>UNO</b> | $\overline{2}$          | 0.279                  | $-14.234$                         | $-3.968$ | 28/05/2022 | 16:34:41                   |  |
| 1509                                         | <b>UNO</b> | $\overline{2}$          | 0.276                  | $-14.240$                         | $-3.934$ | 28/05/2022 | 16:34:43                   |  |
| 1510                                         | <b>UNO</b> | $\overline{c}$          | 0.277                  | $-14.237$                         | $-3.949$ | 28/05/2022 | 16:34:46                   |  |
| 1511                                         | <b>UNO</b> | $\overline{c}$          | 0.283                  | $-14.222$                         | $-4.022$ | 28/05/2022 | 16:34:49                   |  |
| 1512                                         | <b>UNO</b> | $\overline{c}$          | 0.281                  | $-14.229$                         | $-3.999$ | 28/05/2022 | 16:34:52                   |  |
| 1513                                         | <b>UNO</b> | $\overline{c}$          | 0.276                  | $-14.240$                         | $-3.935$ | 28/05/2022 | 16:34:55                   |  |
|                                              | <b>UNO</b> | $\overline{2}$          | 0.276                  | $-14.241$                         | $-3.930$ | 28/05/2022 | 16:34:58                   |  |

**Figura 17 -** Tela de Relatório de Medições.

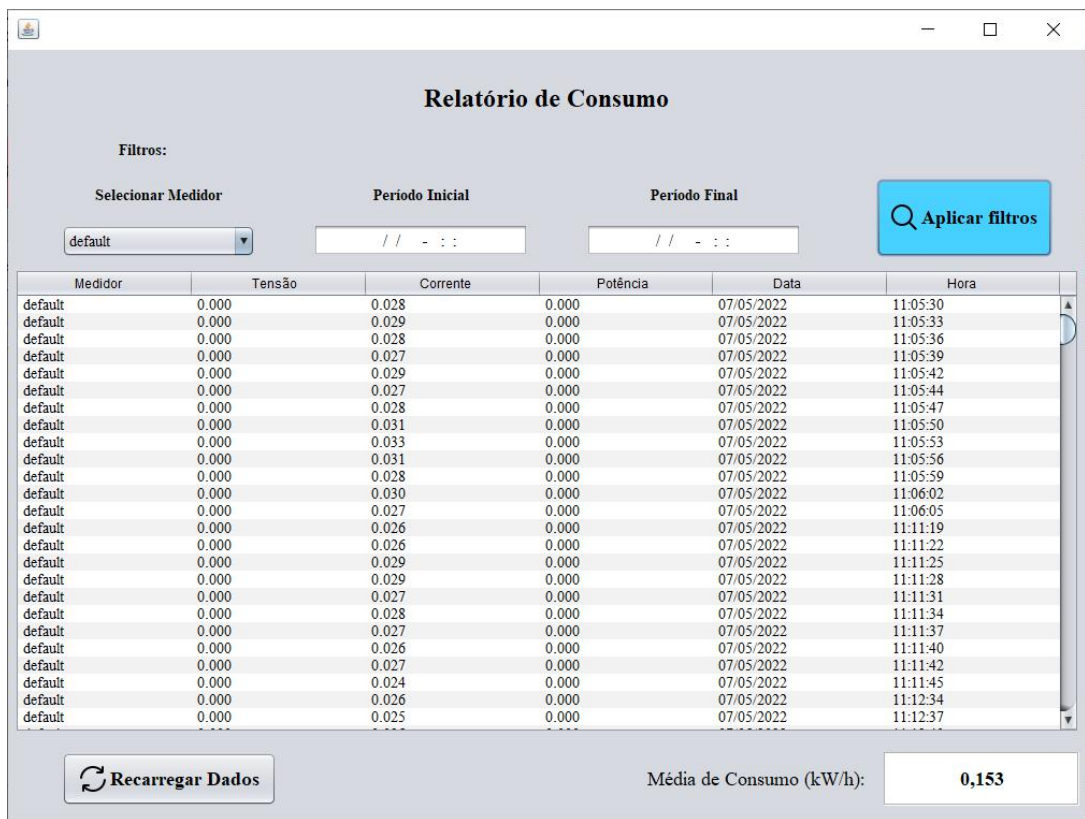

Por fim, na Figura 18, é apresentada a Tela de Relatório de Consumo, com dados relacionados às medições e ao consumo elétrico.

**Figura 18 -** Tela de Relatório de Consumo.

#### **4.6. Diagramas de classe**

Esta seção contempla os diagramas de classes que compõem o sistema, com seus relacionamentos, e serão apresentados nas figuras mostradas da página 54 à página 57. Segundo Sommerville, os Diagramas de Classe são utilizados para descrever as classes e suas associações, em um modelo de sistema orientado a objetos (Sommerville, 2011, p. 90).

Na Figura 8 é apresentado um diagrama classes geral contendo uma abstração das principais classes que compõem o sistema, sendo formado pela união dos três sub-módulos da aplicação (módulo de aplicação, módulo de gerência de ações e o módulo de gerência de comunicação e requisições).

A Figura 9 mostra o diagrama com uma abstração com as principais classes presentes no módulo de aplicação, que foi isolado nessa imagem para facilitar a visualização do mesmo. As classes referentes ao *Login* e sessão (apresentadas na Figura 8) foram omitidas na imagem, mas fazem parte do módulo.

Enquanto na Figura 10, é demonstrado o diagrama com a abstração das classes do módulo de ações, que também foi isolado para permitir uma melhor visualização e entendimento.

A Figura 11, por sua vez, apresenta o diagrama com abstração das classes do módulo de gerência de comunicação e requisições, novamente separado para facilitar sua visualização e compreensão.

Alguns dos diagramas tiveram classes, atributos e/ou métodos omitidos de suas classes para facilitar a apresentação e/ou por possuírem menor relevância para o entendimento (métodos construtores, métodos relacionados às interfaces de usuário, classes do tipo Enum, etc).

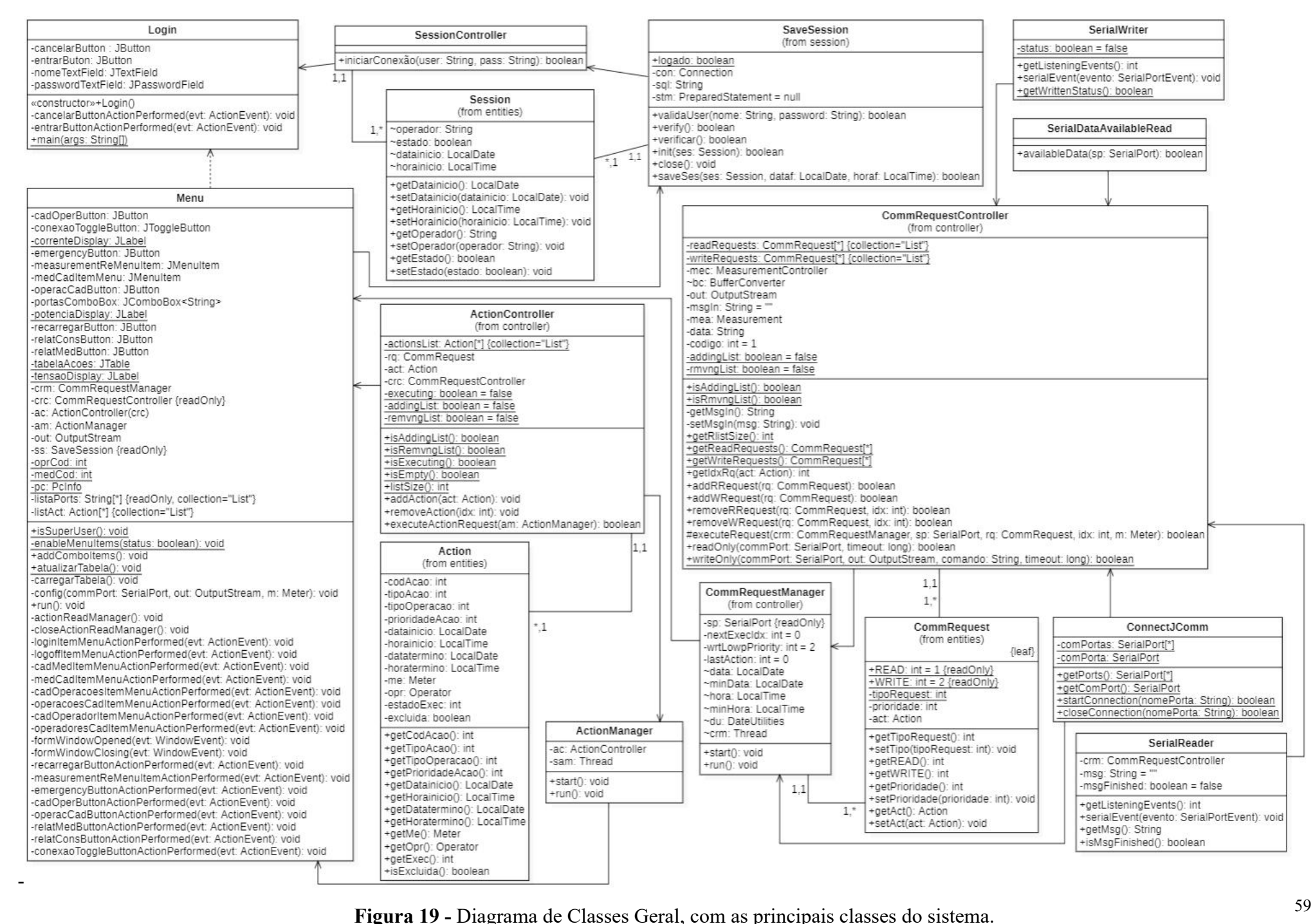

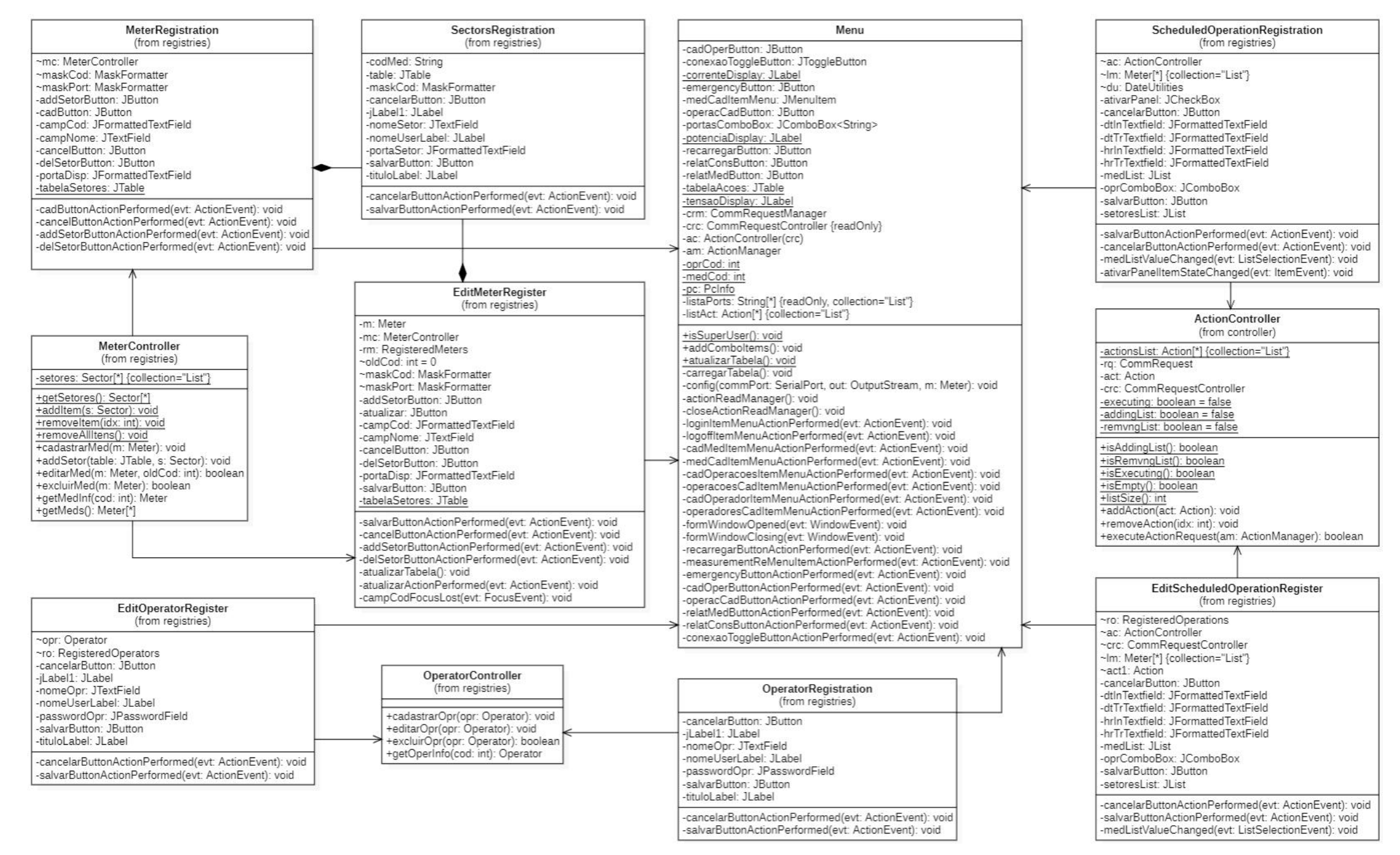

<sup>60</sup> **Figura <sup>20</sup> -** Diagrama de Classes do módulo de Aplicação.

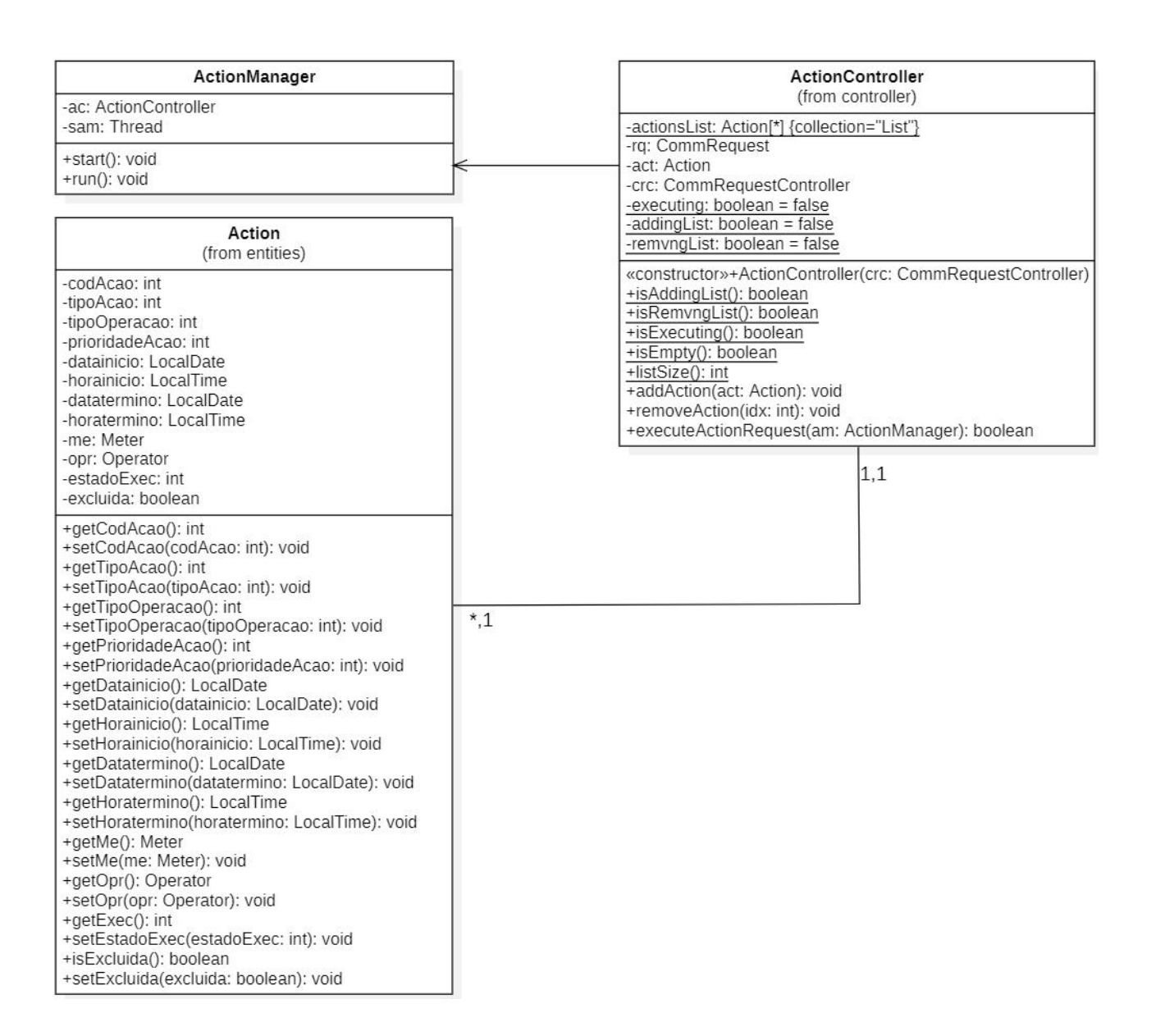

**Figura 21 -** Diagrama de Classes do módulo de Gerência de Ações.

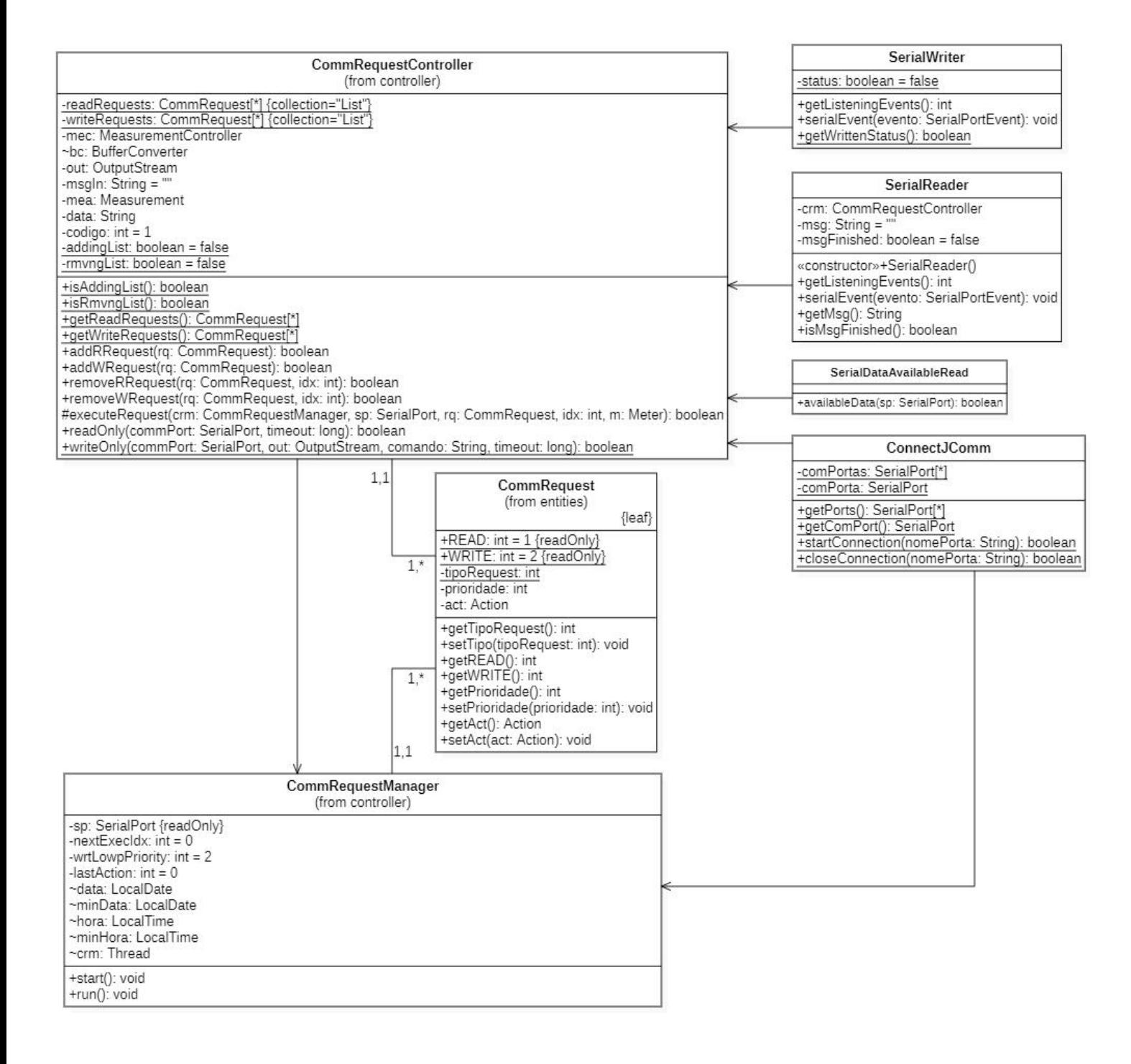

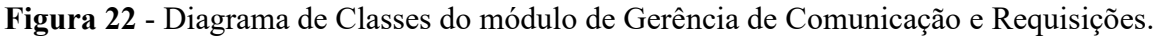

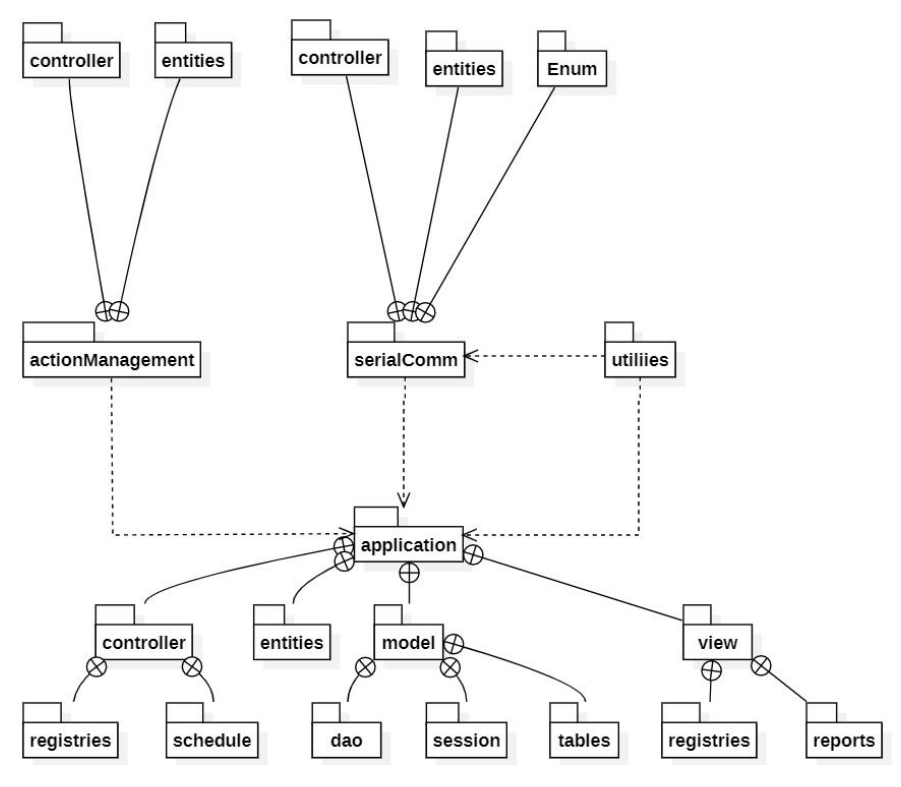

**Figura 23** - Diagrama de Pacotes.

A Figura 23 ilustra o diagrama de pacotes da aplicação Java, demonstrando o relacionamento entre os pacotes de classes sendo eles de composição, indicado pelas linhas contínuas com um círculo marcado com um Xno centro em uma extremidade, e a associação, indicada pelas linhas tracejadas com uma seta em uma das extremidades.

#### **4.7 Diagrama de Entidades-Relacionamento**

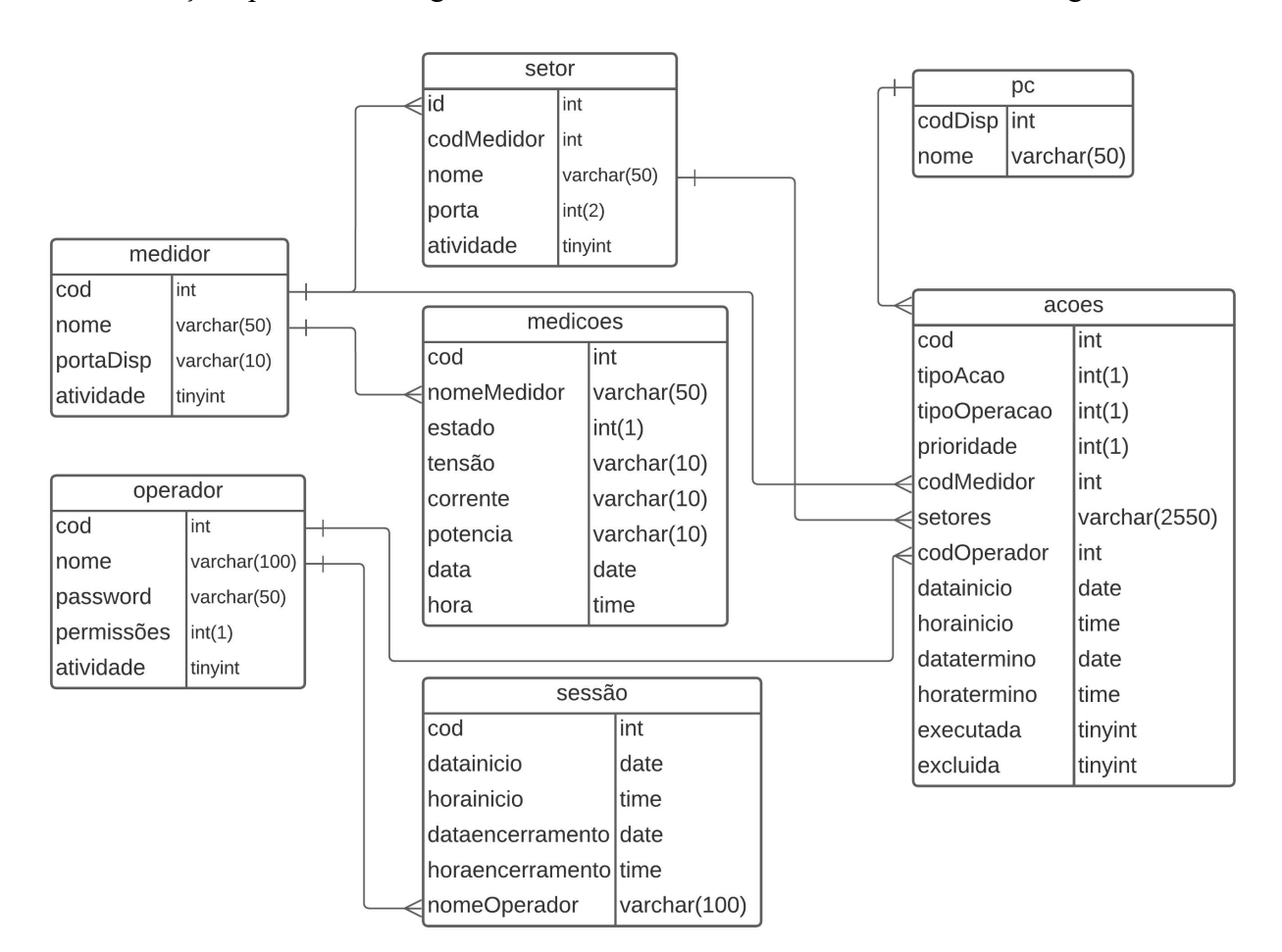

Esta seção apresenta o Diagrama de Entidades-Relacionamento, através da Figura 24.

**Figura 24** - Diagrama de Entidades-Relacionamento.

#### **4.8 Tecnologias Utilizadas**

O levantamento dos requisitos foi realizado com base em informações adquiridas por meio do material bibliográfico pesquisado, e comparação entre projetos já existentes, assim identificando as necessidades de mercado que possam ser atendidas pelo sistema.

Para o desenvolvimento do *software*, foi utilizado o modelo de ciclo de vida de *software*: Prototipação. Sommerville descreve o protótipo como uma versão inicial do sistema, utilizada para demonstração, experimentação e validação de possíveis soluções para um problema (Sommerville, 2011, p. 30). Os modelos de *software* são representações simplificadas do processo de *software*,

apresentando uma perspectiva de um processo em particular e fornecendo informações parciais sobre ele (Sommerville, 2011, p. 19).

O *software* foi desenvolvido utilizando-se duas linguagens de programação: o Java e o C++. De modo que a linguagem Java foi usada na implementação do módulo do sistema que é executado no computador, enquanto a linguagem C++ foi utilizada na programação do microcontrolador Arduino, responsável por executar as tarefas como medidor da rede elétrica.

Para a implementação do código Java, foi utilizada a IDE (Integrated Development Enviroment, em português, Ambiente de Desenvolvimento Integrado) NetBeans, na versão 8.2, que pode ser descrito como um ambiente integrado que tem como objetivo facilitar o processo de desenvolvimento e através do qual pode-se realizar testes e validações de outros *softwares.*

O Arduino, que é uma plataforma de computação física ou embarcada, geralmente munido de um microcontrolador Atmel AVR de 8 bits, ou um Atmel ARM de 32 bits e diversos componentes simples que permitem conectar-se uma numerosa série de dispositivos, sensores e diversos módulos eletrônicos, desde que emitam dados e permitam ser controlados pelo microcontrolador (McRoberts, 2015).

O sistema gerenciador de banco de dados utilizado no projeto foi o *MySQL*, obtido juntamente com o *phpMyAdmin,* que foi usado para administrar o servidor *MySQL*, através do pacote de ferramentas XAMPP na sua versão 3.2.4.

A comunicação entre os dispositivos (plataformas) que integram o sistema foi realizada por meio de conexão serial (USB).

Para realização dos testes, foi confeccionada uma maquete, onde foram distribuídos e conectados o microcontrolador, os módulos de sensores, relés, com estrutura semelhante a uma rede de distribuição simples, onde se fez a verificação constante dos resultados afim de atestar o correto funcionamento do sistema.

### **5 CONSIDERAÇÕES FINAIS**

A automação residencial é um mercado com um enorme potencial no horizonte da produção e consumo energético, principalmente nos próximos anos. Seja para fins de controles mais rígidos de consumo e desperdício de eletricidade, ou ainda com a finalidade de trazer mais comodidade aos usuários deste tipo de serviço. O fato é que com o advento da *Internet* da coisas, as "*smart homes*" ganham cada dia mais espaço no cenário nacional e mundial.

Em meio a esse cenário, é fundamental que haja soluções que atendam a diferentes demandas para esse serviço, e isso inclui usuários que não dispõem de recursos suficientes para investir em sistemas muito complexos, ou estão localizados em ambientes que inviabilizam o uso dos mesmos, como propriedades distantes de centros urbanos, ou de difícil acesso, ou ainda onde a manutenção desses sistemas se torna muito dispendiosa, tornando-se necessária uma solução acessível e que consiga atender ao menos as necessidades mais básicas dos consumidores.

Estima-se que os objetivos foram cumpridos, tendo em vista que foi desenvolvido um sistema de automação elétrica, modular, capaz de coletar dados de uma rede ou circuito elétrico, processar esses dados e fornecer informações inerentes ao consumo e qualidade do serviço. Assim como também é possível controlar a partir de requisições, o acionamento ou a interrupção de fornecimento elétrico em setores independentes da rede, de forma automatizada. E por último com custo de aquisição acessível dentro das especificações desse tipo de serviço.

Entre as principais dificuldades encontradas no processo de análise e desenvolvimento do projeto, pode-se citar a falta de conhecimentos suficientes somada à indisponibilidade de pessoal técnico (para consulta e elicitação de requisitos), inerentes às áreas de elétrica e eletrônica, e também em relação àcomunicação entre os dispositivos utilizados e suas respectivas linguagens de programação. Foram necessários estudos sobre o tema abordado, para que fosse possível elicitar os requisitos e compreender as necessidades pertinentes ao cumprimento do objetivo.

Um ponto que se destaca entre as dificuldades, tendo inclusive tomado a maior parte do tempo de desenvolvimento, foi a relação entre a comunicação entre os módulos do sistema, seja entre o módulo instalado no computador e o módulo instalado no Arduino, ou ainda entre os sub-módulos do

módulo do computador, responsáveis pela sincronização de rotinas que realizam a recepção e processamento dos dados do medidor, e coleta de entradas do usuário e envio de requisições ao medidor. Fazendo-se necessário o investimento de grande demanda de esforços para o cumprimento do objetivo.

Ainda em relação às dificuldades encontradas, a falta de domínio da linguagem Java, tornou inviável, em tempo hábil, a elaboração de relatórios mais robustos sobre as informações produzidas pelo sistema. Ficando assim, a sugestão para melhoria futura da funcionalidade.

Como sugestões para trabalhos futuros, pode-se citar melhorias na funcionalidade de comunicação entre os módulos do sistema, tornando-os menos complexos e mais eficientes. Sugere se também a implementação de interfaces de usuário mais intuitivas e amigáveis, podendo-se acrescentar o uso de tecnologias mais modernas e práticas em seu desenvolvimento.

## **REFERÊNCIAS**

AGÊNCIA BRASIL. **Consumo de eletricidade vai triplicar no paísaté 2050, indica estudo da EPE**, Agência Brasil - Rio de Janeiro, 19 ago. 2014. Disponível em: https://agenciabrasil.ebc.com.br/economia/noticia/2014-08/consumo-de-eletricidade-vai-triplicar-no pais-ate-2050-indica-estudo-da-epe. Acesso em: 11 abr.2022.

AL-ALI, A. R.; EL-HAG, A. H.; DHAOUADI, R.; ZAINALDAIN, R.; ZAINALDAIN, A. **Smart home gateway for smart grid.** IEEE, Abu Dhabi, 25-27 abr. 2011.

AURESIDE. **Automação Residencial - Riscos e Oportunidades,** Associação Brasileira de Automação Residencial e Predial, 2020. Disponível em: http://www.aureside.org.br/noticias/automacao-residencial---riscos-e-oportunidades. Acesso em: 11 abr. 2022.

EPE. **Carga de energia deve aumentar 1,7% em 2022, aponta 1ª revisão quadrimestral**, Empresa de Pesquisa Energética, 05 abr. 2022.

EPE. **Plano Nacional de Energia 2050 - Hidreletricidade**, p.76-81, Empresa de Pesquisa Energética, 2019.

EPE. **Consumo de eletricidade por classe (GWh) - Anuário Estatístico de Energia Elétrica 2021**, p.91, tabela 3.3 -EPE.

Fazecast, Inc. **jSerialComm**. Disponível em: https://fazecast.github.io/jSerialComm/. Acesso em: 26 jun. 2022.
FINDER. **O mercado brasileiro de automação residencial,** Finder, 2021. Disponível em: https://www.findernet.com/pt/brasil/news/mercado-brasileiro-de-automacao-residencial. Acesso em 11 abr. 2022.

SALEH, Imad; AMMI, Mehdi; SZONIECKY, Samuel. **Challenges of the Internet of Things: Technology, Use, Ethics, Volume 7.** John Wiley & Sons, 2019.

MCROBERTS, Michael. **Arduino Básico 2ª edição.** Edição para o Brasil pela Editora Novatec, São Paulo, 2015.

SOMMERVILLE, Ian. **Engenharia de Software.** Tradução por Ivan Bosnic e Kalinka G. de O. Goncalves, revisao tecnica Kechi Hirama. 9ª ed., Sao Paulo: Pearson Prentice Hall, 2011.